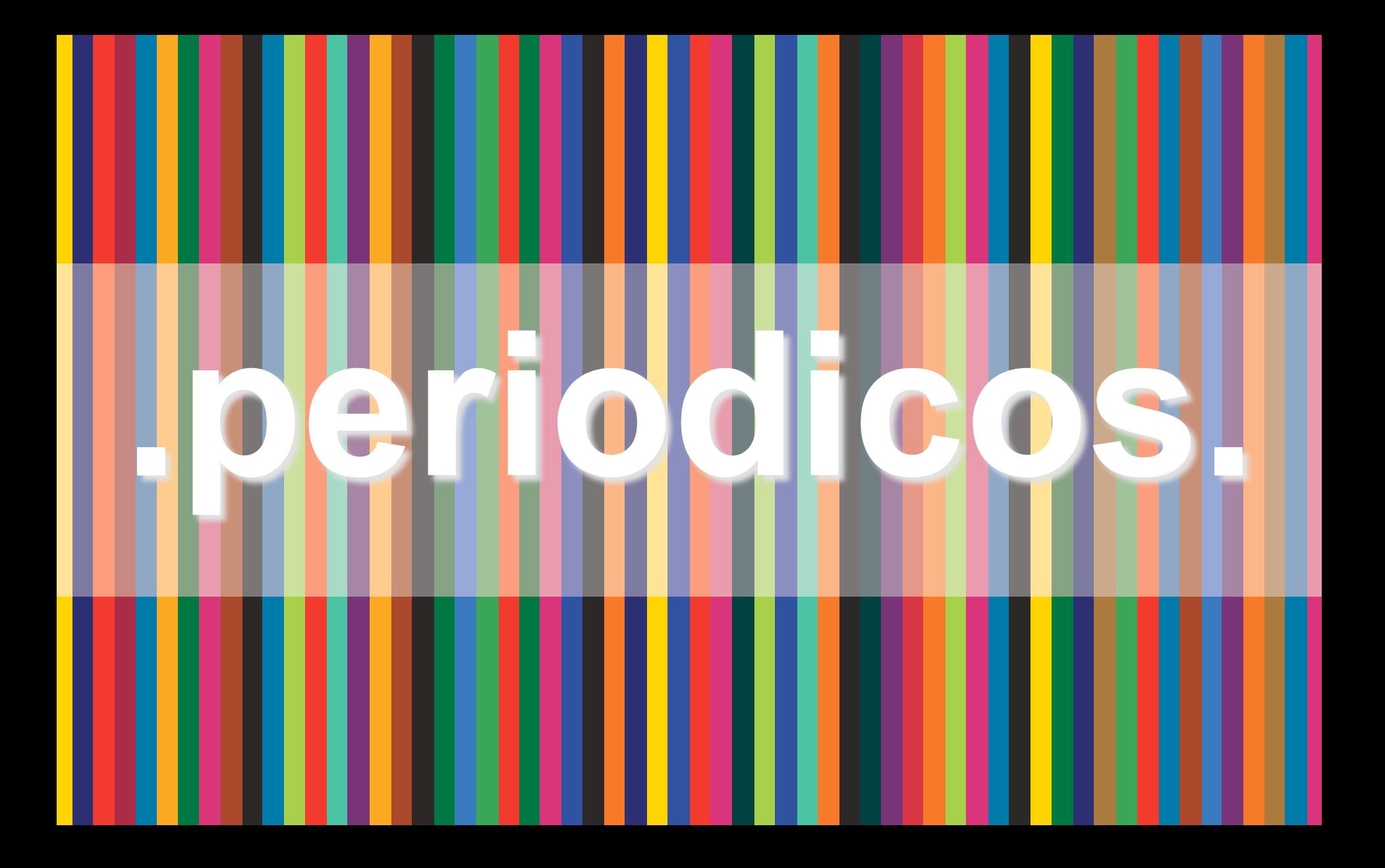

**.** Tutorial de **Acesso .**

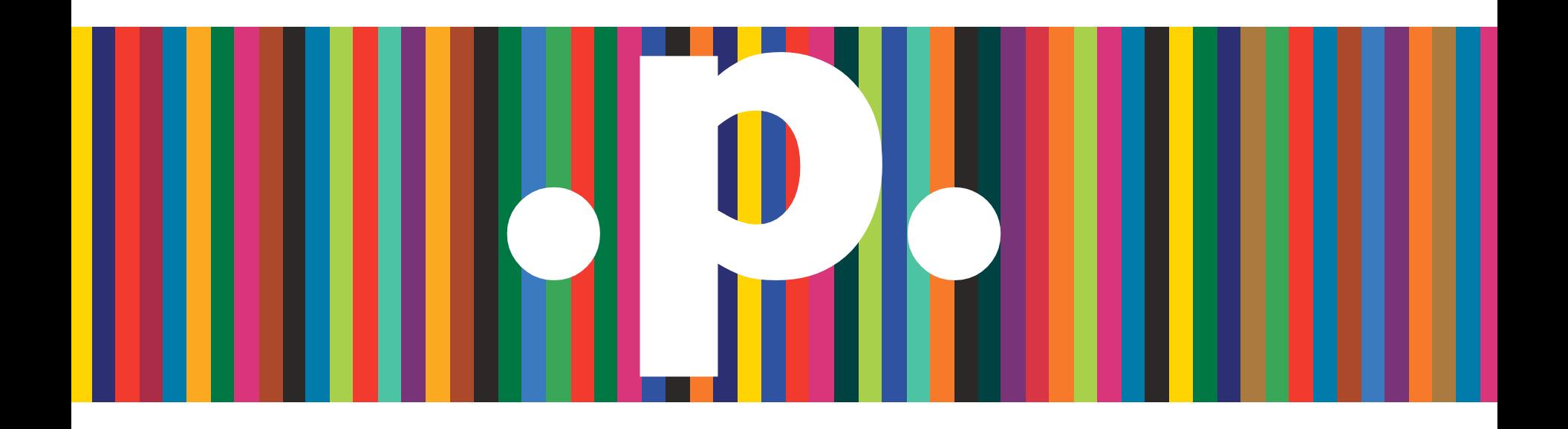

**SUMÁRIO** 

**Sobre o Portal Identificando-se Modalidades de acesso Buscar Base Buscar Livros Buscar Periódicos Buscar Assunto Meu Espaço Suporte Treinamentos Notícias Institucional**

# **O que é o Portal de Periódicos?**

Uma biblioteca virtual de informação científica:

Ø48.038 títulos de periódicos em texto completo; Ø130 bases de dados de referências e resumos;

Ø41 bases de dados estatísticas;

Ø64 bases de teses e dissertações;

Ø48 obras de referência dentre dicionários especializados, acervos especiais de bibliotecas, compêndios, bancos de dados e ferramentas de análise;

Ø15 bases de conteúdos audiovisuais;

Ø14 bases de arquivos abertos e redes de e-prints;  $\ge$ 12 bases de patentes;

Ø2 bases de dados de normas técnicas; e ØMais de 275.000 documentos dentre anais, relatórios, livros, anuários, guias, manuais dentre outros.

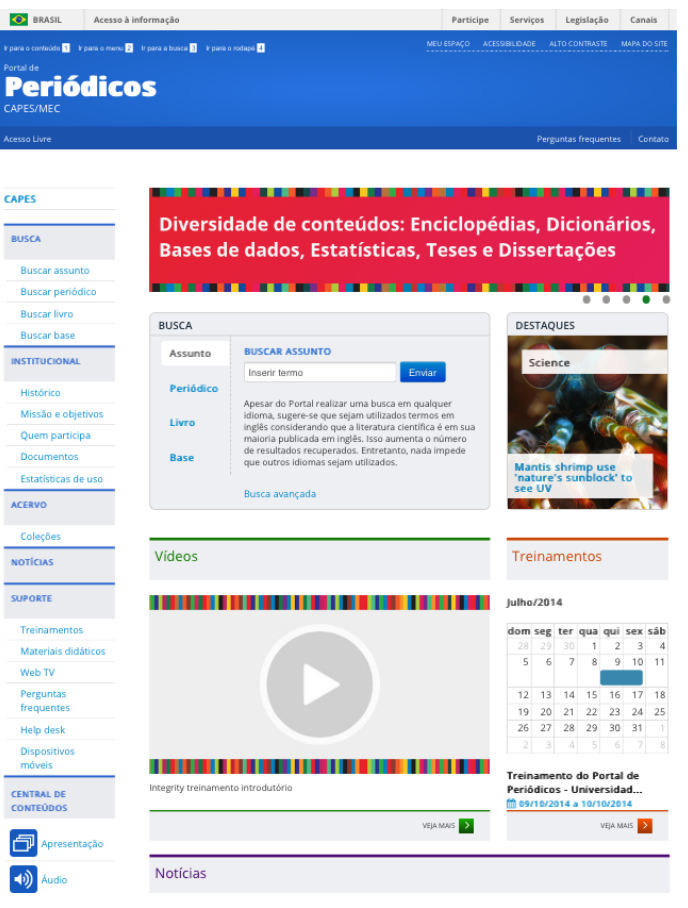

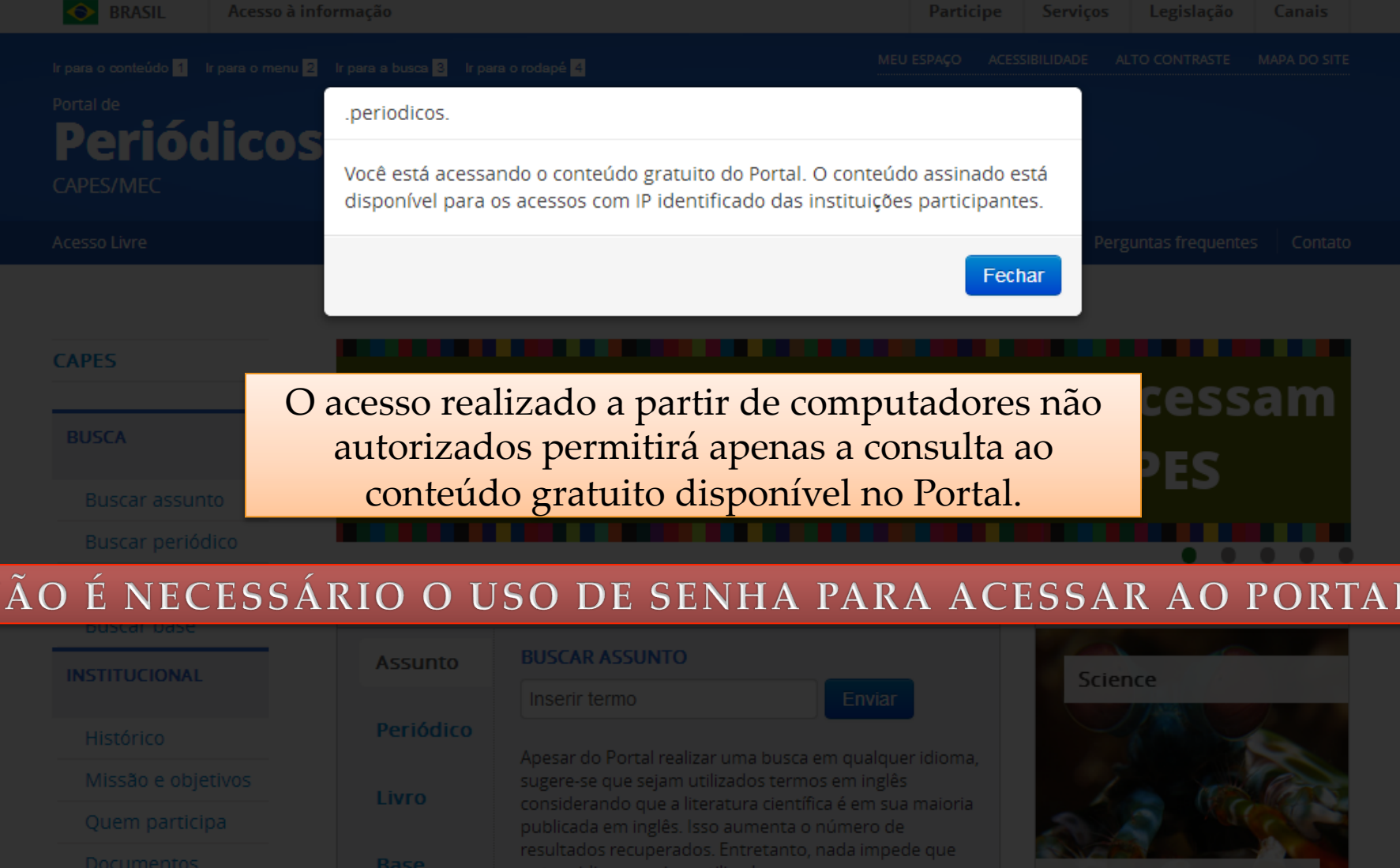

<u> Alban Maria (Alban Maria (Alban Maria (Alban Maria (Alban Maria (Alban Maria (Alban Maria (Alban Maria (Alban </u>

'nature's sunblock' to<br>see UV

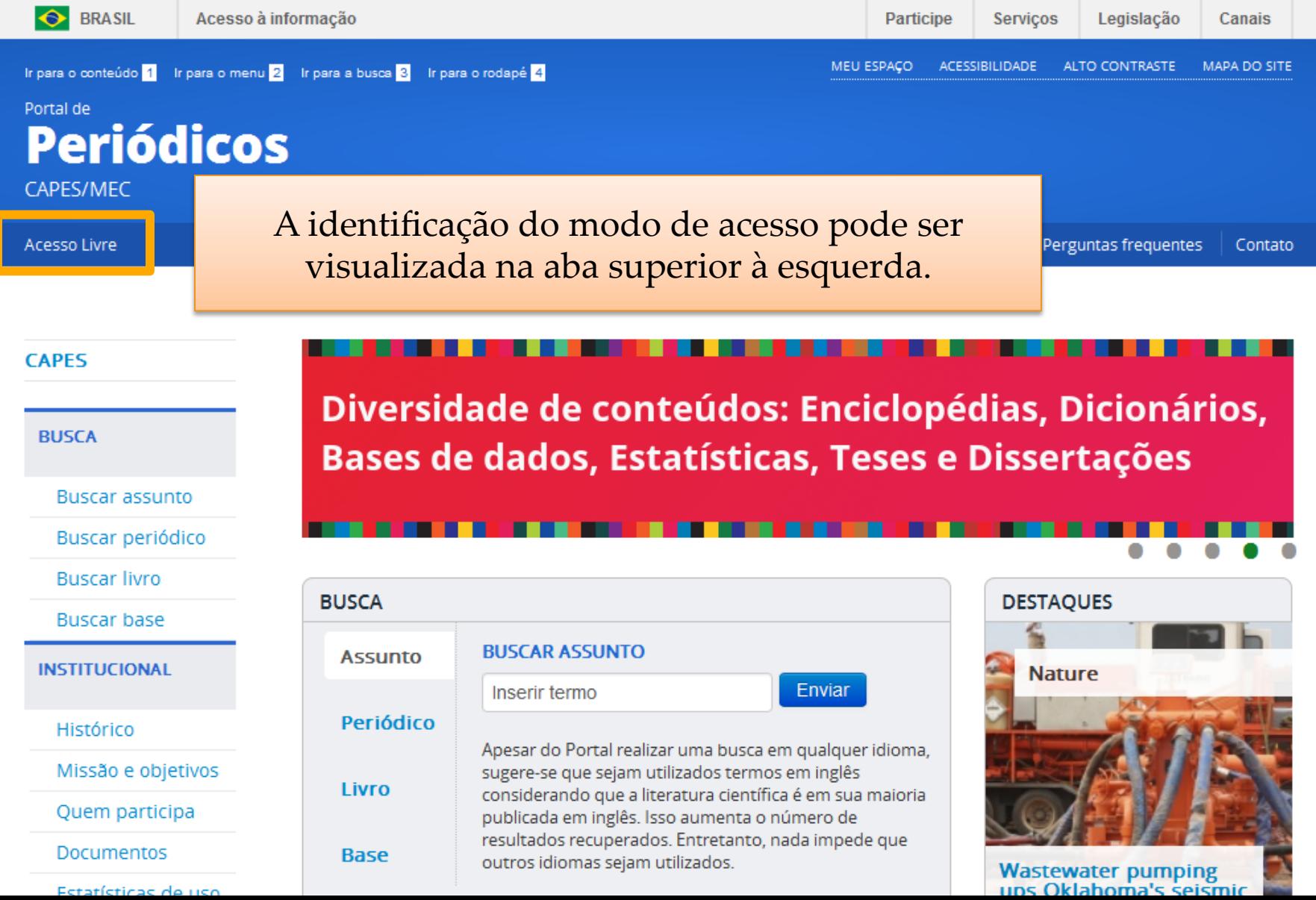

**Contract Contract** 

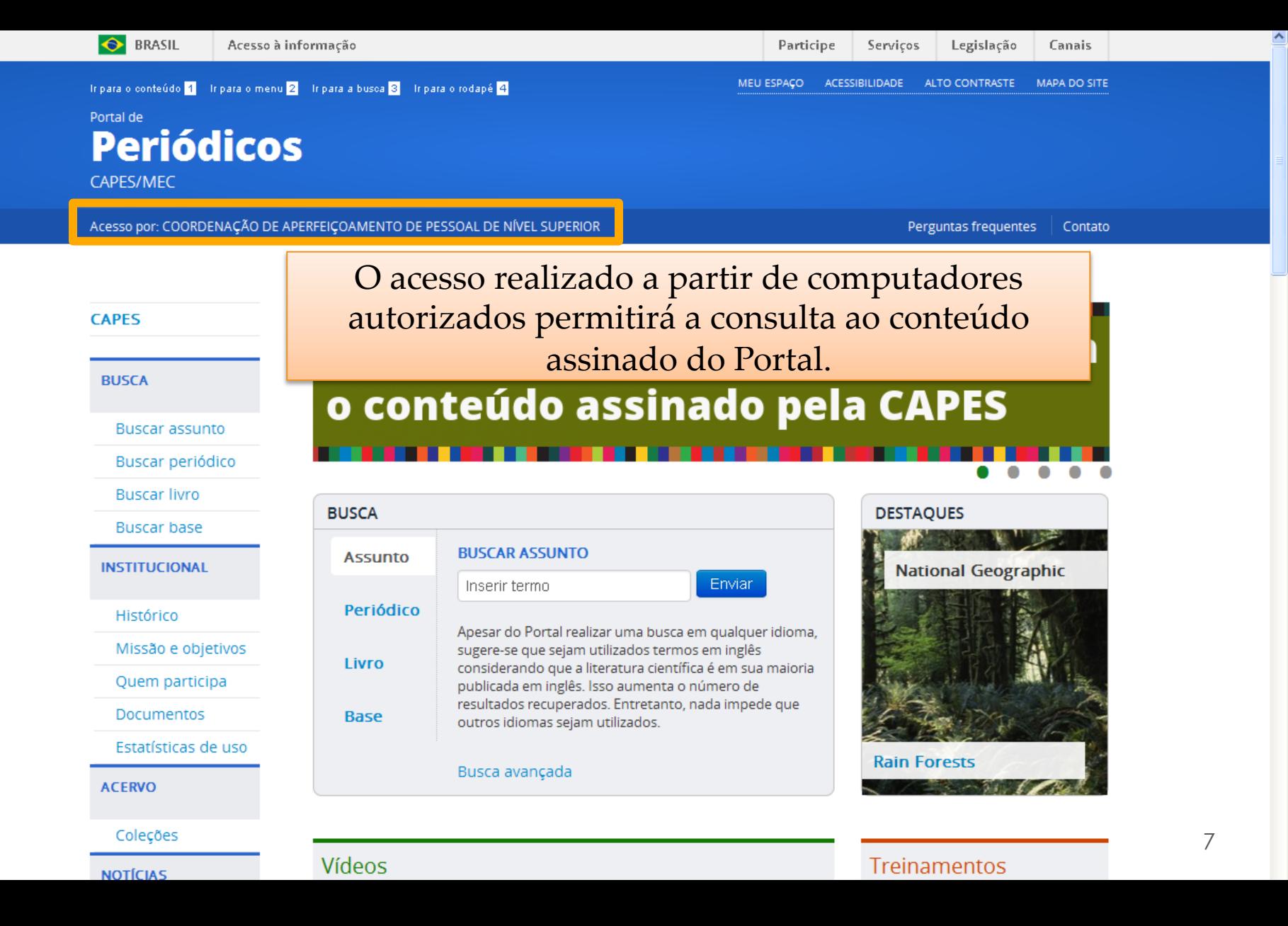

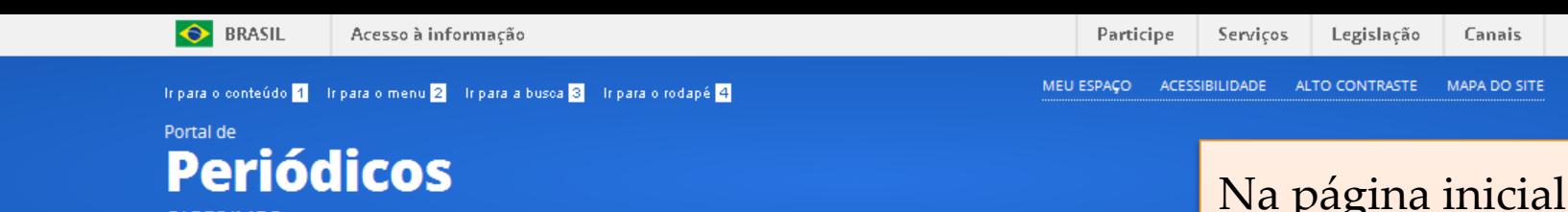

CAPES/MEC

Acesso por: COORDENAÇÃO DE APERFEIÇOAMENTO DE PESSOAL DE NÍVEL SUPERIOR

## **CAPES BUSCA Buscar assunto** Buscar periódico **Buscar livro Buscar base INSTITUCIONAL** Histórico Missão e objetivos Quem participa Documentos Estatísticas de uso **ACERVO** Coleções

**NOTÍCIAS** 

# Instituições em todo o pa o conteúdo assinado pela

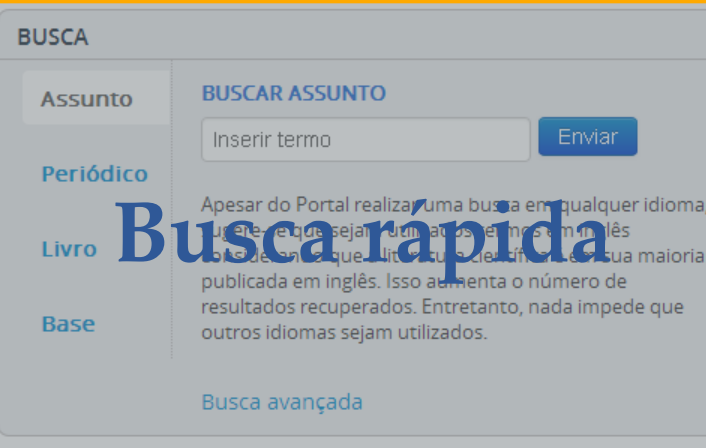

Na página inicial estão disponíveis 4 tipos de busca rápida: 1.Buscar assunto, 2.Buscar periódico, 3.Buscar livro e 4.Buscar base. O objetivo destas opções é levar o usuário rapidamente ao conteúdo

**Rain Forests** 

Vídeos

#### Treinamentos

desejado. 

# **Identificando-se**

Guarde links de artigos, bases de dados favoritas, crie alertas de pesquisa ou inscreva-se em treinamentos agendados.

## **Dica: Uso de nome de usuário e senha**

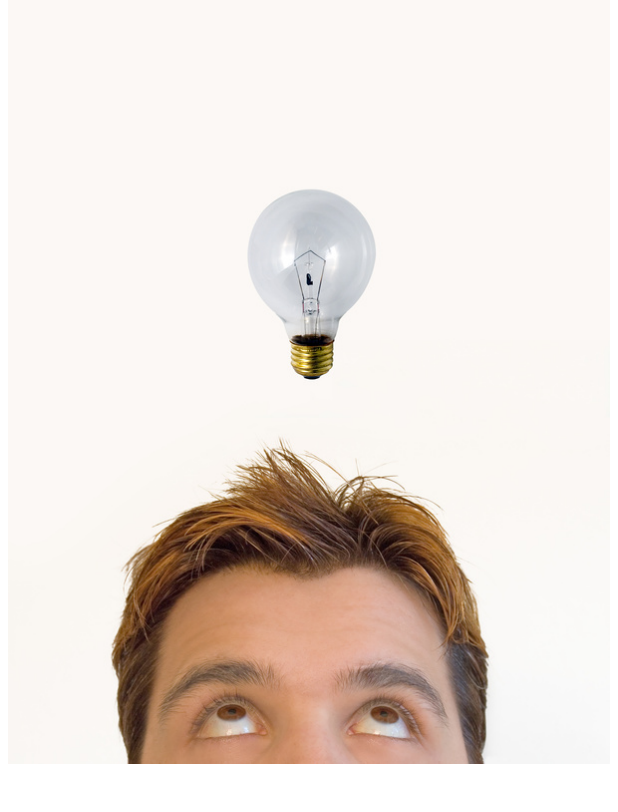

**Para realizar pesquisas no Portal de Periódicos da CAPES não é necessário o uso de nome de usuário e senha e nenhum tipo de registro ou cadastro. Entretanto, isso será necessário para a utilizar os serviços personalizados oferecidos pelo Meu Espaço.** 

**Esta identificação NÃO está relacionada ao serviço de acesso remoto (CAFe).** 

Acesso à informação

**ACESSIBILIDADE** 

MEU ESPAÇO

Legislação

ALTO CONTRASTE MAPA DO SITE

Canais

Tripara o conteúdo <mark>1</mark> Tripara o menu 2 Tripara a busca <mark>3</mark> Tripara o rodapé <mark>4</mark>

Portal de **Periódicos** CAPES/MEC

**O** BRASIL

Acesso por: COORDENAÇÃO DE APERFEIÇOAMENTO DE PESSOAL DE NÍVEL SUPERIOR

Vídeos

A identificação no Portal pode ser feita a partir do link MEU ESPAÇO localizado no topo da página.

#### **CAPES**

**BUSCA** 

**Buscar assunto** 

Buscar periódico

**Buscar livro** 

**Buscar base** 

**INSTITUCIONAL** 

Histórico

Missão e objetivos

Quem participa

**Documentos** 

Estatísticas de uso

**ACERVO** 

Coleções

**NOTÍCIAS** 

# Instituições em todo o país acessam o conteúdo assinado pela CAPES

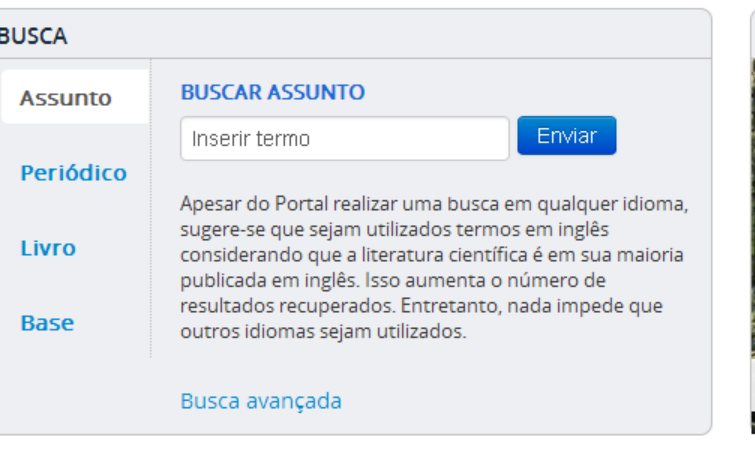

#### **DESTAQUES**

**National Geographic** 

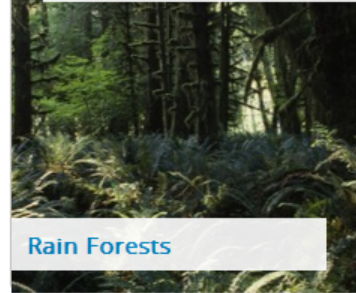

#### Treinamentos

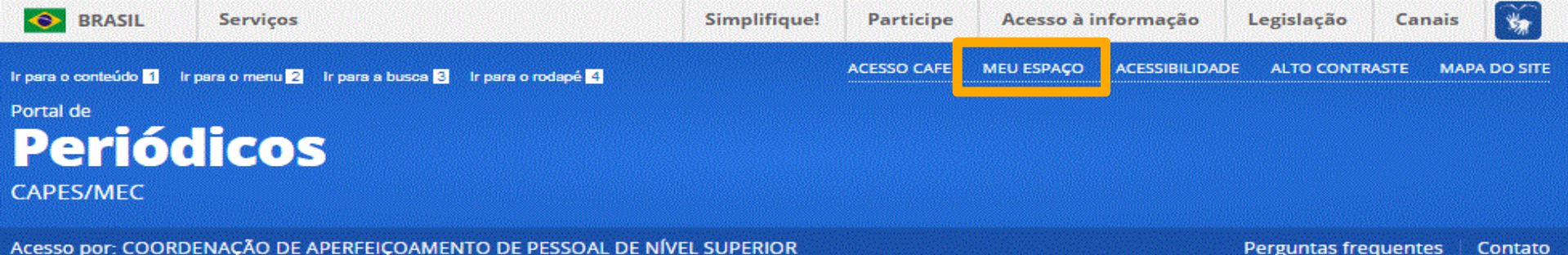

#### Meu espaço **SCAPES** Esta opcão permite obter os certificados de **BUSCA** Lembramos que o acesso cadastrado, localizado em u **Buscar assunto** Nome do usuário: Buscar periódico **Buscar livro** Buscar base Senha: **INSTITUCIONAL** Histórico Esqueci minha senh **Enviar** Missão e objetivos (Caso ainda r Novo usuário Quem participa

Documentos

O cadastramento no Meu Espaço permite salvar o link de artigos, bases favoritas, criar alertas de pesquisas já realizadas no acervo do Portal, editar informações do seu perfil; submeter sua inscrição online nos treinamentos do Portal, avaliar a qualidade dos treinamentos, acessar e imprimir o certificado de participação nos treinamentos de uso do Portal oferecidos pela Capes. 

Esse cadastramento não tem relação com o serviço de acesso remoto (CAFe) que as instituições participantes oferecem a seus usuários. 

#### Não recebi meu e-mail de confirmação de cadastro

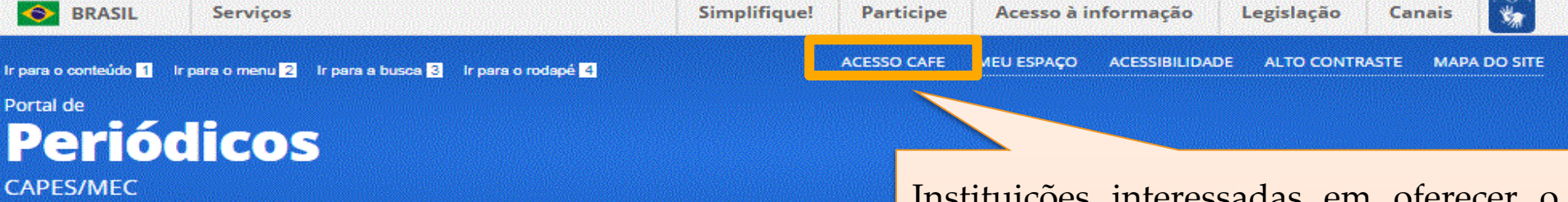

Acesso por: COORDENAÇÃO DE APERFEIÇOAMENTO DE PESSOAL DE NÍVEL SUPERIOR

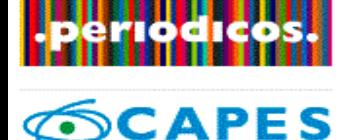

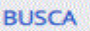

**Buscar assunto** 

Buscar periódico

**Buscar livro** 

**Buscar base** 

**INSTITUCIONAL** 

Histórico

Missão e objetivos

Quem participa

Documentos

#### Acesso remoto via CAFe

Esta opção permite o acesso remoto ao conteúdo ass Este serviço é provido pelas instituições participantes verificado junto à equipe de TI ou de biblioteca de su

Para utilizar a identificação por meio da CAFe, sua ins de Ensino e Pesquisa (RNP).

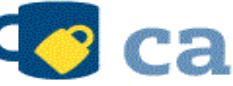

**Cafe** comunidade

Digite a sigla ou o nome da instituição e a selecione

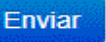

Tutorial

Clique aqui para mais informações.

msutuições interessação em oferecer serviço de **acesso remoto** a seus usuários podem aderir à Comunidade Acadêmica Federada (CAFe).

A CAFe reúne instituições de ensino e pesquisa brasileiras estabelecendo uma relação de confiança entre instituições participantes que permite que o usuário de uma instituição participante se autentique a partir de sua instituição de origem, que garante a autenticidade e credibilidade de seu usuário.

Instituições interessadas em participar devem entrar em contato pelo e-mail cafe@rnp.br

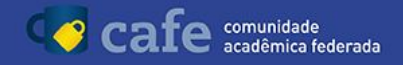

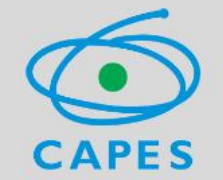

Este acesso está mais seguro! Clique aqui para saber mais.

Esqueceu a senha? Solicite uma nova.

Login

Senha

Não salvar meu login

Remover qualquer permissão previamente concedida dos meus atributos.

Login **BRNP INISTERIO DA GOVERNO** MINISTERIO DA MINISTERIO CIÊNCIA, TECNOLOGI **CULTURA EDUCAÇÃO** 

### Acessando via CAFe.

o nome de usuário e senha para acesso deve ser verificado junto à equipe de TI ou da biblioteca de sua instituição.

# **Modalidades de Acesso**

- § **Acesso ao conteúdo assinado**: é realizado a partir de computadores ligados à rede das instituições participantes ou por elas autorizados, sem necessidade de cadastro ou informar nome de usuário e senha. Estes terminais estão instalados nas dependências das instituições, como bibliotecas, laboratórios, escritórios de trabalho e outros locais. Qualquer tipo de acesso feito fora dessas condições permitirá apenas a utilização do conteúdo de acesso livre disponível no Portal e que compreende, os periódicos nacionais, periódicos e e-livros de livre acesso, o banco de teses da CAPES, bem como algumas bases de resumos e patentes gratuitas.
- § **Acesso livre**: É a modalidade de acesso disponível para todos os usuários do Portal, vinculados ou não a alguma instituição de ensino ou pesquisa. Quando o acesso é realizado a partir de computadores não autorizados permitirá apenas visualização do conteúdo gratuito disponível no Portal.

# **Modalidades de Acesso**

- § **Acesso CAFe (Comunidade Acadêmica Federada):** esta opção permite o acesso remoto ao conteúdo assinado do Portal de Periódicos disponível para uma instituição. Este serviço é provido pelas instituições participantes, ou seja, o nome de usuário e senha para acesso deve ser verificado junto à equipe de TI ou da biblioteca de sua instituição.
- § **Outras formas de acesso remoto:** algumas instituições não participam do CAFe, mas fazem parte do convênio com o Portal de Periódicos. Dessa forma, elas disponibilizam o acesso remoto aos seus usuários de outra maneira, via proxy ou VPN. Essas informações, os usuários devem buscar em suas próprias instituições.

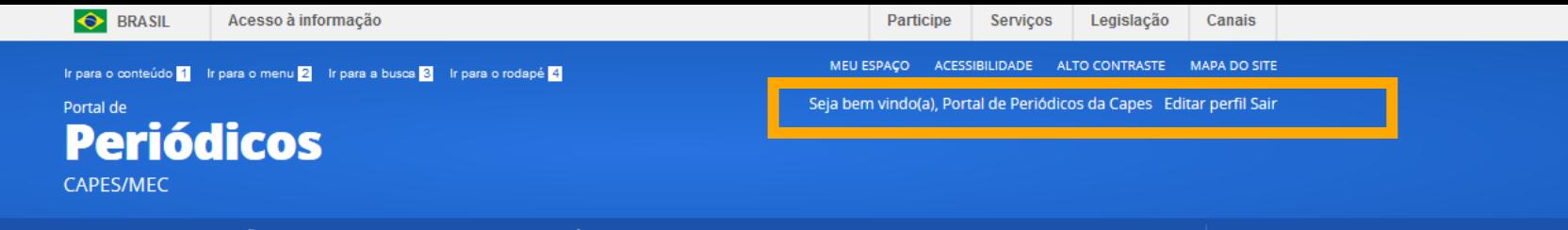

Acesso por: COORDENAÇÃO DE APERFEIÇOAMENTO DE PESSOAL DE NÍVEL SUPERIOR

Perguntas frequentes | Contato

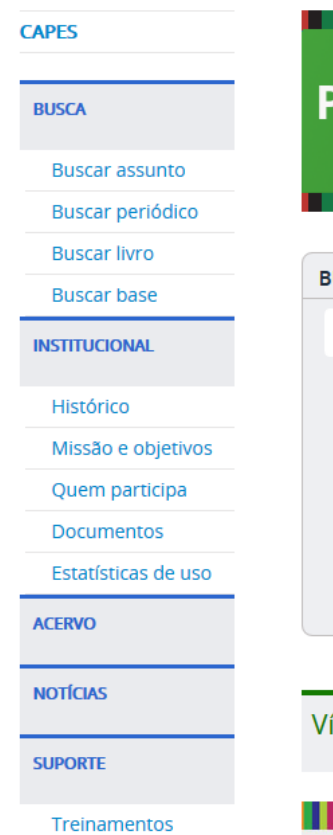

Mour corrificador

Após o acesso via CAFe, você será direcionado novamente para a página inicial a fim de iniciar suas eric pesquisas.

Caso deseje registrar também um perfil para acesso rápido a artigos, periódicos e bases de dados é **IUSCA** necessário identificar-se no Meu Espaço. Para acessar o **Assunto** Meu Espaço após a identificação, basta clicar **Periódico** novamente no link relacionado. Livro

sua maioria publicada em inglês. Isso aumenta o número de resultados recuperados. Entretanto, nada impede que outros idiomas sejam utilizados. Busca avançada

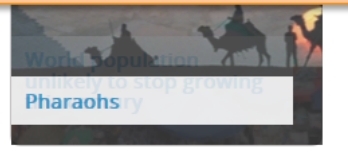

ídeos

**Base** 

Treinamentos

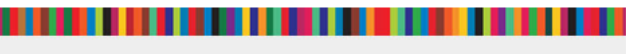

Setembro/2014

# **Opções de Busca**

- § O Portal de Periódicos oferece facilidades para o usuário realizar levantamentos sobre a produção científica gerada por pesquisadores em todo o mundo.
- § Dispõe de ferramentas de busca que permitem identificar artigos e documentos que tratam sobre assuntos de interesse do usuário, localizar periódicos, livros e bases de dados de interesse.
- § A busca por assunto é realizada em diferentes fontes de informação e os resultados podem ser analisados utilizando-se filtros, referentes aos conteúdos recuperados.
- § As demais buscas reúnem todas as publicações (dentre periódicos, bases de dados e livros) disponíveis via Portal de Periódicos Capes para acesso.

# **Buscar Base**

Permite identificar as bases disponíveis no Portal por: palavras do título ou ordem alfabética; tipo de conteúdo abrangido, editor/ fornecedor e área/subárea com opções de exibição de todo o conteúdo do portal ou apenas bases de livre acesso ou nacionais.

### **MINISTÉRIO DA EDUCAÇÃO - MEC Periódicos CAPES/MEC**

Acesso por: COORDENAÇÃO DE APERFEIÇOAMENTO DE PESSOAL DE NÍVEL SUPERIOR

**Perguntas frequentes** Contato

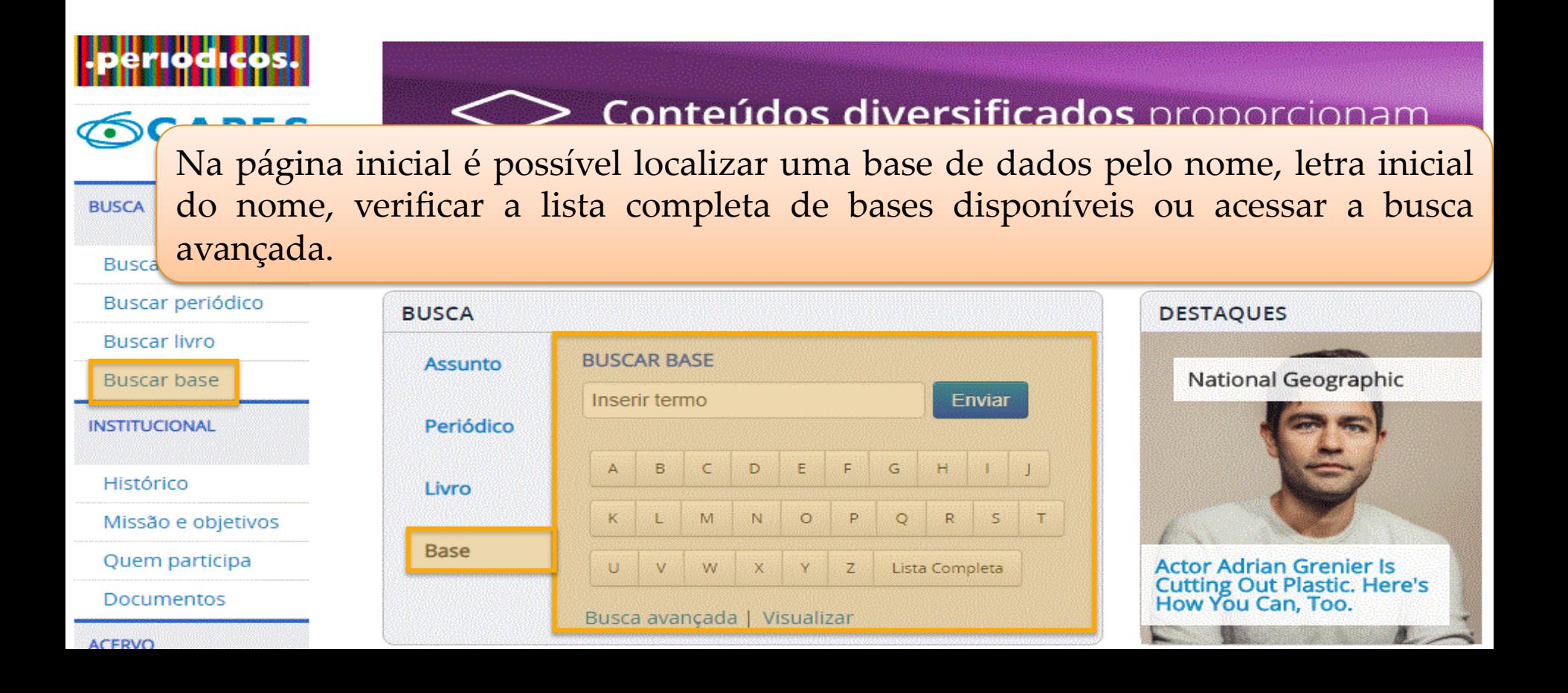

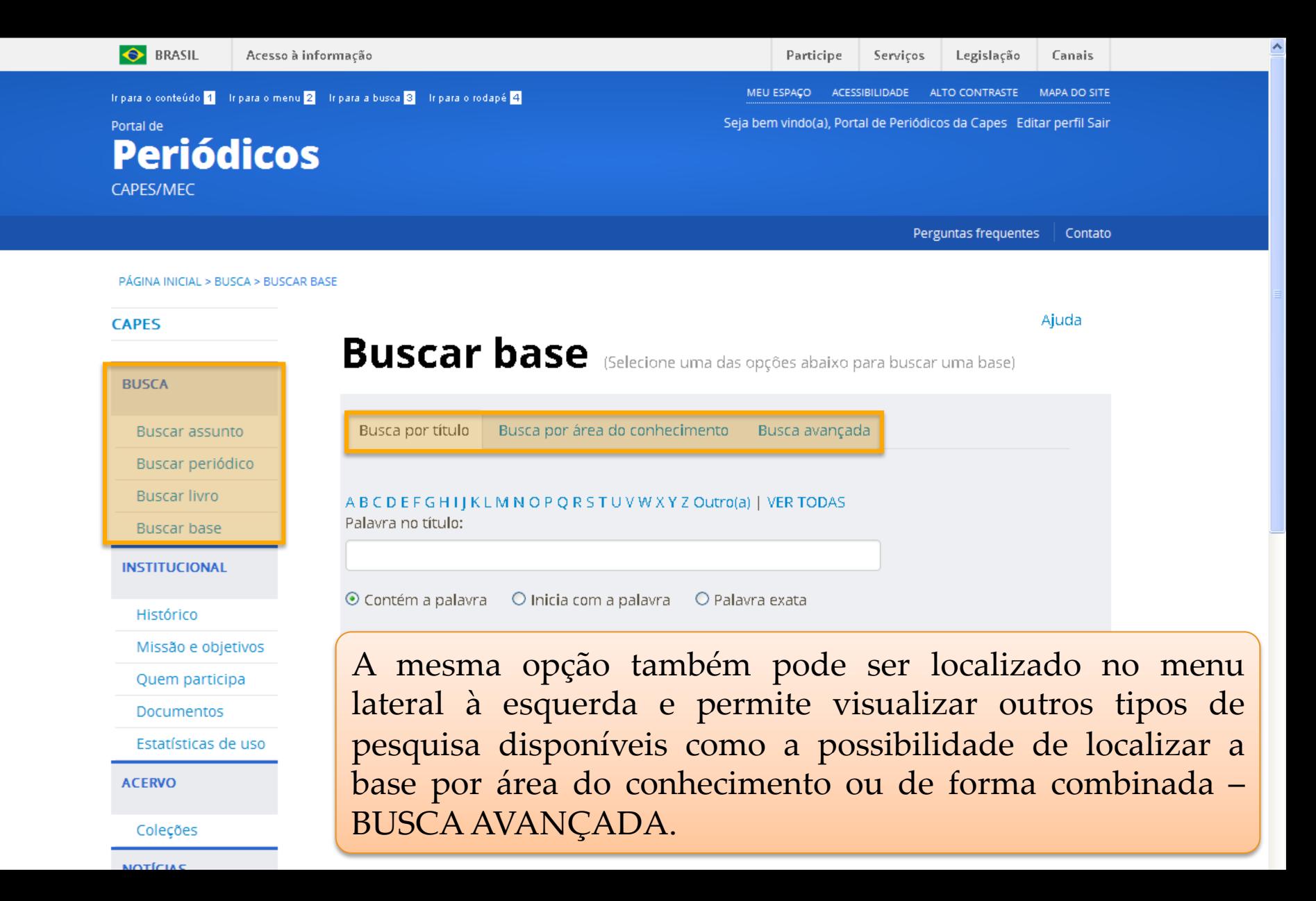

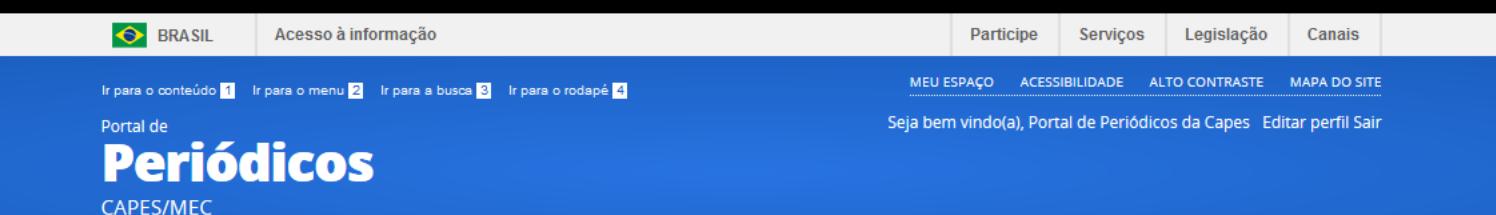

## Verificar as bases de dados disponíveis por área do conhecimento.

**Buscar base** (Selecione uma das opções abaixo para buscar uma base)

Busca avançada

Busca por título Busca por área do conhecimento

Áreas do Conhecimento

Ciências Agrárias

Ciências Ambientais

Ciências Biológicas Ciências da Saúde

Engenharias

Multidisciplinar

Ciências Exatas e da Terra Ciências Humanas

Ciências Sociais Aplicadas

Linguística, Letras e Artes

#### Subáreas / Quantidade de bases

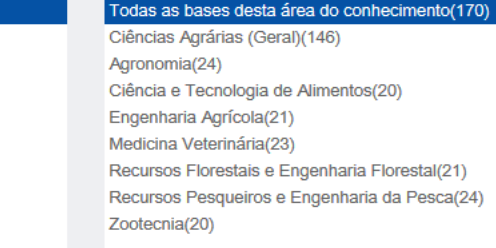

#### Limpar Enviar

**NOTÍCIAS** 

**ACERVO** 

**CAPES** 

**BUSCA** 

**Buscar assunto Buscar periódico Buscar livro** 

**Buscar base** 

**INSTITUCIONAL** 

Histórico

Missão e objetivos

Estatísticas de uso

Quem participa

**Documentos** 

**SUPORTE** 

Treinamentos

Meus certificados

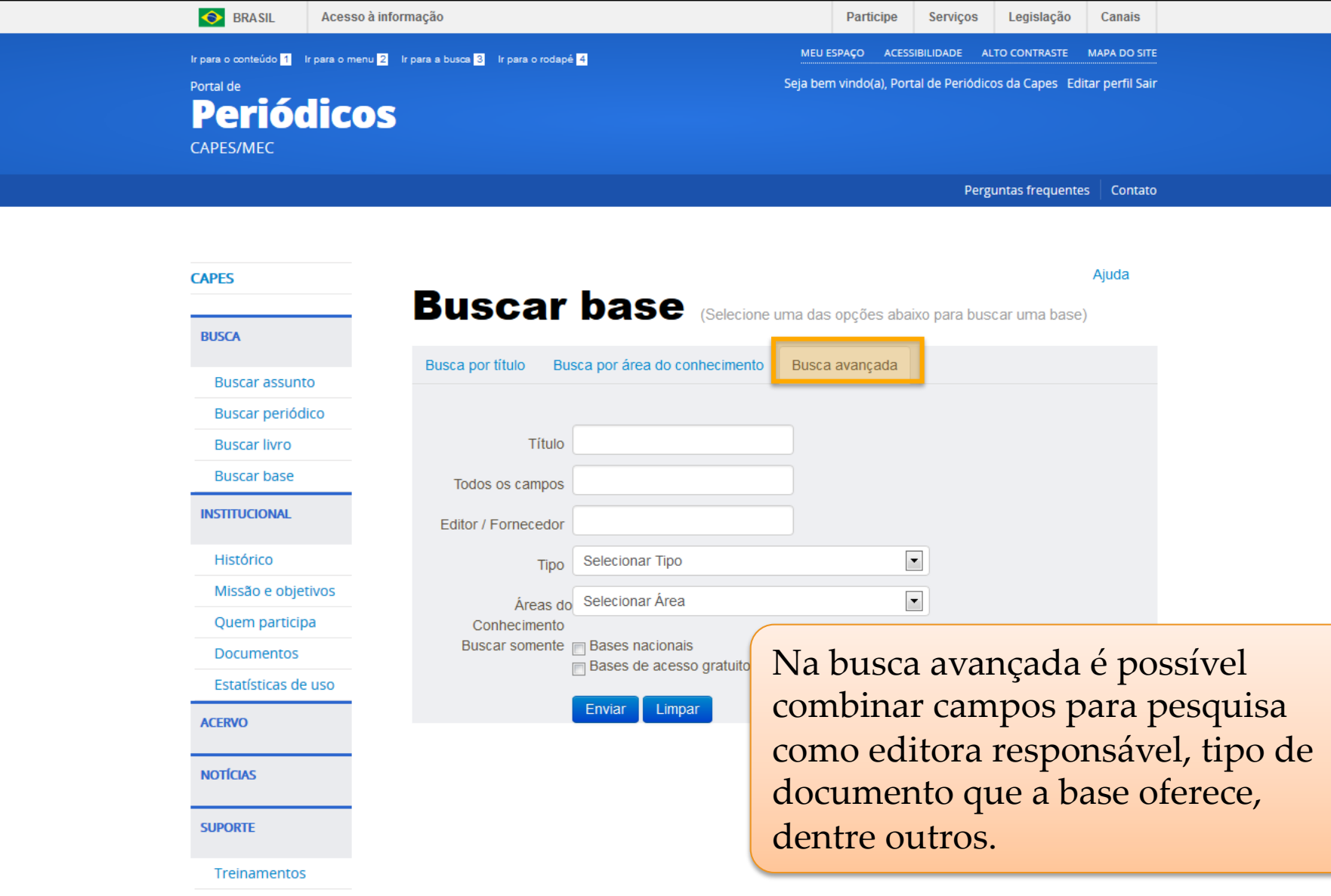

Mous cortificados

**O** BRASIL

**CAPES** 

**BUSCA** 

Missão

**ACERVO** 

**NOTÍCIAS** 

**SUPORTE** 

Acesso à informação **COORDENAÇÃO DE APERFEIÇOAMENTO DE PESSOAL DE NÍVEL SUPERIOR - CAPES**

Legislação Participe Serviços Canais

**ALTO CONTRASTE** 

**MAPA DO SITE** 

Ir para o conteúdo 1 Ir para o menu 2 Ir para a busca 3 Ir para o rodapé 4

Mi

Portal de **Periódicos CAPES/MEC** 

PÁGINA INICIAL > BUSCA > BUSCAR BASE

Seja bem vindo(a), Portal de Periódicos da Capes Editar perfil Sair

O resultado da pesquisa apresentará o número de bases localizadas, o nome da base, o tipo de publicação que oferece e ainda, informações sobre a base clicando no ícone em azul. Para realizar uma pesquisa na base, basta clicar no nome. 

MEU ESPAÇO ACESSIBILIDADE

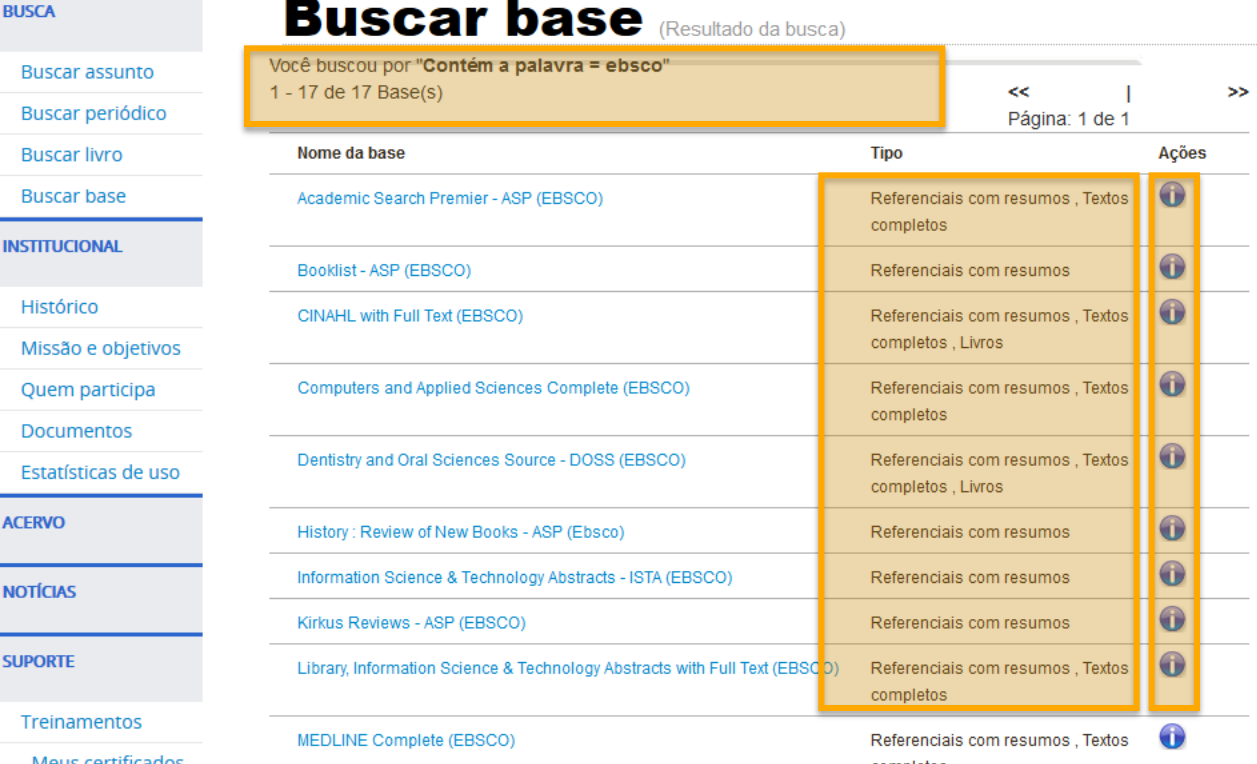

### **Periódicos**  $CAPES/MEC$

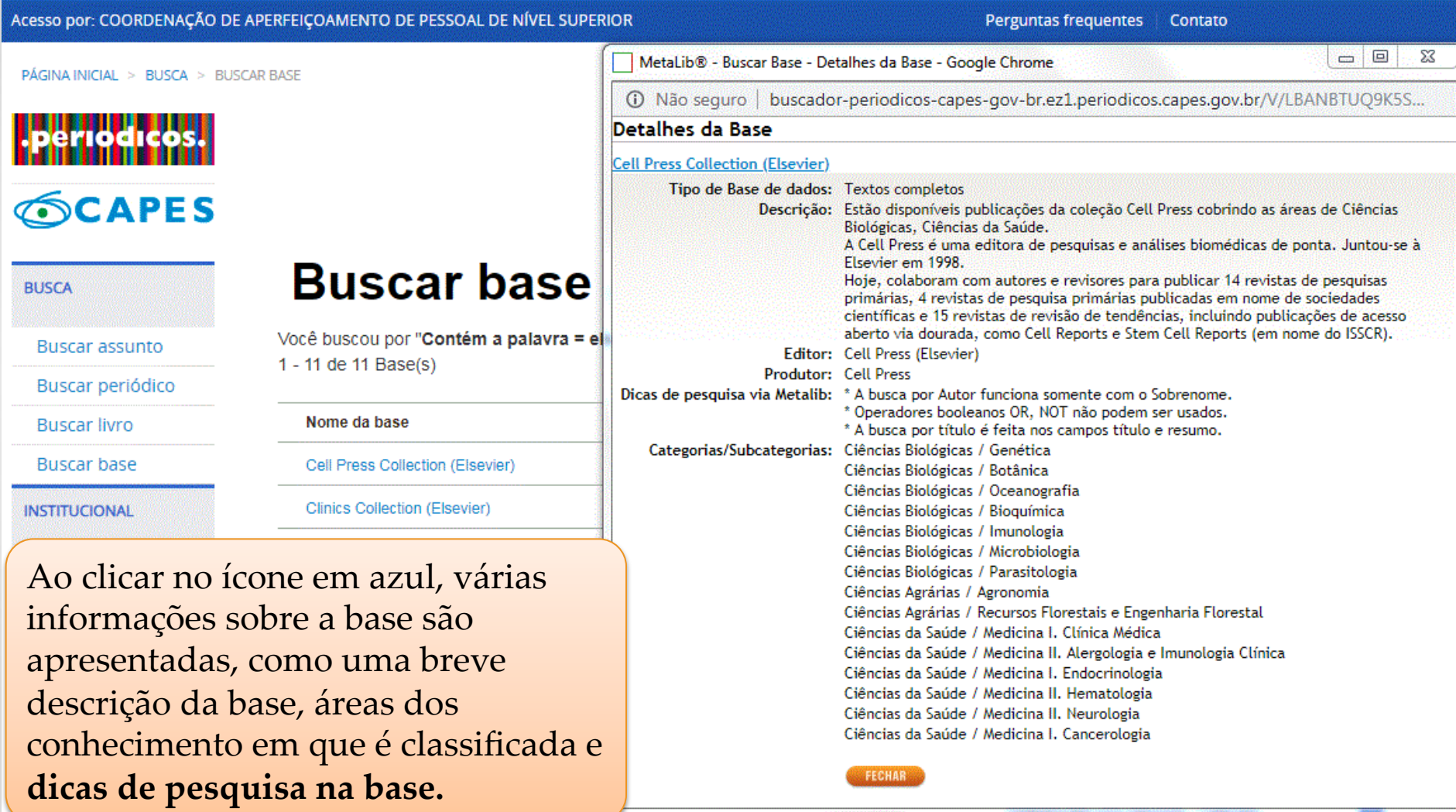

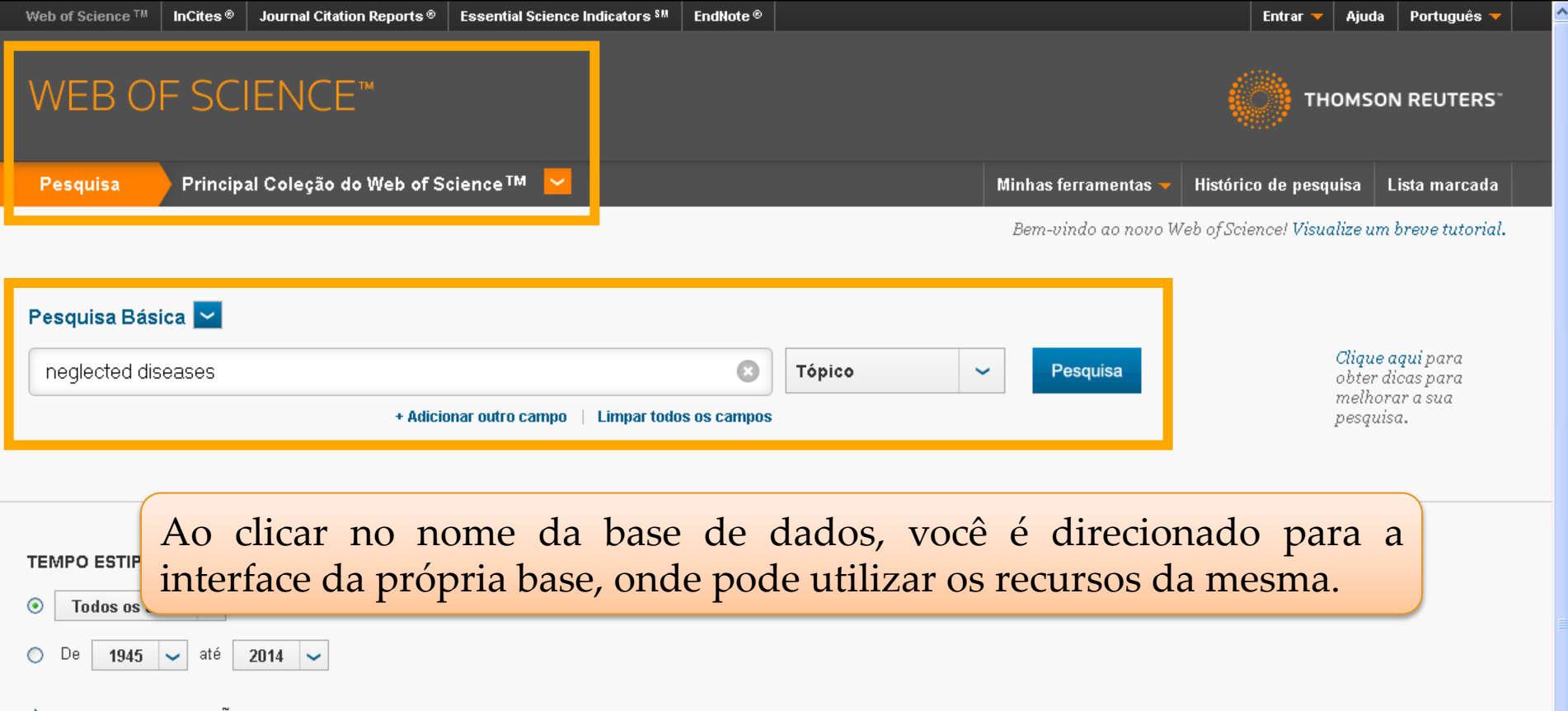

MAIS CONFIGURAÇÕES

Comentários e suporte ao cliente

Recursos adicionais

Quais são as novidades no Web of Science?

Personalize sua experiência

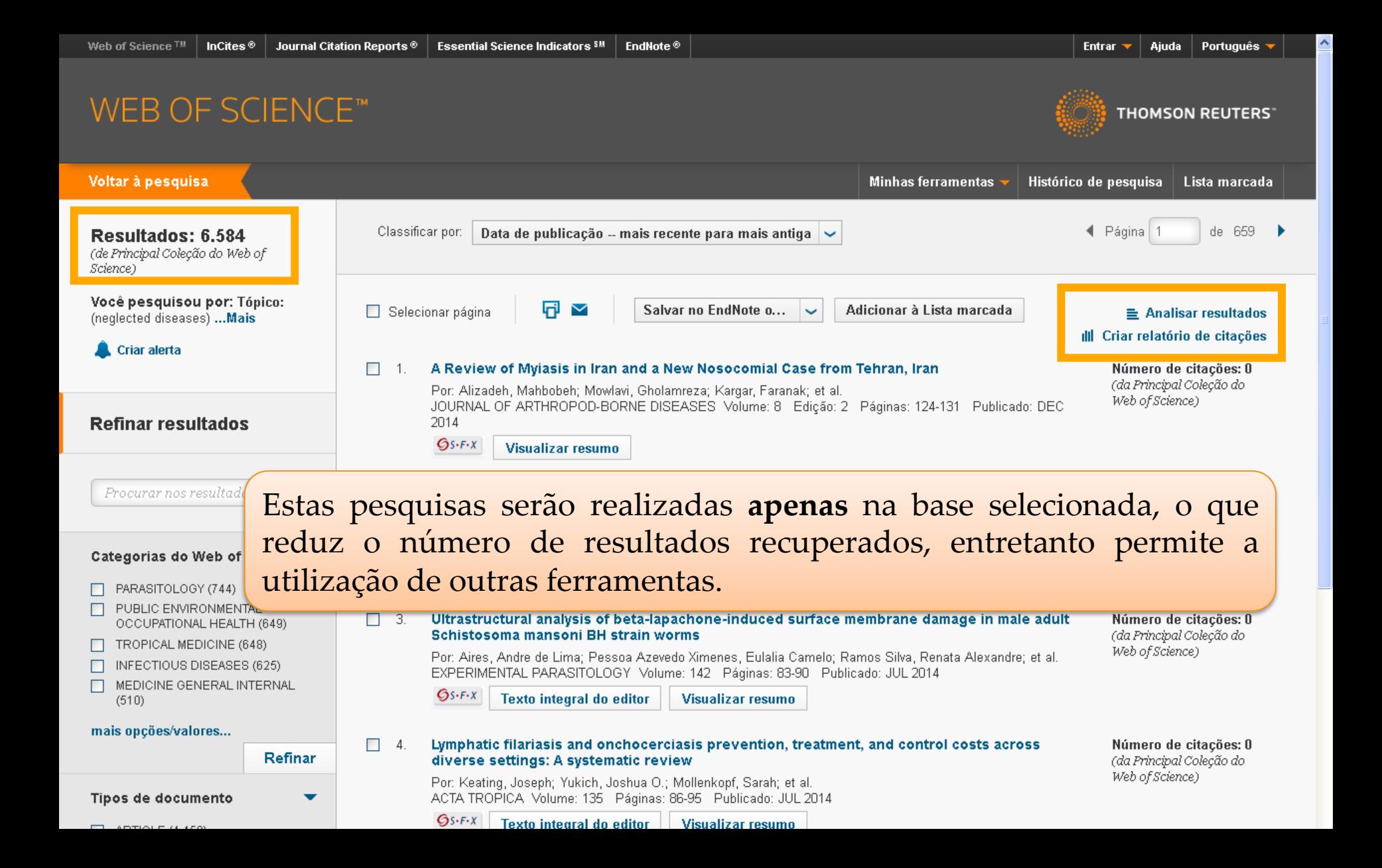

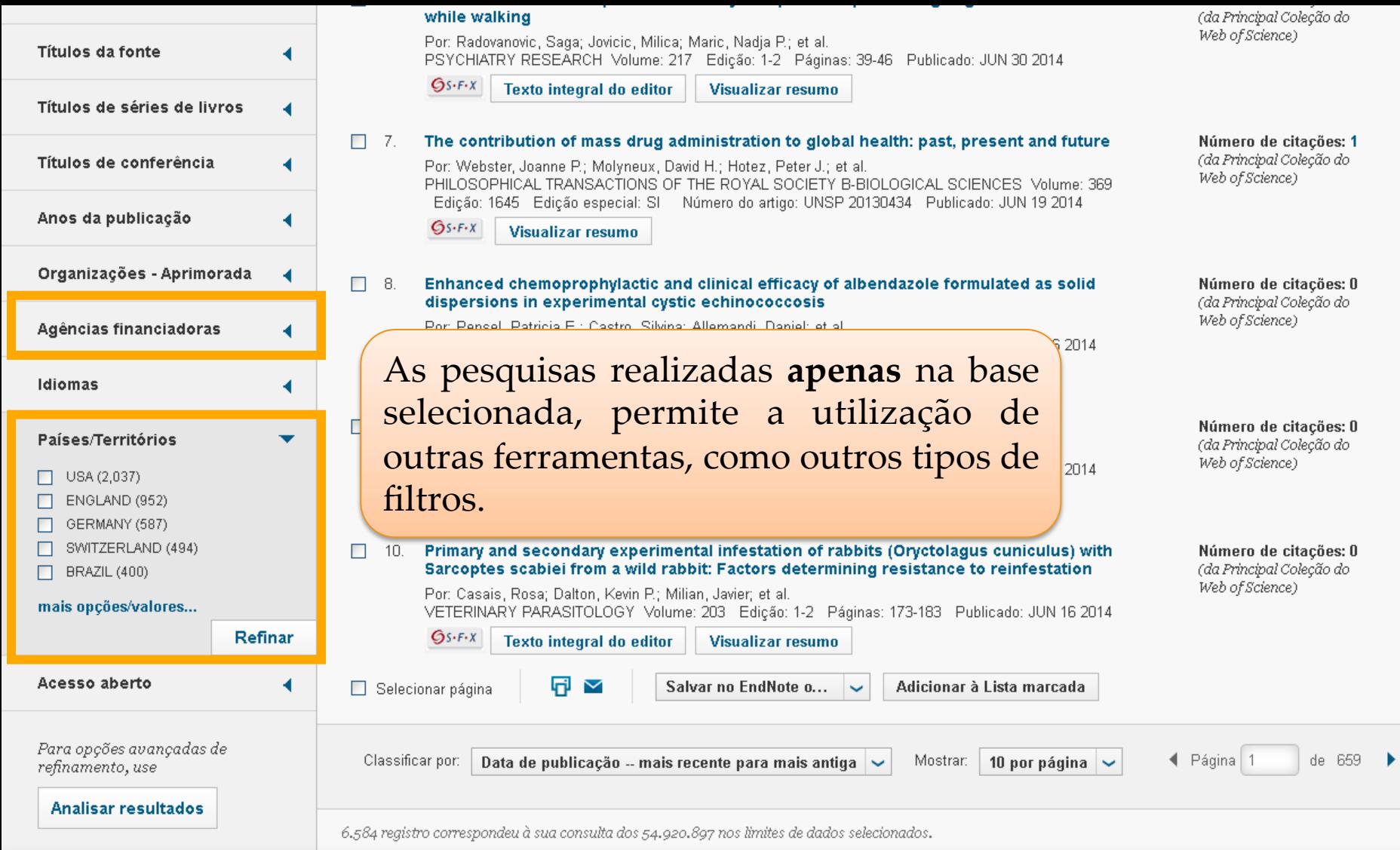

the company of the company of the company

the control of the control of the control of

and the state of the state of the

# **Importante**

O acesso à informação em meio eletrônico possibilita não somente ler, salvar e imprimir textos, mas também assistir vídeos, ouvir entrevistas, visualizar e importar imagens, uma vez que incorpora vários tipos de formatos.

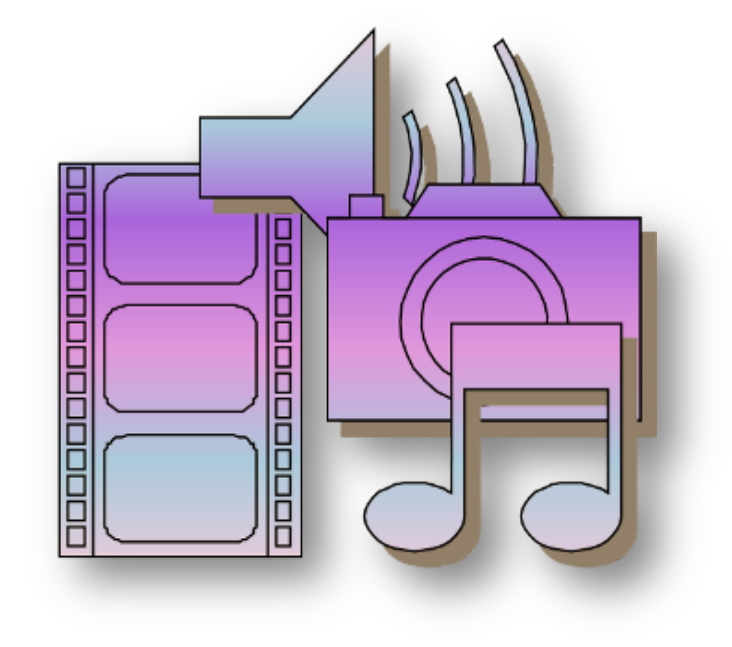

# **Buscar Livros**

Permite ao usuário localizar livros, capítulos, anais de congresso, relatórios dentre outros tipos de publicações não seriadas. Na opção avançada permite ao usuário pesquisar publicações por: título; ISBN; autor e editor/fornecedor.

### **COORDENAÇÃO DE APERFEIÇOAMENTO DE PESSOAL DE NÍVEL SUPERIOR - CAPES Periódicos CAPES/MEC**

Acesso por: COORDENAÇÃO DE APERFEIÇOAMENTO DE PESSOAL DE NÍVEL SUPERIOR

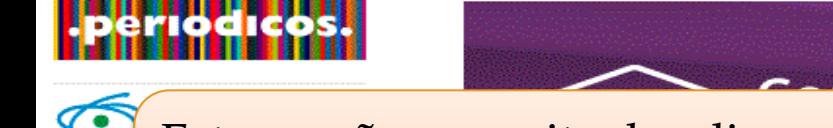

Esta opção permite localizar um livro, capítulo de livro, relatório, anais de congressos, dentre outros tipos de publicações não seriada. A busca pode ser **BUSC** realizada pelo título, letra inicial do título. Bus

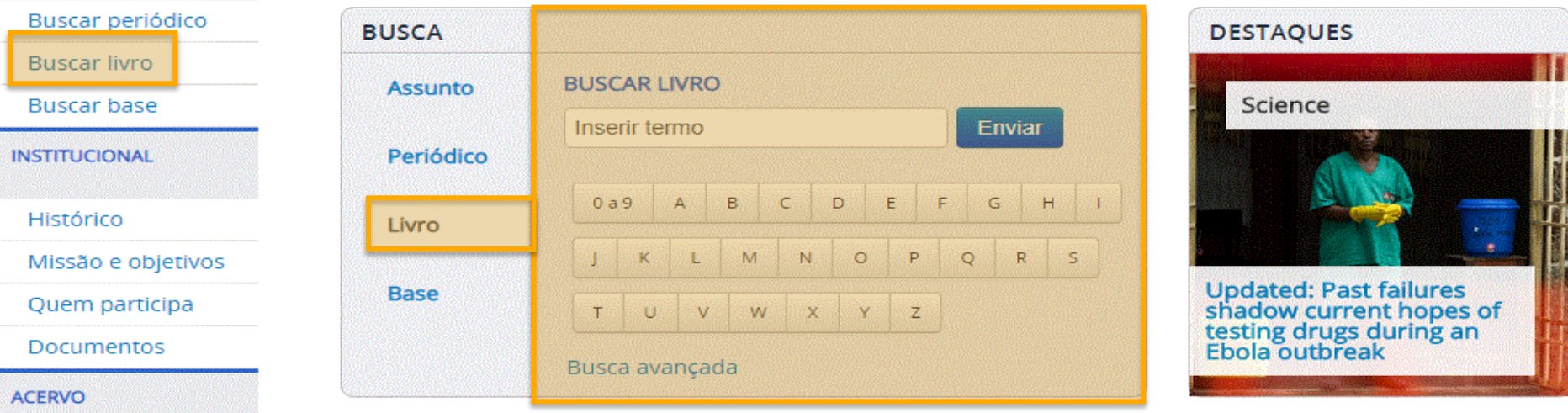

**Conteúdos diversificados** proporcionam

uma pesquisa com mais qualidade

### Portal de **Periódicos CAPES/MEC**

Acesso por: COORDENAÇÃO DE APERFEIÇOAMENTO DE PESSOAL DE NÍVEL SUPERIOR

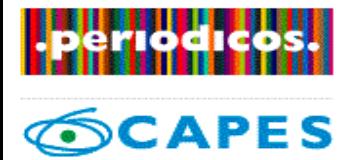

**BUSCA** 

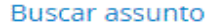

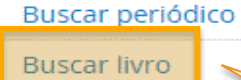

**Buscar base** 

**INSTITUCIONAL** 

Histórico

Missão e objetivos

Quem participa

**Documentos** 

**ACFRVO** 

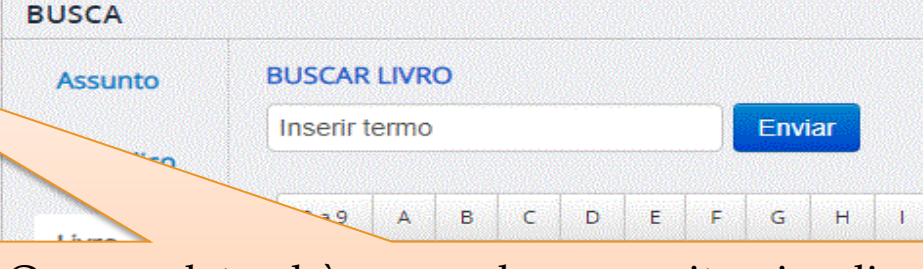

O menu lateral à esquerda e permite visualizar outros tipos de pesquisa disponíveis como a possibilidade de localizar o livro por ISBN, editor/fornecedor e nome do autor.

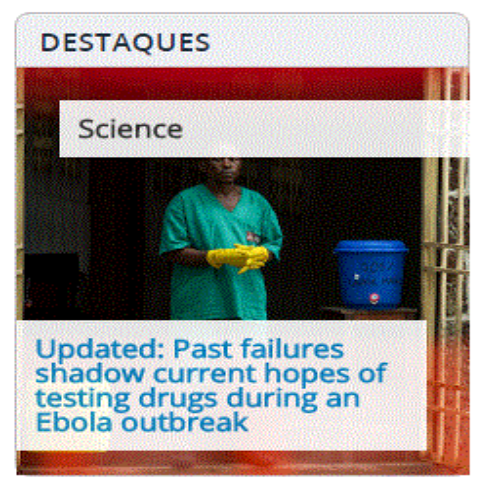

## Portal de **Periódicos** CAPES/MFC

Acesso por: COORDENAÇÃO DE APERFEIÇOAMENTO DE PESSOAL DE NÍVEL SUPERIOR

Perguntas frequentes Contato

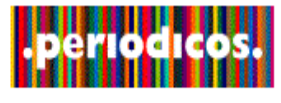

**CAPES** 

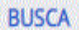

**Buscar assunto** 

Buscar periódico

**Buscar livro** 

**Buscar base** 

**INSTITUCIONAL** 

Buscar Livro (Selecione uma das opções abaixo para buscar um livro)

Insira o título ou o ISBN

Insira o sobrenome do autor

Editor/Fornecedor

Além da possibilidade de localizar uma publicação por palavra no título, número de ISBN e autor, no campo de editor/ fornecedor a equipe do Portal também lns reuniu as publicações em português para acesso rápido.

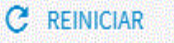

Histórico

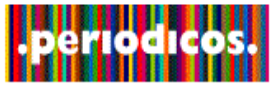

## CAPES

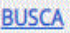

**Buscar assunto** 

Buscar periódico

**Buscar livro** 

**Buscar base** 

**INSTITUCIONAL** 

Histórico

Missão e objetivos

Quem participa

**Documentos** 

**ACERVO** 

**NOTÍCIAS** 

**SUPORTE** 

## **Buscar Livro** (Selecione uma das opções abaixo para buscar um livro)

Insira o título ou o ISBN

Administração do Big Data

Insira o sobrenome do autor Insira o nome

Editor/Fornecedor

2 resultados

Administração do Big Data [85-396-1228-3] Machado Alexandre Lopes

#### Administração do Big Data [85-396-1864-8] Alexandre Lopes Machado

## Administração do Big Data

Imprenta SENAC Autor(es) Machado Alexandre Lopes ISBN (Eletrônico) 85-396-1228-3

Ao clicar neste ícone, você será redirecionado diretamente ao livro desejado.

X.

Para ter informações de editora, autor e ISBN, basta clicar no título do livro.

Para acessar o livro em pdf., basta clicar no link de disponibilidade.

# **Buscar Periódico**

Permite aos usuários localizar periódicos ou verificar todos os títulos disponíveis por ordem alfabética, por área do conhecimento e editor/fornecedor.

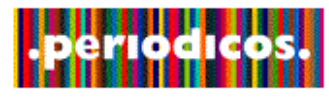

## **APES**

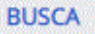

#### Buscar assunto

Buscar periódico

**Buscar livro** 

**Buscar base** 

**INSTITUCIONAL** 

Histórico

Missão e objetivos

Quem participa

Documentos

## os, normas técnicas, patentes, itísticas, vídeos e áudios reunidos um único espaço virtual

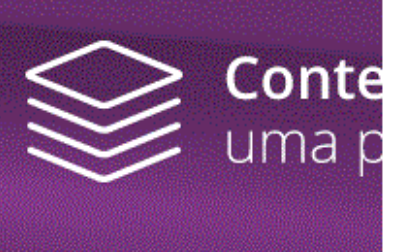

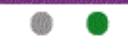

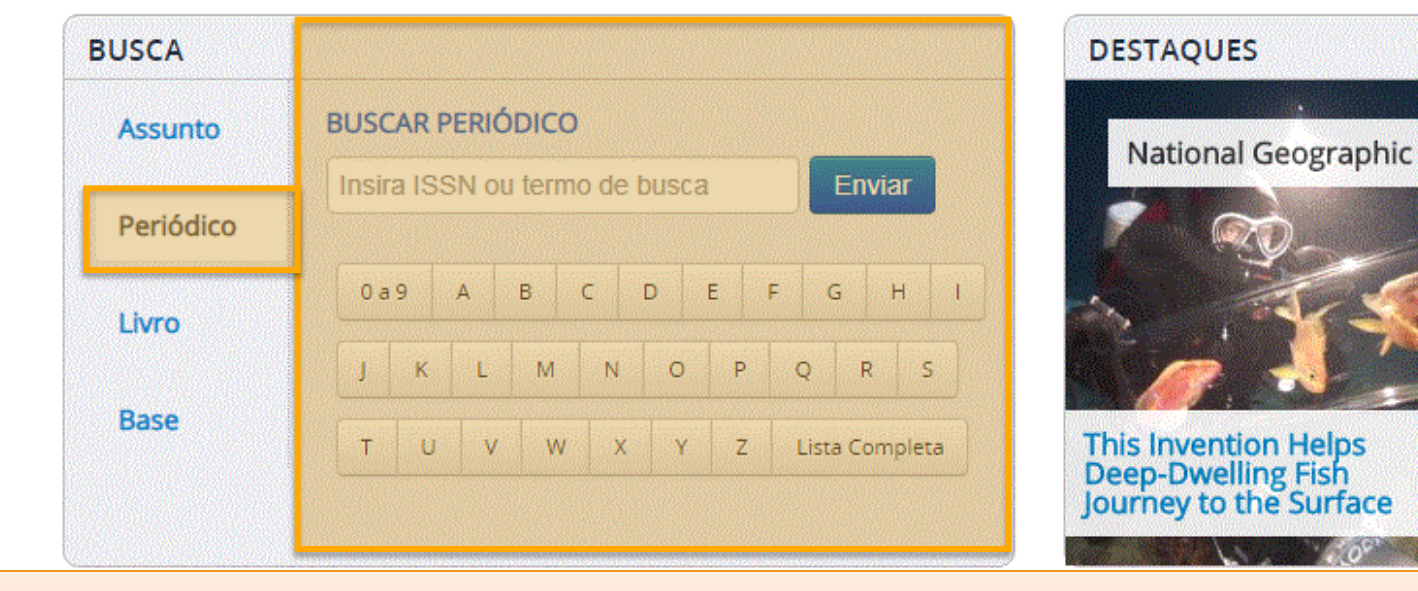

Na página inicial é possível localizar um periódico pelo nome, pelo ISSN, letra **NOTIC** inicial do título, verificar a lista completa de periódicos disponíveis.

**SUPORTE** 

**ACERVO**
### Ir para o conteúdo **1** Ir para o menu **2** Ir para a busca **3** Ir para o rodapé **4** ACESSO CAFE MEU ESPAÇO

# **Periódicos CAPES/MEC**

Acesso por: COORDENAÇÃO DE APERFEIÇOAMENTO DE PESSOAL DE NÍVEL SUPERIOR

Perguntas frequentes Contato

PÁGINA INICIAL > BUSCA > BUSCAR PERIÓDICO

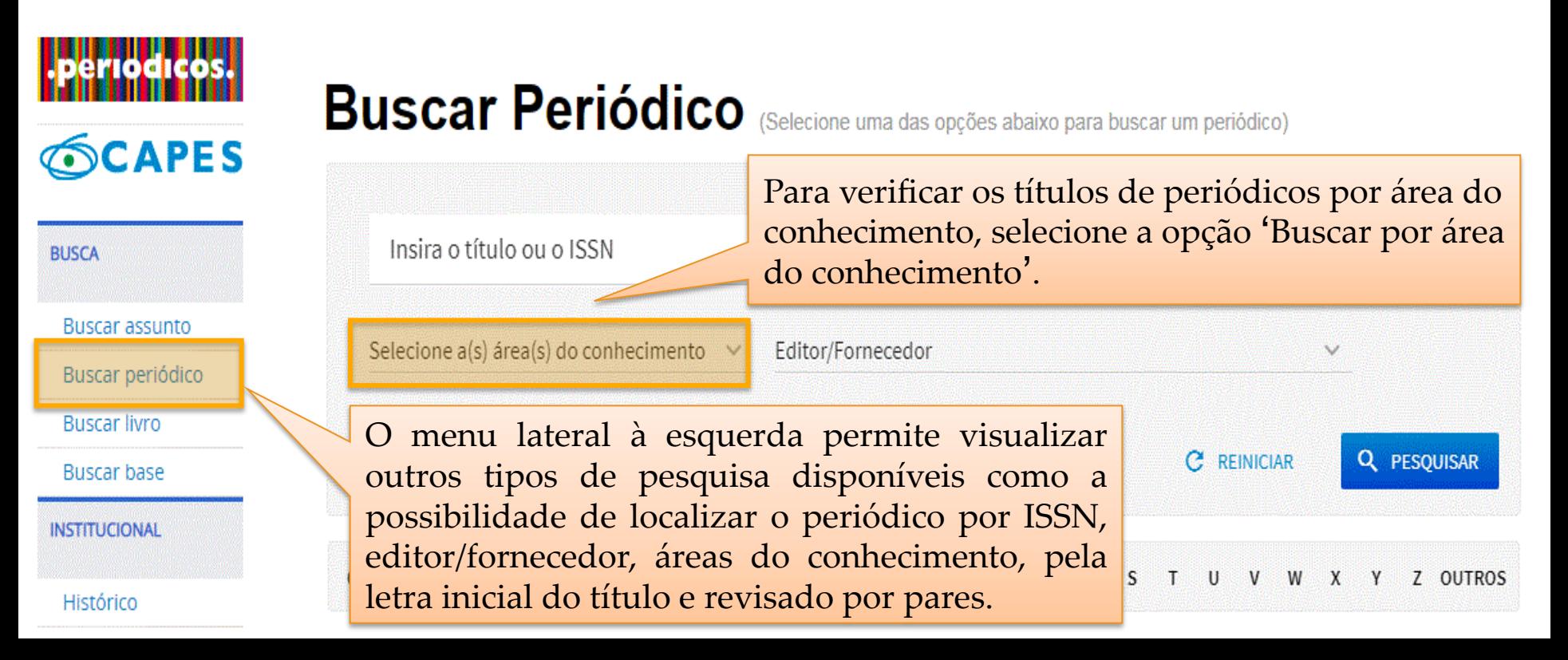

**ACESSIBILIDADE** ALTO CONTRASTE MAPA DO SITE

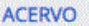

**NOTÍCIAS** 

**SUPORTE** 

Treinamentos

Materiais didáticos

Perguntas

frequentes

Help desk

Dispositivos móveis

**CENTRAL DE CONTEÚDOS** 

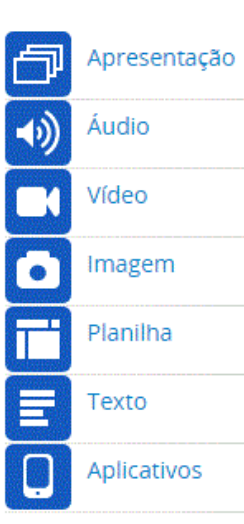

≣ 17 resultados

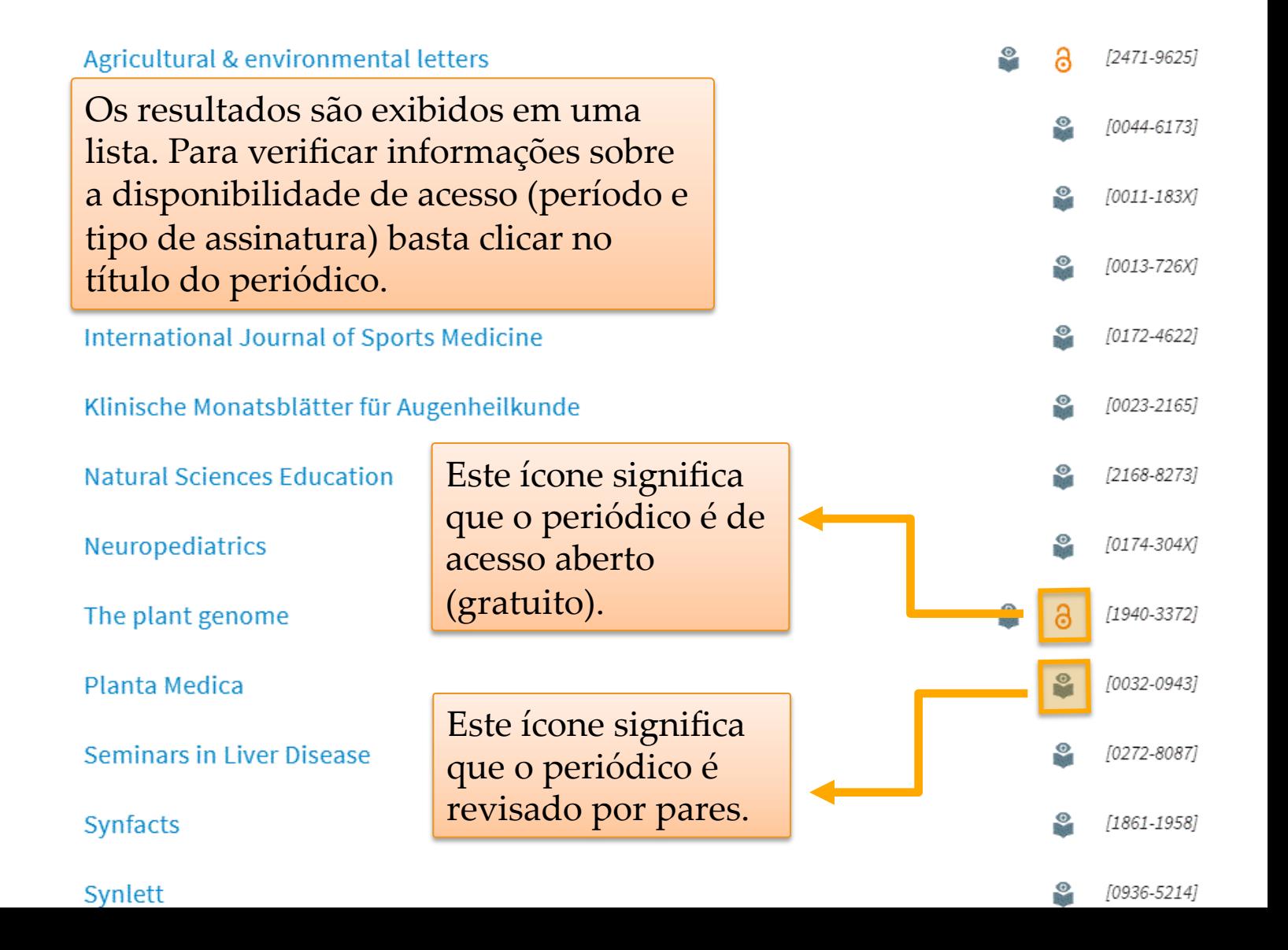

Para acessar a página eletrônica do periódico, basta clicar neste  $A$ ícone.

### il and

### Acta Agriculturae Slovenica

### Acta Scientiarum. Agronomy

Ao clicar no título do periódico, você obtém acesso à informações complementares, como o ISSN, disponibilidade do periódico, métricas (JCR, SJR, Qualis Capes), áreas do conhecimento às quais atende e ainda o histórico de vida da publicação.

Arid land research and management

- Arid soil research and rehabilitation
- Australian Journal of Soil Research

### **BIOAGRO**

### **British poultry abstracts**

## Agricultural water management

**2** REVISÃO POR PARES

ISSN 0378-3774 LCCN 2004233043 **CODEN AWMADF** 

### Disponibilidade

- <sup>C</sup> Texto completo disponível Elsevier ScienceDirect Journals Disponível desde 1976 volume:1 número:1
- 
- Sumário corrente disponível via RSS <img src=http://buscador-periodicos-capes-govbr.ez1.periodicos.capes.gov.br/CAPES/icon\_por/v-icon $rss$ .gif $>$

Notas: Para ler os arquivos RSS (também chamados de feeds) é necessário usar um leitor próprio.

- ⊕ Ver Acesso ao JCR Notas: Fator de impacto 2016: 2.848
- Obter periódico citado em Qualis Notas: Quadriênio 2013-2016: A1: CIÊNCIAS AGRÁRIAS I; CIÊNCIAS AMBIENTAIS; ENGENHARIAS I; ENGENHARIAS III B1: BIODIVERSIDADE; CIÊNCIAS BIOLÓGICAS II
- Obter periódico citado em SCImago Journal and Country Rank  $-SJR$ Notas: Indice H (Scopus) 2016: 90

### Categorias

#### Ciências Agrárias: Engenharia Agrícola

28 resultados

# Acupuncture in medicine [0964-5284]

- REVISÃO POR PARES
- Texto completo disponível BMJ Journals Online Archive Disponível desde 1982 volume: 1 número: 1
- <sup>C</sup> Texto completo disponível Gale Cengage Academic OneFile Disponível desde 2006

Existem duas formas de visualizar os dados recuperados: 'Lista de resultados' ou 'Lista detalhada de resultados'. A lista detalhada apresenta o período de disponibilidade do periódico, informação de revisão de pares e acesso aberto e a classificação do periódico.

L. Clínica

# Annals of the rheumatic diseases 10003-49671

- **REVISÃO POR PARES / A ACESSO PARCIALMENTE/TOTALMENTE ABERTO**
- Texto completo disponível BMJ Journals Online Archive Disponível desde 1939 volume: 1 número: 1
- Texto completo disponível Highwire Press Free Disponível desde 1939 Até (e incluindo) 2005
- Texto completo disponível PubMed Central Free

Disponível desde 1939 volume: 1 Até (e incluindo) 2007 volume: 66 número: 12

Ciências da Saúde: Medicina II. Reumatologia

Para acessar o periódico, basta clicar em um dos links.

# **Buscar Assunto**

Ferramenta que permite identificar artigos e documentos que tratam sobre os termos utilizados na busca. A busca é realizada em diferentes fontes de informação e os resultados podem ser analisados com filtros referentes aos conteúdos recuperados.

### Portal de **COORDENAÇÃO DE APERFEIÇOAMENTO DE PESSOAL DE NÍVEL SUPERIOR - CAPES MINISTÉRIO DA EDUCAÇÃO - MEC CAPES/MEC**

Acesso por: COORDENACÃO DE APERFEICOAMENTO DE PESSOAL DE NÍVEL SUPERIOR

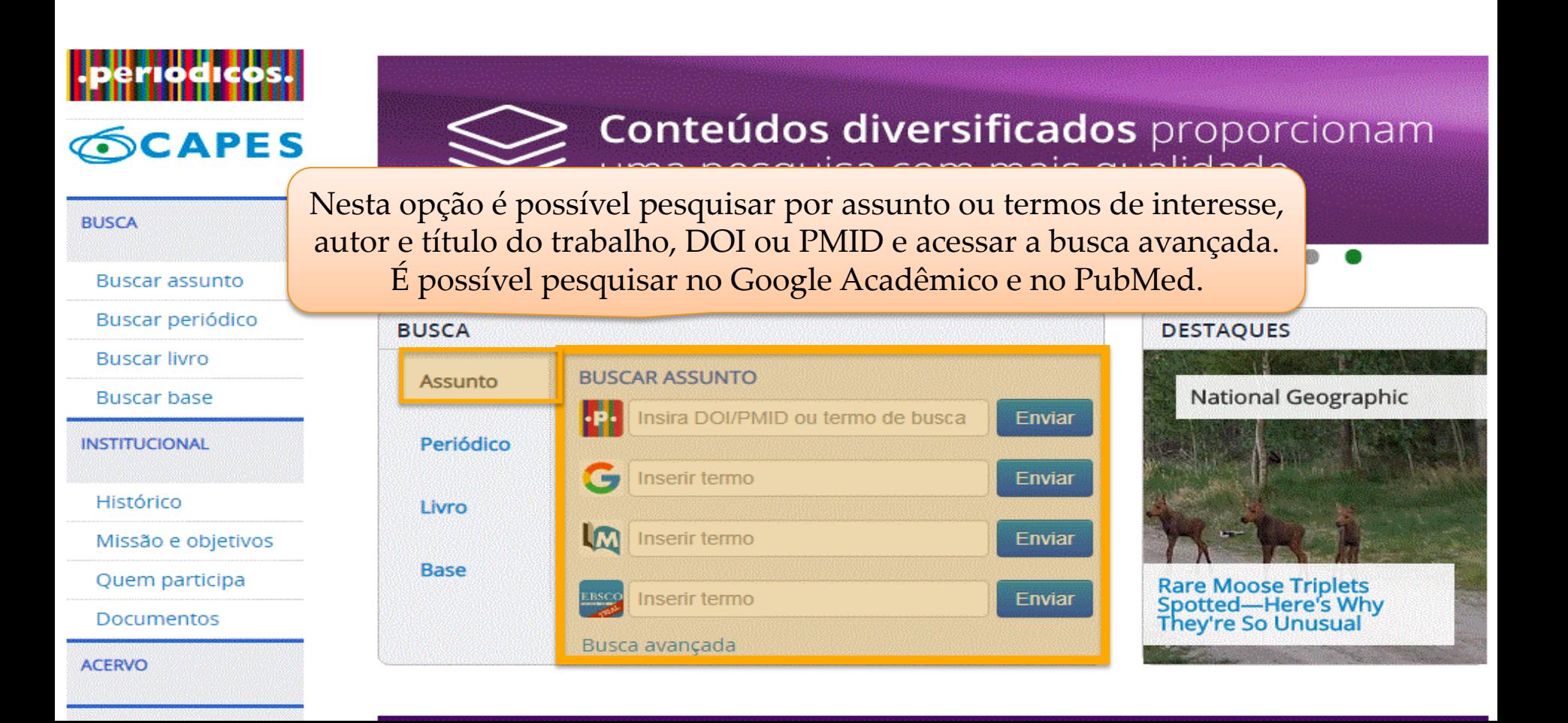

# **Buscar assunto – simples e avançada**

Buscando por uma expressão - Uso de termos simples e compostos:

◆○ uso de aspas no "termo composto" recupera os registros que contenham as palavras juntas. "Global warming"

◆○ termo composto, sem aspas, o sistema localiza registros que contenham as palavras, não importando a posição.

Uso de operadores booleanos:

Os operadores devem ser digitados em letras maiúsculas, caso contrário será considerado como parte da expressão de busca.

vAND – funciona como a palavra "e", fornecendo a intercessão, ou seja, mostra apenas os registros que contenham todas as palavras digitadas, restringindo a amplitude da pesquisa. vOR – funciona como a palavra "ou", mostrando a união dos conjuntos, ou seja, a base de dados fornece a lista dos artigos que contenham pelo menos uma das palavras, ou as duas, ampliando o resultado da pesquisa.

◆NOT – funciona como a palavra "não", inclui o primeiro termo e exclui o segundo termo da pesquisa, restringindo a busca.

## **Se nenhum operador for incluído, a busca é realizada procurando todas as palavras.**

# **Buscar assunto – simples e avançada**

Uso de caracteres especiais:

?

\* 

Use o sinal de interrogação no lugar de uma letra para que a ferramenta de busca encontre as variações na grafia da palavra.

WOM?N para recuperar *WOMAN* e *WOMEN*

Use o asterisco no final da palavra para recuperar as variações dos sufixos.

Behavio\* para recuperar behavior , behaviour Sustain\* para recuperar sustainable , sustainability Develop\* para recuperar development, developing, developmental

# **Buscar assunto – simples e avançada**

Agrupando termos dentro de uma expressão de busca

Você pode usar parênteses para agrupar termos dentro de uma expressão e combinar os operadores booleanos, caracteres especiais e aspas.

> Energy (biofuel OR renewable energy) climate (hurricane OR storm damage) Tropical forestry AND (defor?station OR devastation) "climate change" OR "weather changes" bio energy OR renewable energ\* NOT biofuel

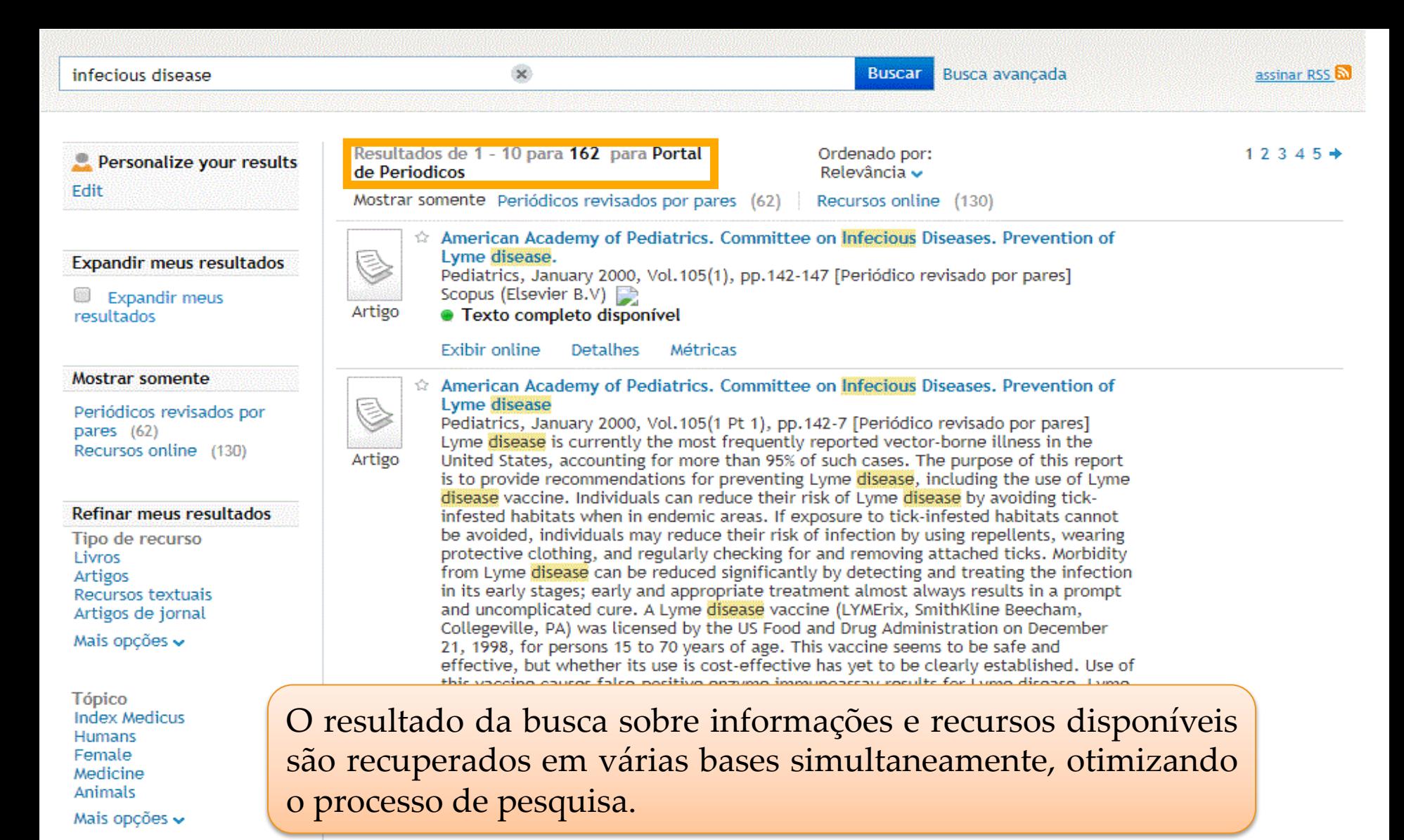

Exibir online Detalhes

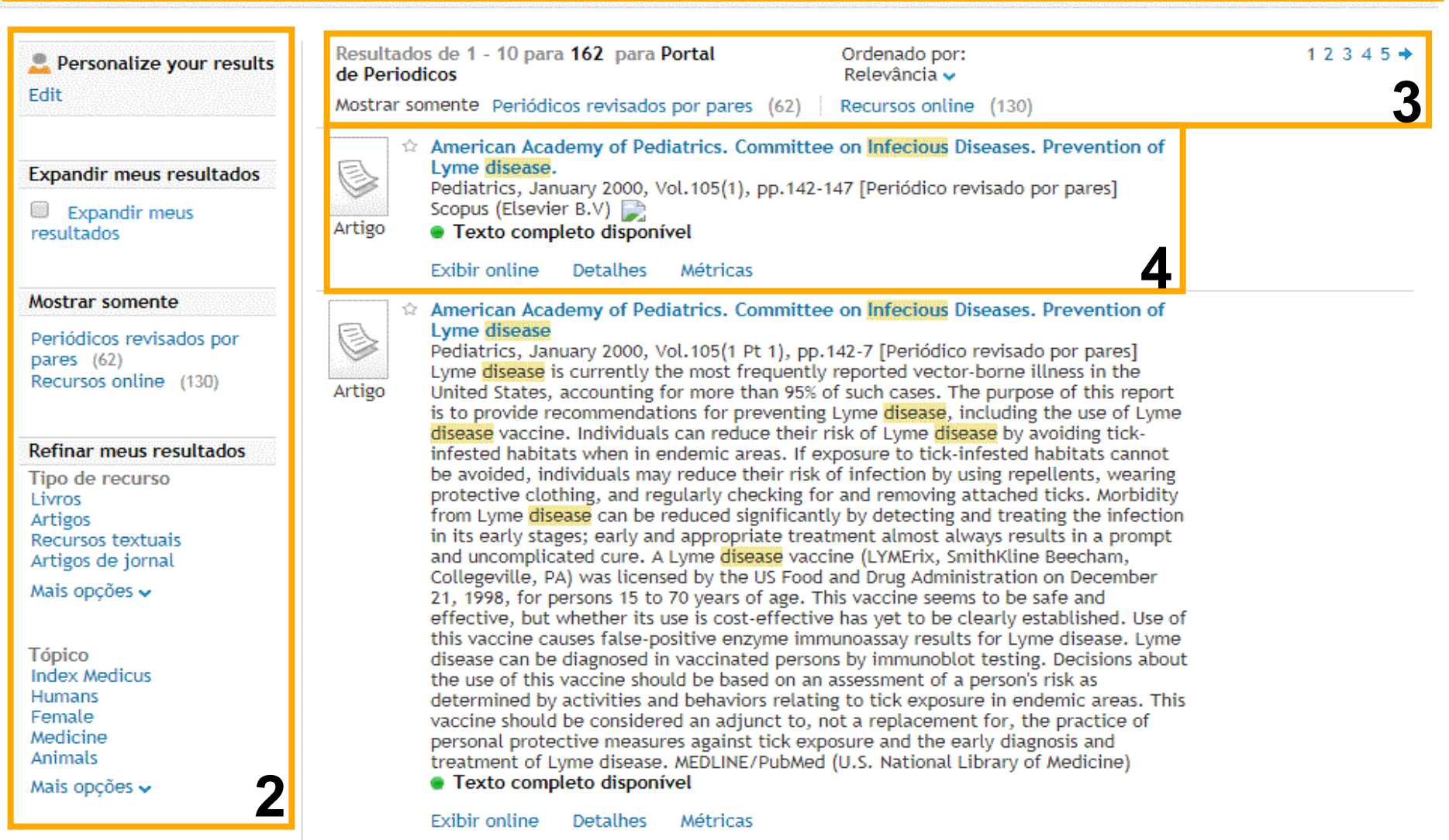

# **Página de Resultados**

**CAIXA DE BUSCA:** local onde os termos de pesquisa devem ser digitados para uma busca simples. A busca avançada pode ser realizada clicando **1** no link Busca avançada.

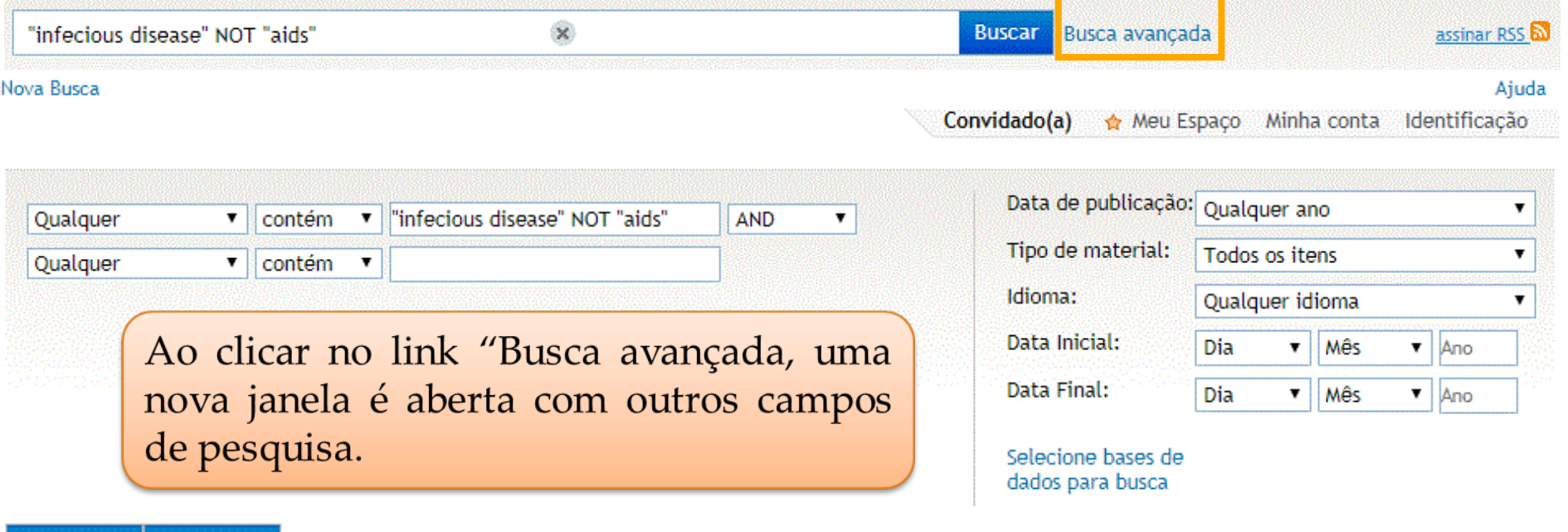

**Busca simples** 

Clear

Buscar

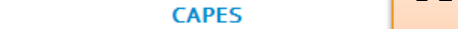

# **ELECTE E A OPÇão de busca avançada apresenta mais opções para** criar estratégias de pesquisa.

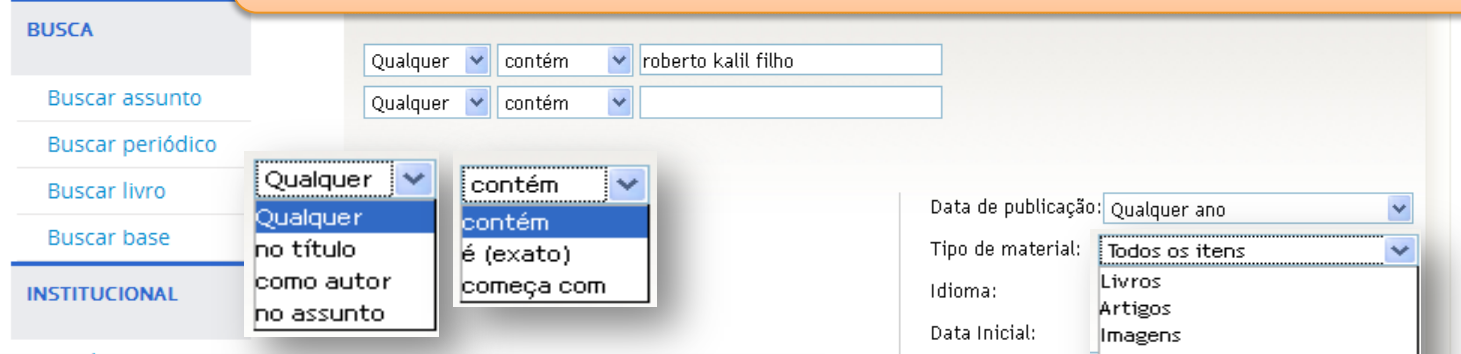

Na primeira caixa de seleção é possível selecionar o campo onde o termo deve ser pesquisado, na segunda caixa de seleção, a restrição de comparação (contém, é (exato) ou começa com) e por último informar a palavra ou frase na caixa de busca. 

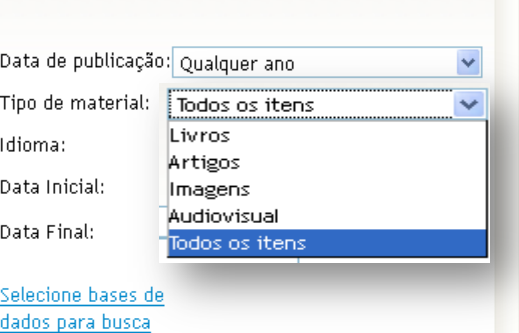

Esta busca pode ser refinada por data de publicação, tipo de Periodico material, idioma e período de Ord publicação e por bases específica. 

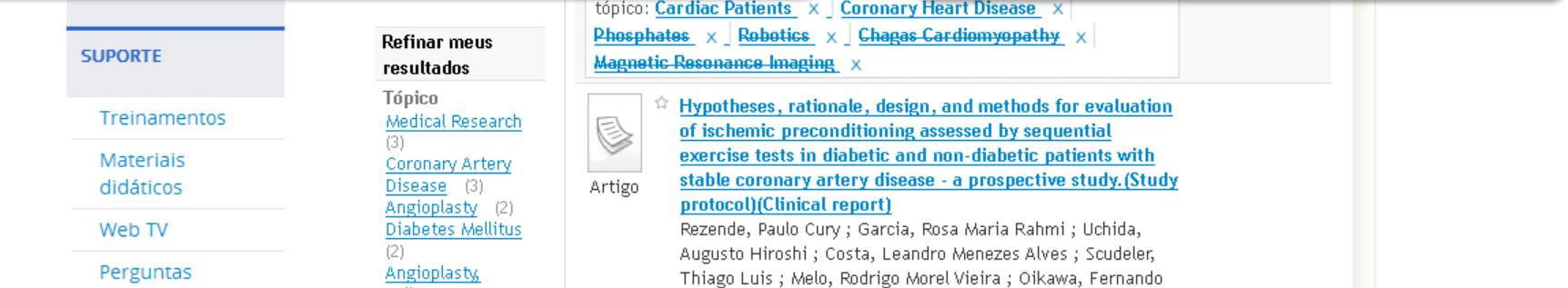

Aiuda

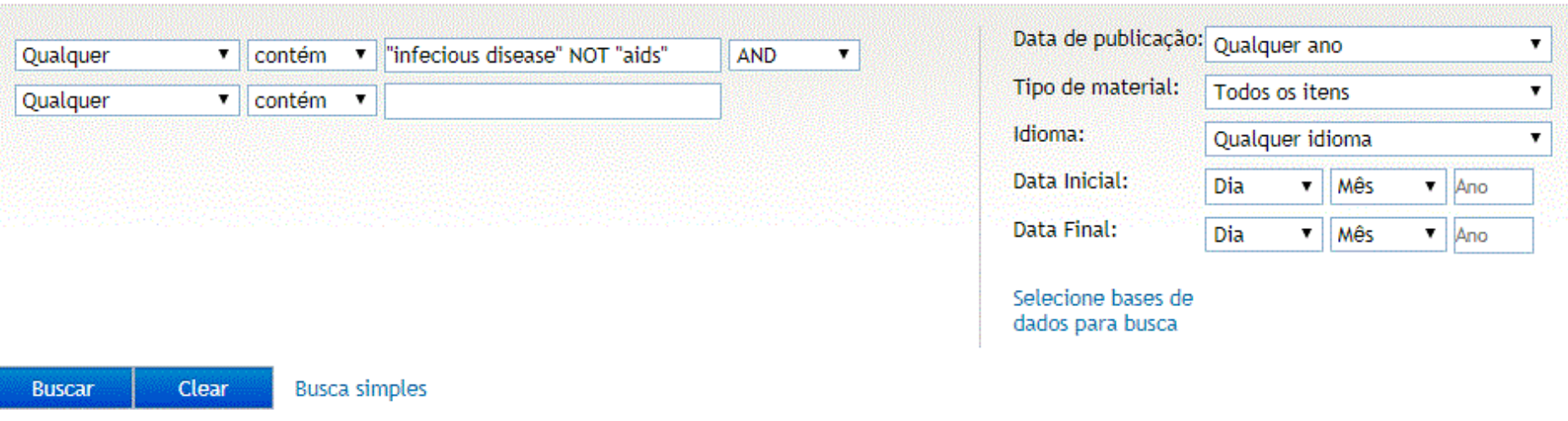

- É possível marcar até 11 bases para fazer buscas;
- Se o usuário estiver identificado, as bases permanecem salvas para uso futuro;
- Para fazer a busca dos assuntos, o usuário preenche os termos de interesse e realiza a pesquisas nas bases selecionadas;
- Se desejar fazer outras buscas nas bases selecionadas, não clique no link 'Nova busca'. Apague os termos e digite novos termos para busca.
- O link 'Nova busca' começa uma pesquisa nova.

# **Página de Resultados**

**FILTROS:** ferramenta de pós-busca. É possível filtrar os registros a partir das categorias disponíveis. Basta selecionar uma categoria ou mais para filtrar os conteúdos. O link "Mais opções" apresenta outras possibilidades para filtrar o resultado. **2**

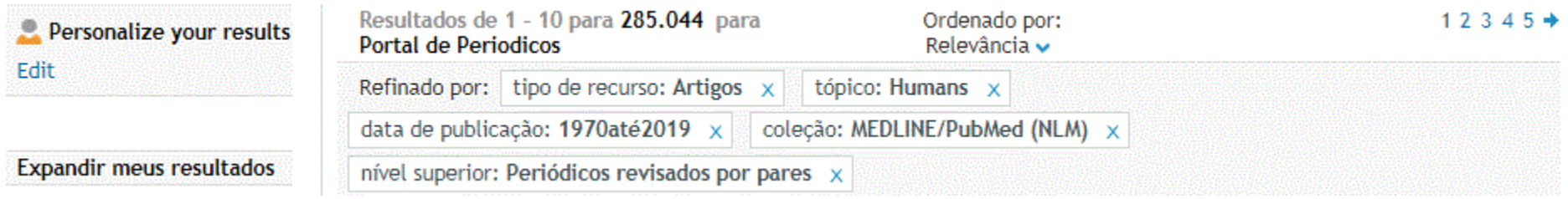

O refinamento da pesquisa será exibido acima da lista de resultados recuperados e pode ser desfeito a qualquer tempo. Outra opção de busca é realizar uma "Busca avançada".

# **Página de Resultados**

**LISTA DE RESULTADOS:** é possível identificar a quantidade de documentos recuperados na busca; realizar uma pré-filtragem entre documentos revisados por pares e online; estabelecer uma ordem de relevância na apresentação dos resultados e passar as páginas de resultado. **3**

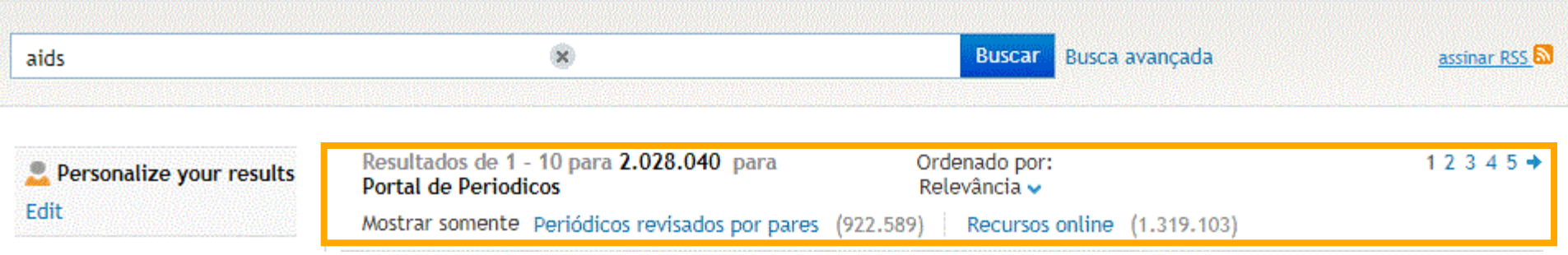

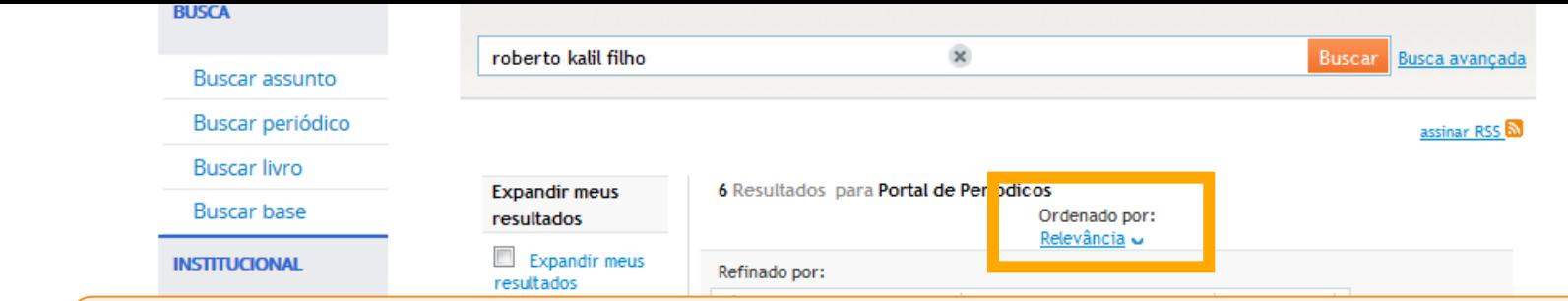

A ordenação pelo ranking de um registro leva vários fatores em consideração. 

- Pesos diferentes atribuídos à existência do termo de busca em locais diferentes, bem como a quantidade de vezes que os termos aparecem (exemplo: existência do termo de busca nos metadados Versus o mesmo termo dentro do texto completo do documento)
- A relevância considera a ordem dos termos de busca e a sua proximidade tanto nos metadados quanto no texto completo ("search-wise distance").
- A relevância do recurso leva em consideração medidas de utilização do texto da citação por usuários do Primo em todo o mundo.
- Datas de publicação.

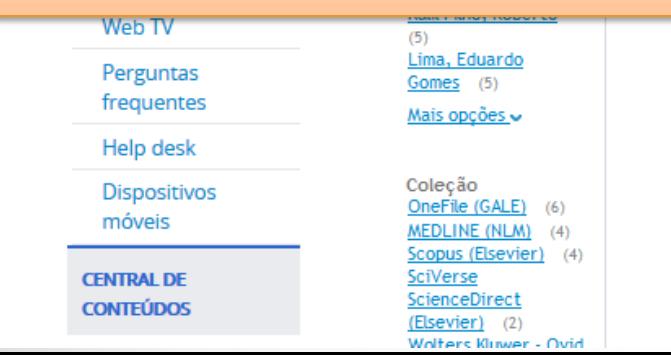

with stable multivessel coronary artery disease. Methods/Design This study will include 140 diabetic and non-diabetic patients with chronic, stable coronary artery disease and preserved left ventricular systolic function. The patients will be submitted to two sequential exercise tests with 30-minutes interval between them. Ischemic parameters will be compared between diabetic and non-diabetic patients. Ischemic preconditioning will be considered present when time to 1.0 mm ST-segment deviation is greater in the second of two sequential exercise tests. Exercise tests will be analyzed by two independent cardiologists. Discussion Ischemic preconditioning was first demonstrated by Murry et al. in dog?s hearts. Its work was reproduced by other authors, clearly demonstrating that brief periods of myocardial ischemia followed by reperfusion triggers cardioprotective mechanisms against

#### **COORDENAÇÃO DE APERFEIÇOAMENTO DE PESSOAL DE NÍVEL SUPERIOR - CAPES MINISTÉRIO DA EDUCAÇÃO - MEC**

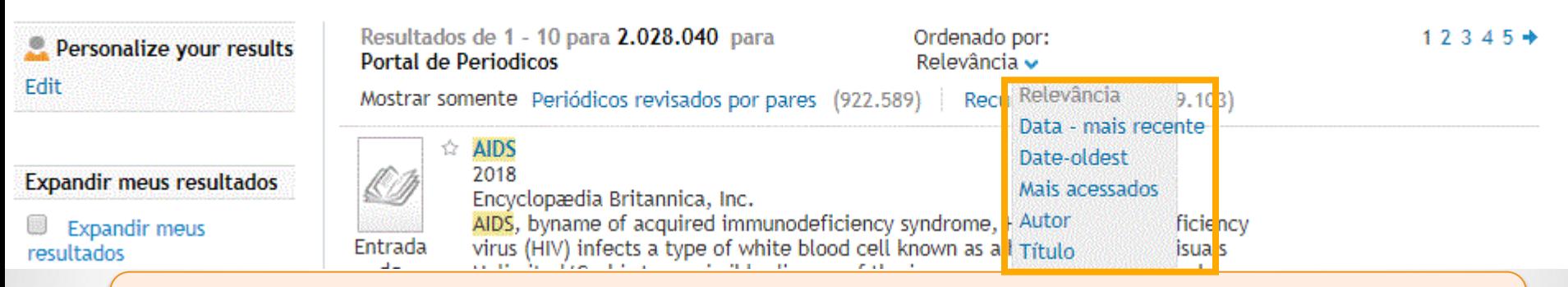

# **Data mais recente, Data mais antiga, Autor, Título e Mais acessados.**

Na opção "**Mais acessados**" o cálculo é baseado nas ações de acesso ao texto completo com relação à quantidade de vezes que usuários no mundo todo, que utilizam o mesmo sistema do Portal, fizeram uma das seguintes ações: 

- Envio do registro para o Meu Espaço,
- Clique no Ícone de acesso ao texto completo,
- Clique no link no Título do documento,
- Clique na aba Detalhes,
- Clique em Exibir online.

# **Página de Resultados**

**TÍTULO DE RESULTADOS:** cabeçalho dos documentos recuperados. Cada item tem um cabeçalho próprio com informações de título, autores, suporte do documento, resumo, disponibilidade em texto completo, leitura em HTML, detalhes, recomendações e métricas. **4**

> ícone do suporte ou no acessar o texto completo.

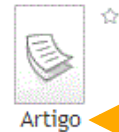

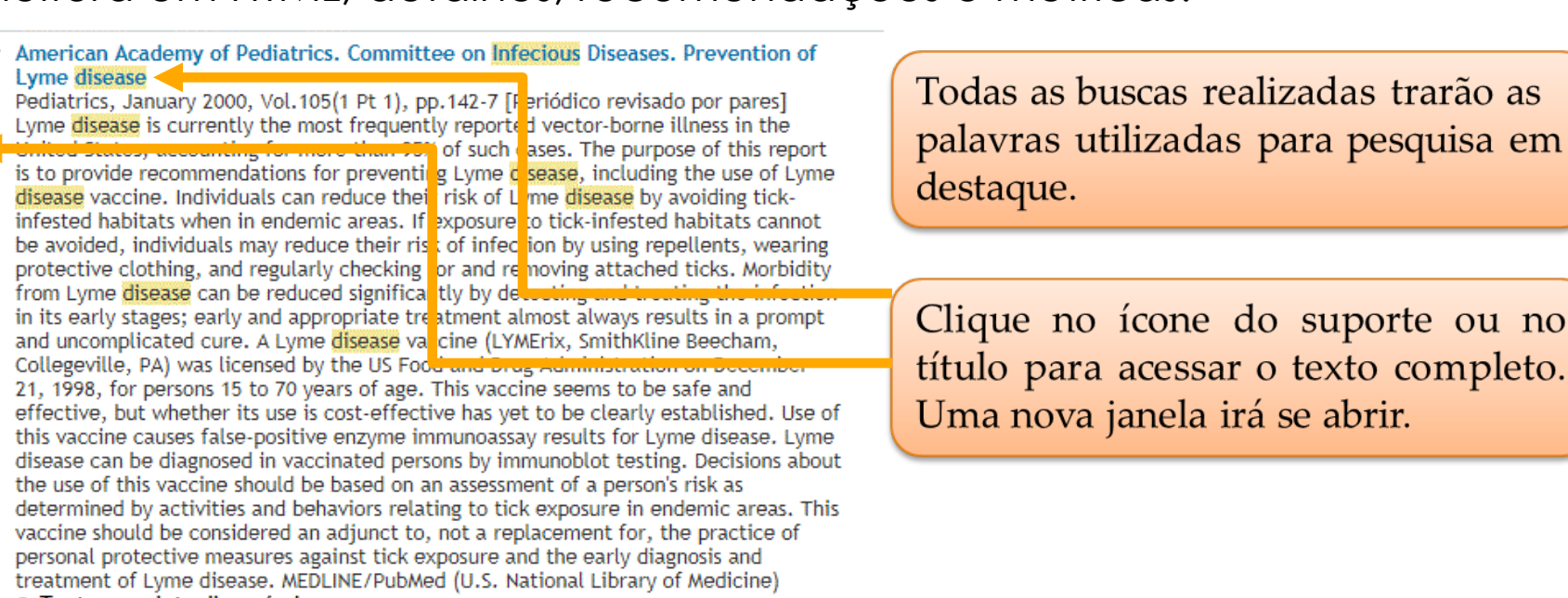

 $\bullet\,$  Texto completo disponível

Exibir online Detalhes Métricas

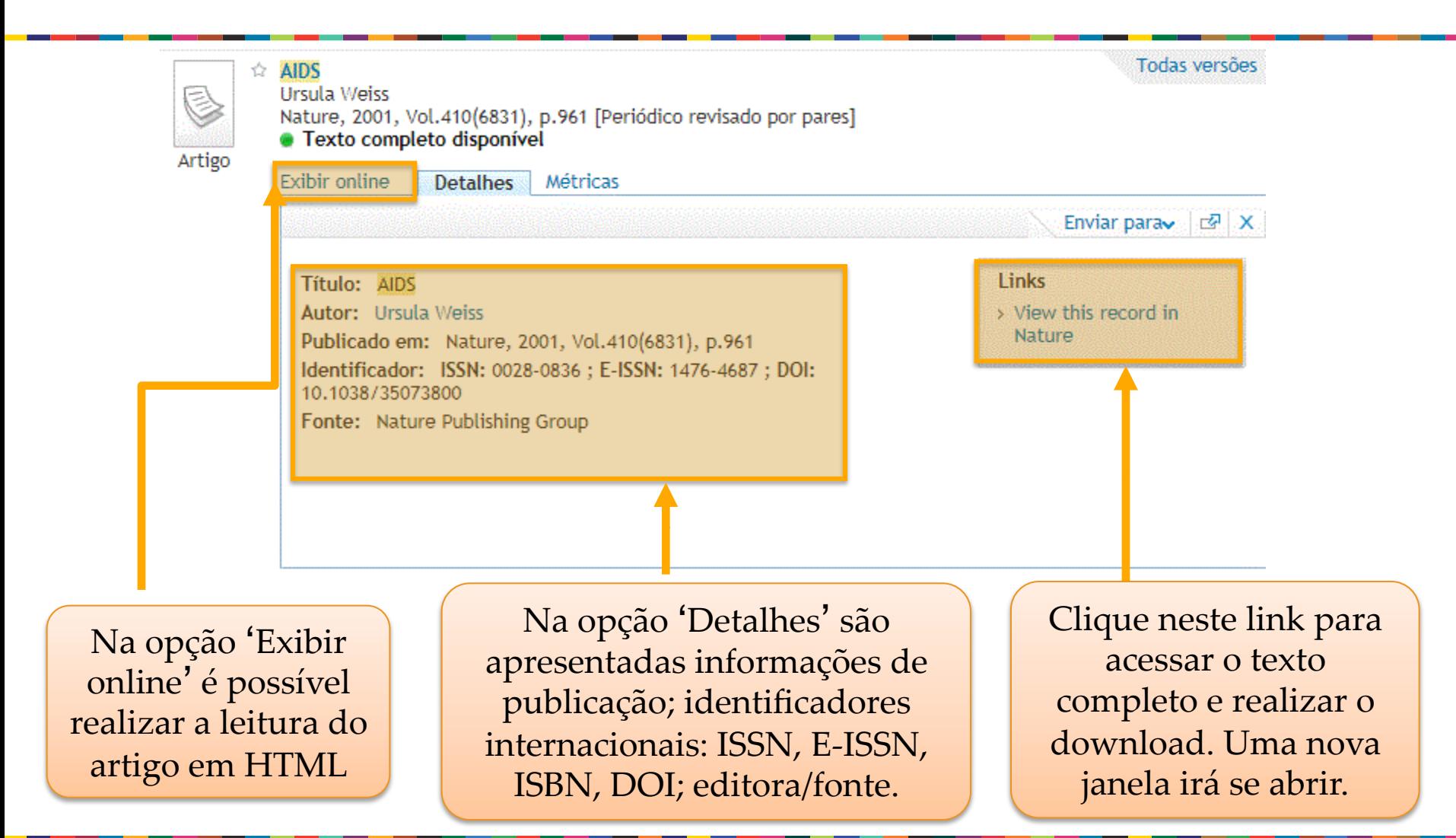

Artigo

☆ AIDS

Ursula Weiss

· Texto completo disponível Exibir online Datalbas Mótricas

Nature, 2001, Vol.410(6831), p.961 [Periódico revisado por pares]

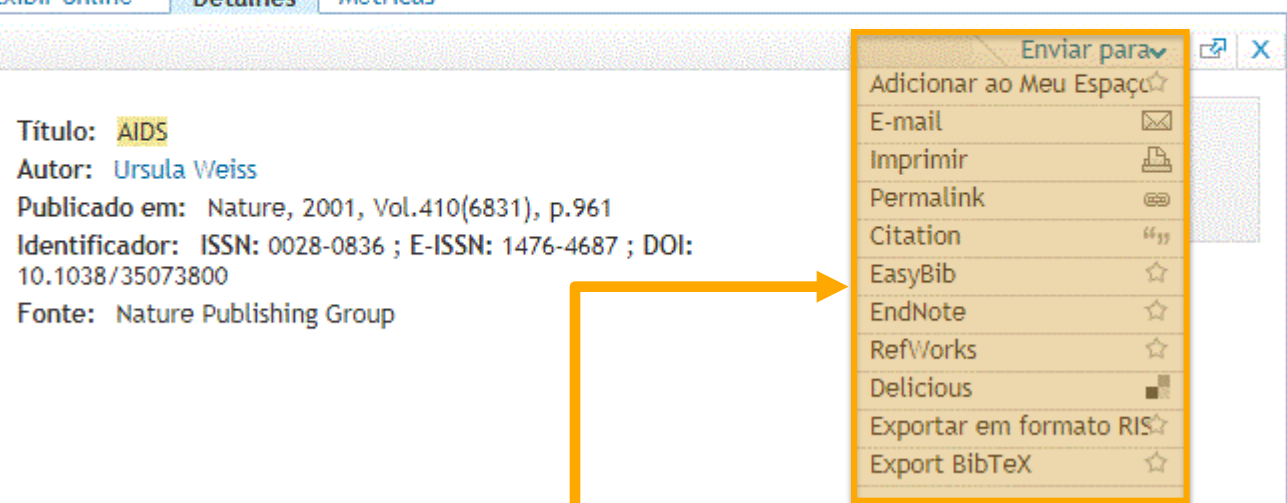

Todas versões

A opção 'Enviar para' permite guardar os links de acesso aos artigos favoritos; adicionar o artigo ao Meu Espaço; enviar o link de acesso por e-mail; utilizar gerenciadores de referência e imprimir (a impressão não é do texto completo) 

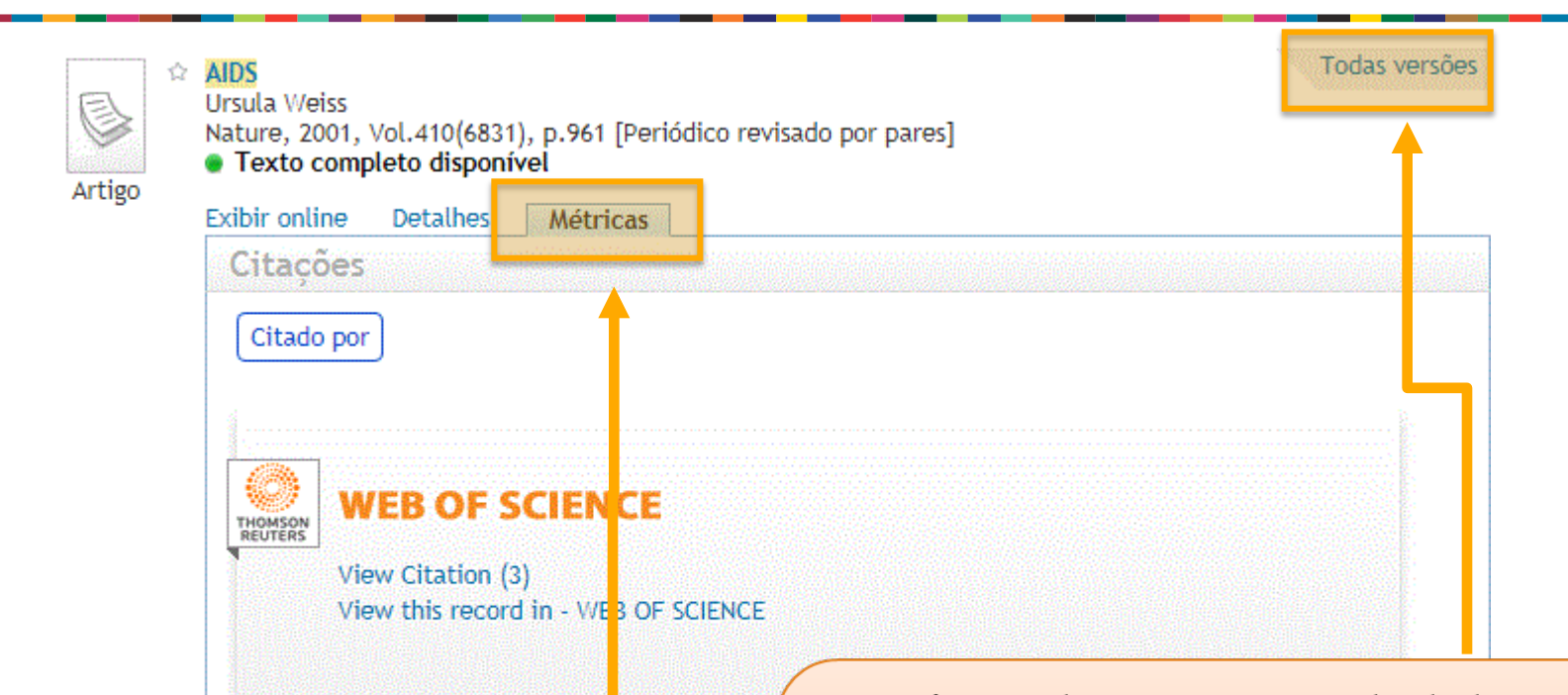

A opção "Métricas" apresenta o número de vezes que o documento foi citado pelas bases Web of Science ou Scopus. Para acessar, bastar clicar no link.

Técnica de compactação de dados para eliminar cópias duplicadas, ou seja, dados repetidos na recuperação do sistema. A opção "Todas versões" apresenta todos os periódicos ou bases em que o artigo selecionado foi publicado ou indexado.

# **Meu Espaço**

Por meio da identificação do usuário é possível criar uma lista de artigos preferidos; salvar bases de dados de interesse para buscas futuras; gerar alertas para pesquisas já realizadas no Portal; participar de treinamentos e receber o boletim com notícias e novidades sobre o Portal de Periódicos. **Este serviço NÃO permite o acesso remoto ao conteúdo assinado pelo Portal.** 

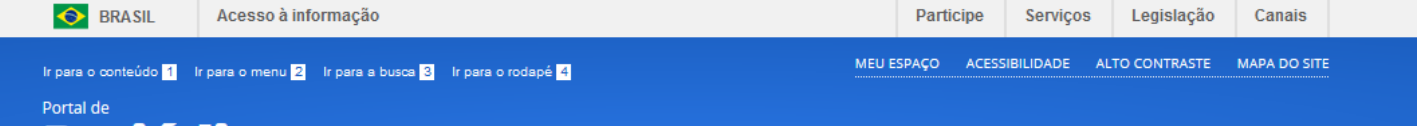

Perguntas frequentes | Contato

PÁGINA INICIAL > MEU ESPAÇO

**Periódicos** 

**CAPES** 

CAPES/MEC

#### **BUSCA**

**Buscar assunto** 

Buscar periódico

**Buscar livro** 

**Buscar base** 

**INSTITUCIONAL** 

Histórico

Missão e objetivos

Quem participa

**Documentos** 

Estatísticas de uso

**ACERVO** 

**NOTÍCIAS** 

**SUPORTE** 

### Meu espaço

Esta opção permite guardar conteúdo de interess Meu Espaço, inscrever-se em treinamentos agend e obter os certificados de participação nestes eve Lembramos que o acesso ao conteúdo assinado d Portal pode ser realizado a partir de qualquer computador cadastrado, localizado em uma das instituições participantes, sem necessidade de cadastramento.

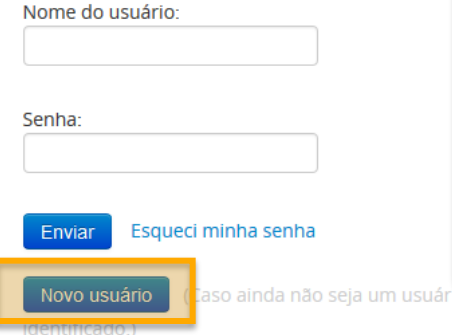

Não recebi meu e-mail de confirmação de cadastro

Para acessar este serviço é necessário fazer a identificação no Portal.

Para se tornar um usuário identificado é necessário preencher um cadastro disponível pela opção 'Novo usuário'. Após o preenchimento e envio dos dados, um e-mail com um link de confirmação será encaminhado para o email cadastrado. Caso o e-mail não chegue, é possível solicitar novo envio por meio da opção 'Não recebi meu email de confirmação de cadastro'.

Treinamentos

Materiais didáticos

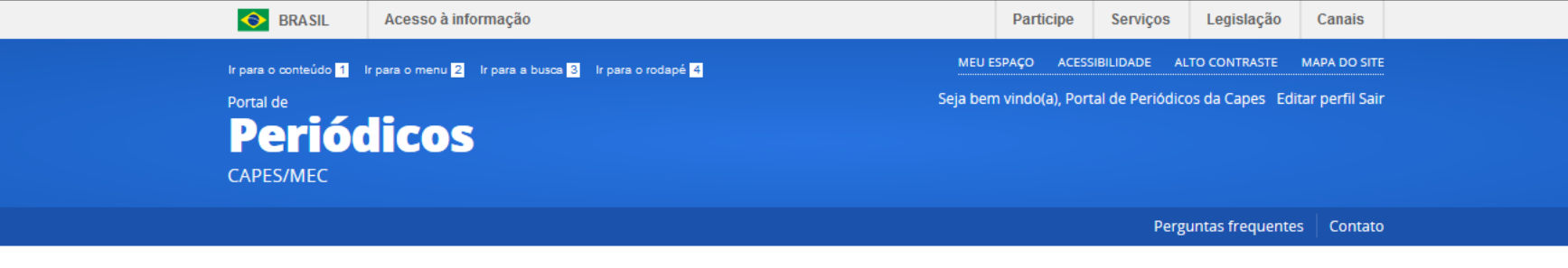

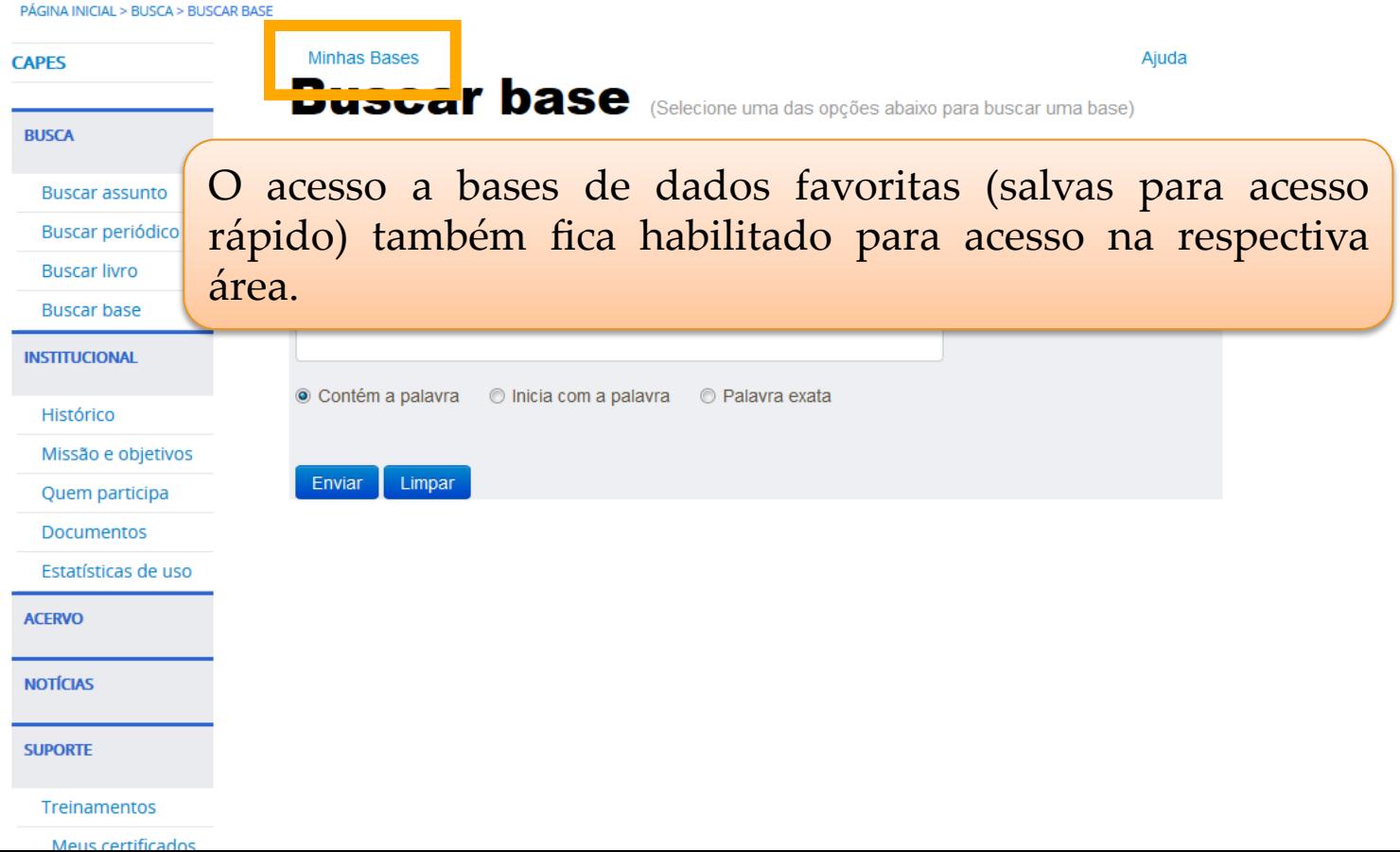

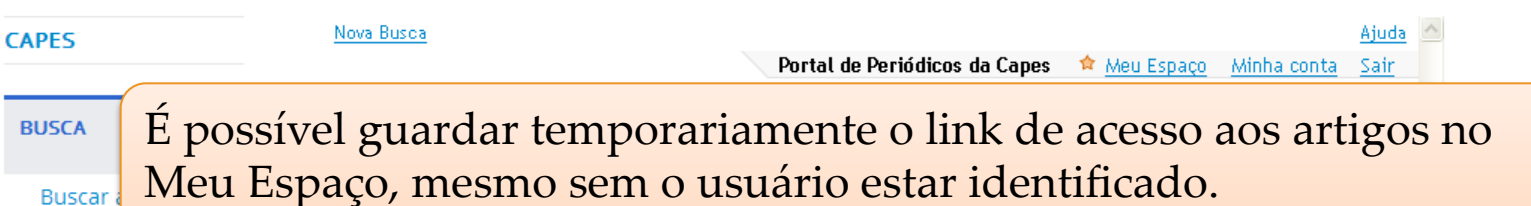

**Buscar** 

**Buscar** 

Para enviar por e-mail ou imprimir a referência do(s) artigo(s) desejado(s) basta seleciona-lo(s) e clicar na opção desejada. **Buscar** 

Refinado por:

#### Histórico

**INSTITUCIONAL** 

Missão e objetivos

Ouem participa

**Documentos** 

Estatísticas de uso

**ACERVO** 

Coleções

**NOTÍCIAS** 

**SUPORTE** 

Treinamentos

Materiais didáticos

Web TV

Perguntas

# Refinar meus resultados

Tópico Medical Research  $(3)$ Coronary Artery

resultados

Disease (3) Angioplasty (2) **Diabetes Mellitus** 

 $(2)$ 

Angioplasty. Balloon, Coronary  $(2)$ 

Mais opções  $\sim$ 

Autor Rezende, Paulo Cury  $(4)$ Garzillo, Cibele Larrosa (4) Hueb, Whady (4) Kalil Filho, Roberto  $(4)$ Lima, Eduardo Gomes (4)

Mais opções v

#### Magnetic Resonance Imaging X  $\hat{\mathbb{X}}$  . Hypotheses , rationale , design , and methods for evaluation **Chemic preconditioning assessed by sequential** tests in diabetic and non-diabetic patients with hary artery disease - a prospective study. (Study stable Artigo Clinical roport) thida, Para adicionar ao Meu tudeler. ernando Espaço, o artigo desejado, rdo. kto, basta selecionar a estrela. nz, Celia

tópico: Cardiac Patients  $\| \times \|$  Coronary Heart Disease  $\| \times \|$ 

Phosphates  $\times$  Robotics  $\times$  Chagas Cardiomyopathy  $\times$ 

#### Filho, Roberto Kalil

BMC Cardiovascular Disorders, Dec 13, 2013, Vol.13, p.117 [Periódico revisado por pares]

 $f$ nchini;

Background Ischemic preconditioning is a powerful mechanism of myocardial protection and in humans it can be evaluated by sequential exercise tests. Coronary Artery Disease in the presence of diabetes mellitus may be associated with worse outcomes. In addition, some studies have shown that diabetes interferes negatively with the development of ischemic preconditioning. However, it is still unknown whether diabetes may influence the expression of ischemic

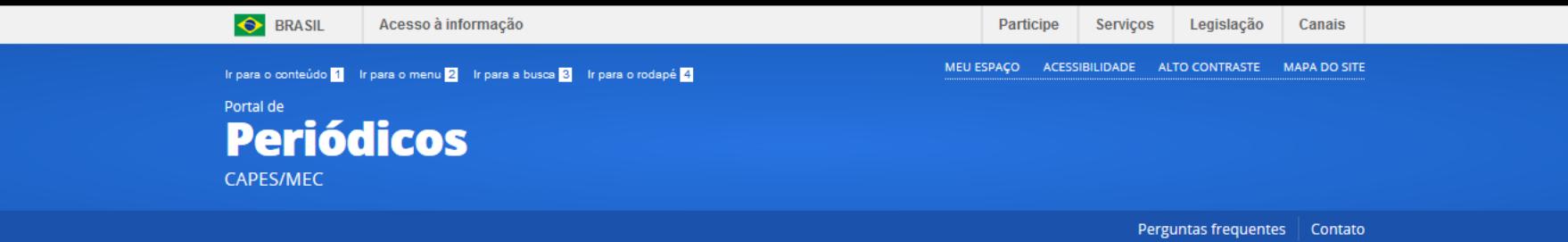

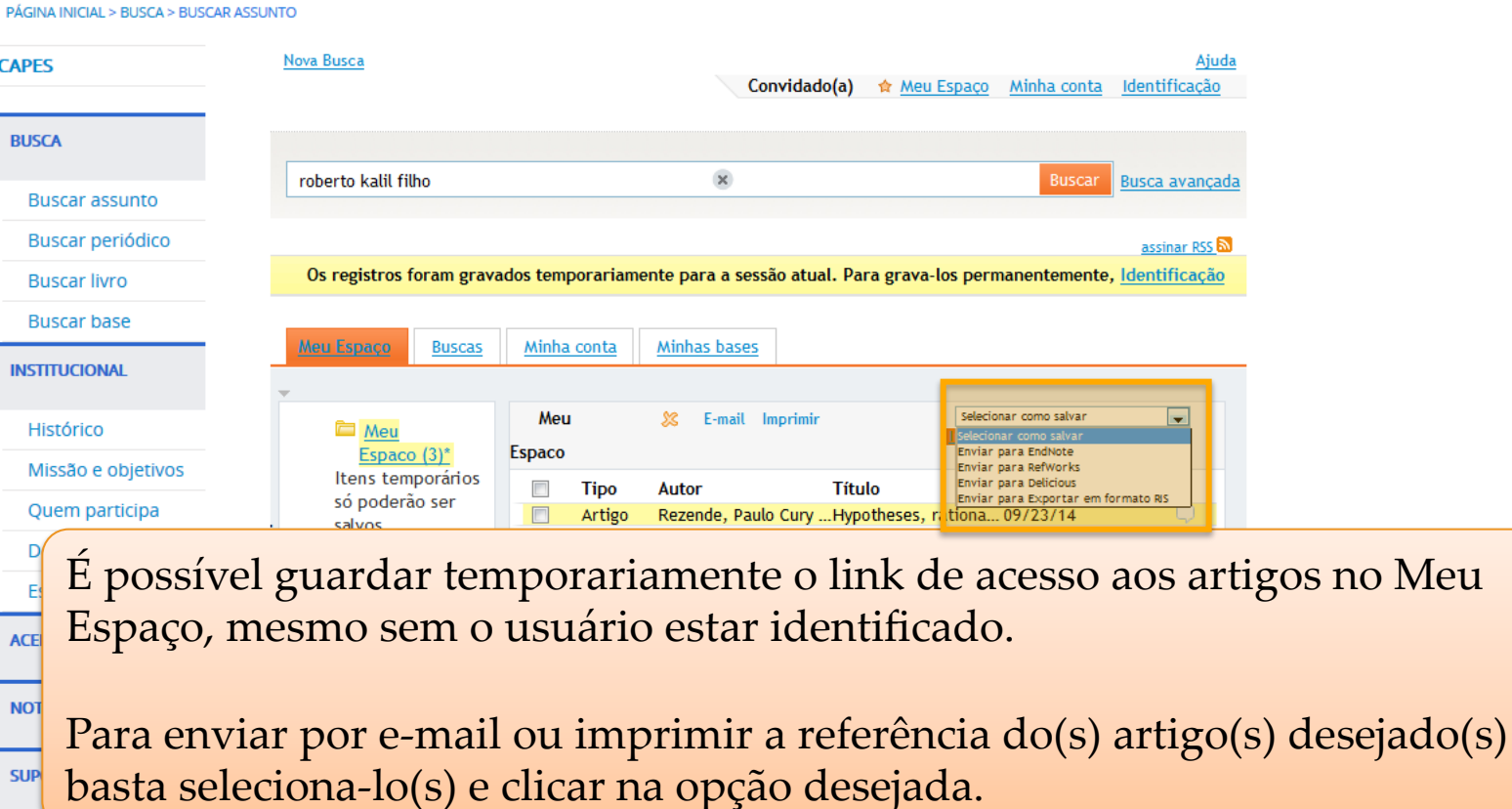

Carlos Alexandre vvalmober , Havarato, Desiderio , Girardi, Priscyla , Takiuti, Myrtnes , Strunz, Cella Cassaro , Hueb, VVI<sub>E</sub> Ramires, Jose Antonio Franchini ; Filho, Roberto Kalil BMC Cardiovascular Disorders, Dec 13, 2013, Vol. 13, p. 117 [Periódico revisado por pares]

**Treinamentos** 

Materiais didáticos

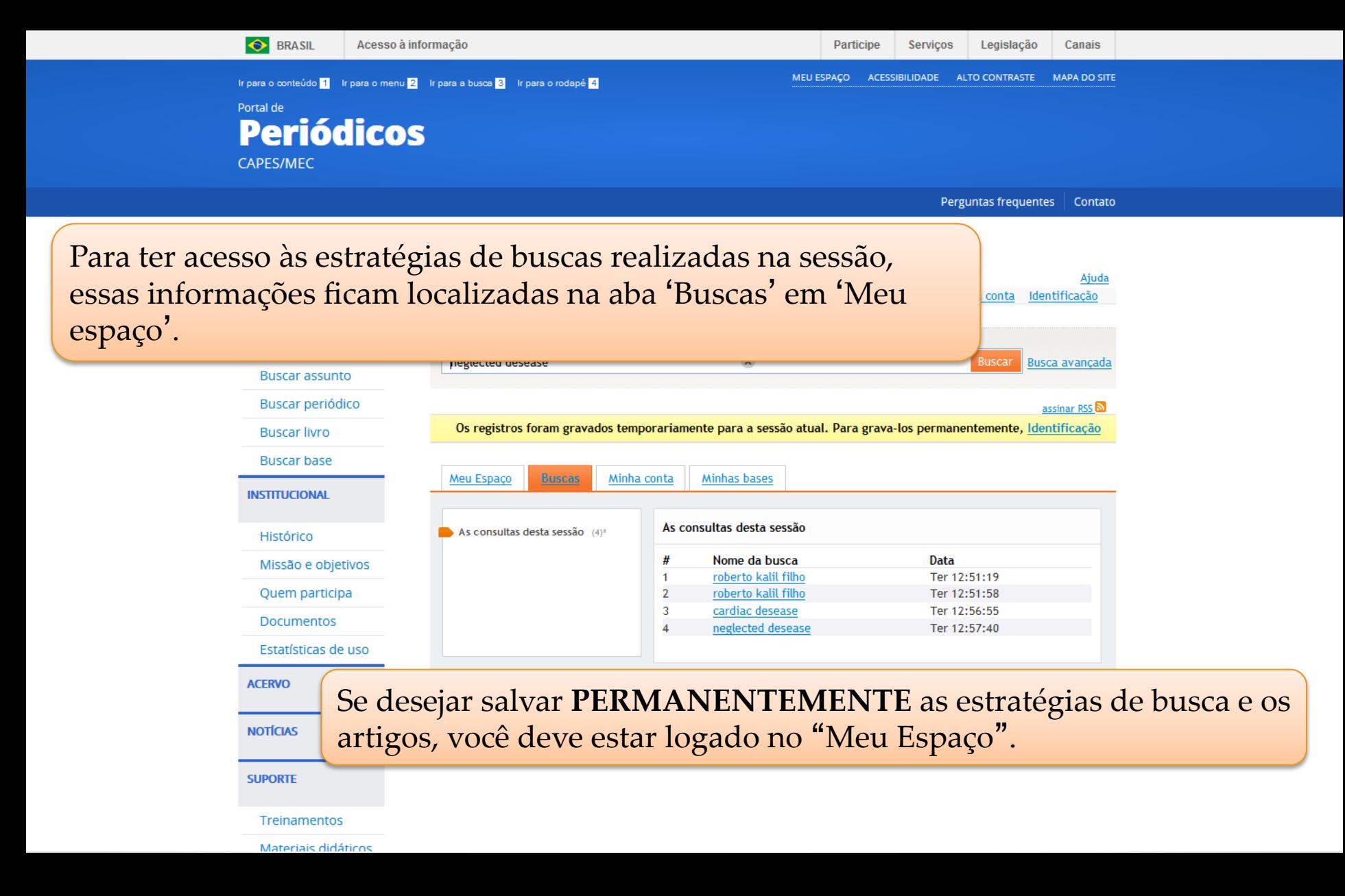

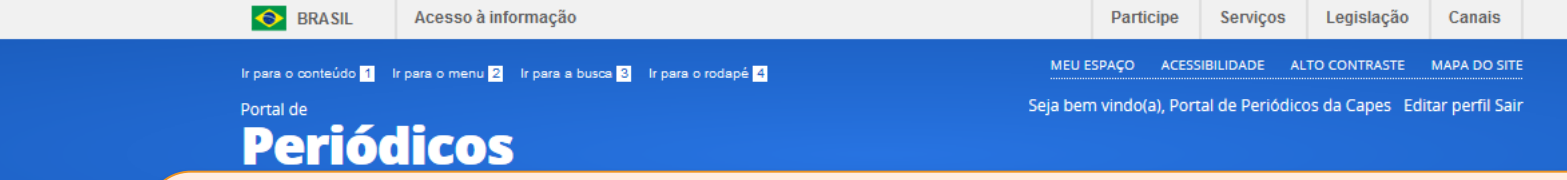

Após a identificação (login no Meu Espaço) são apresentadas as antigas estratégias de buscas salvas. Para ver as buscas realizadas na sessão, clique o link 'As consultas desta sessão'. 

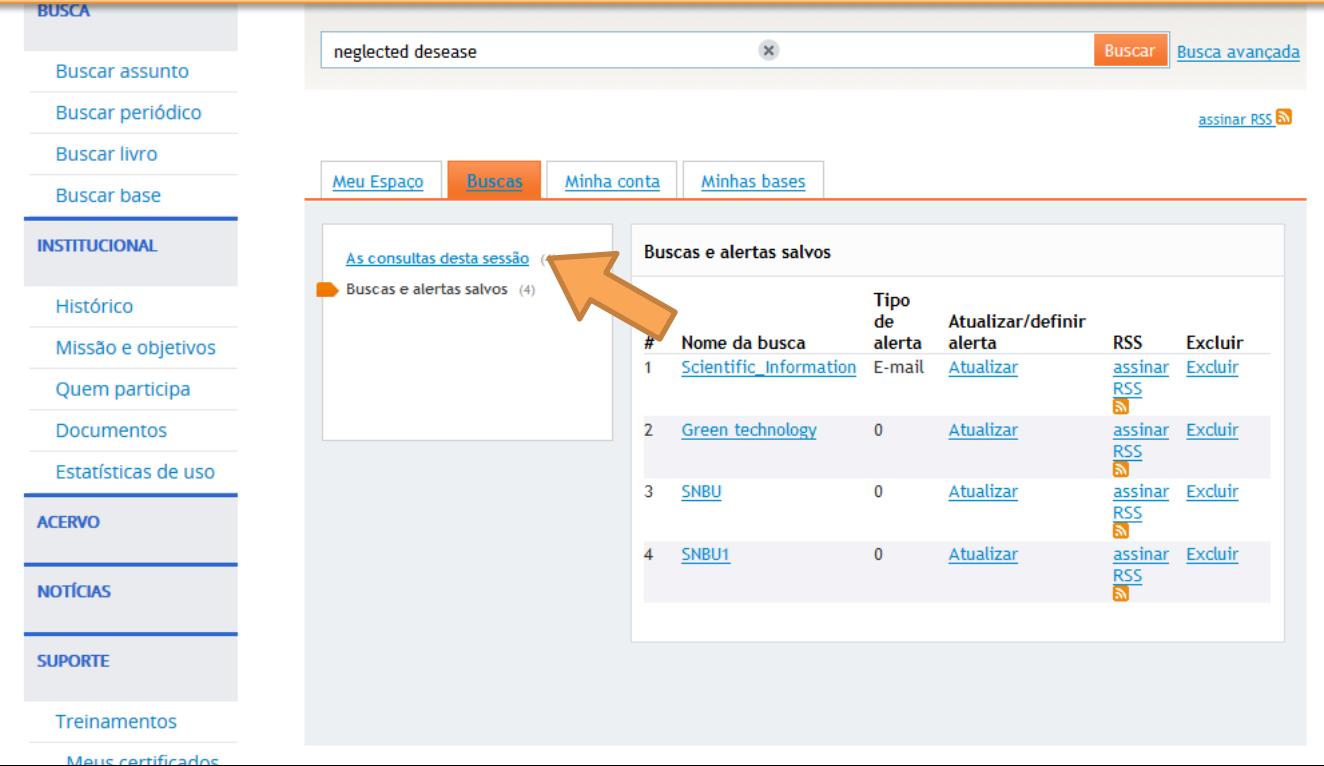

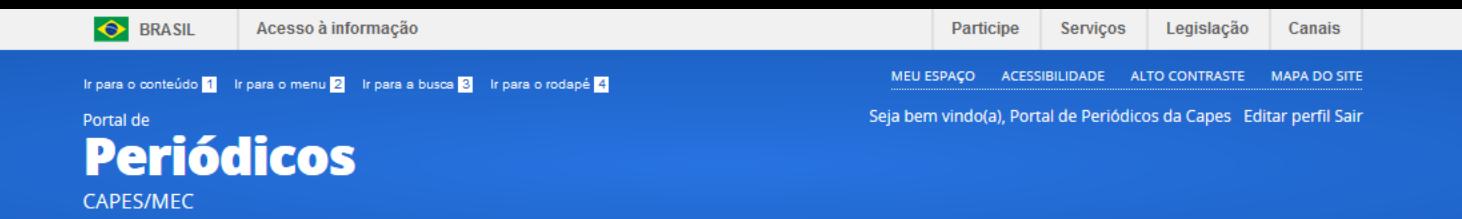

Para salvar as buscas realizadas durante a sessão, quando não estava identificado, refaça a busca.

>Basta clicar na estratégia desejada.

**DI ICI** 

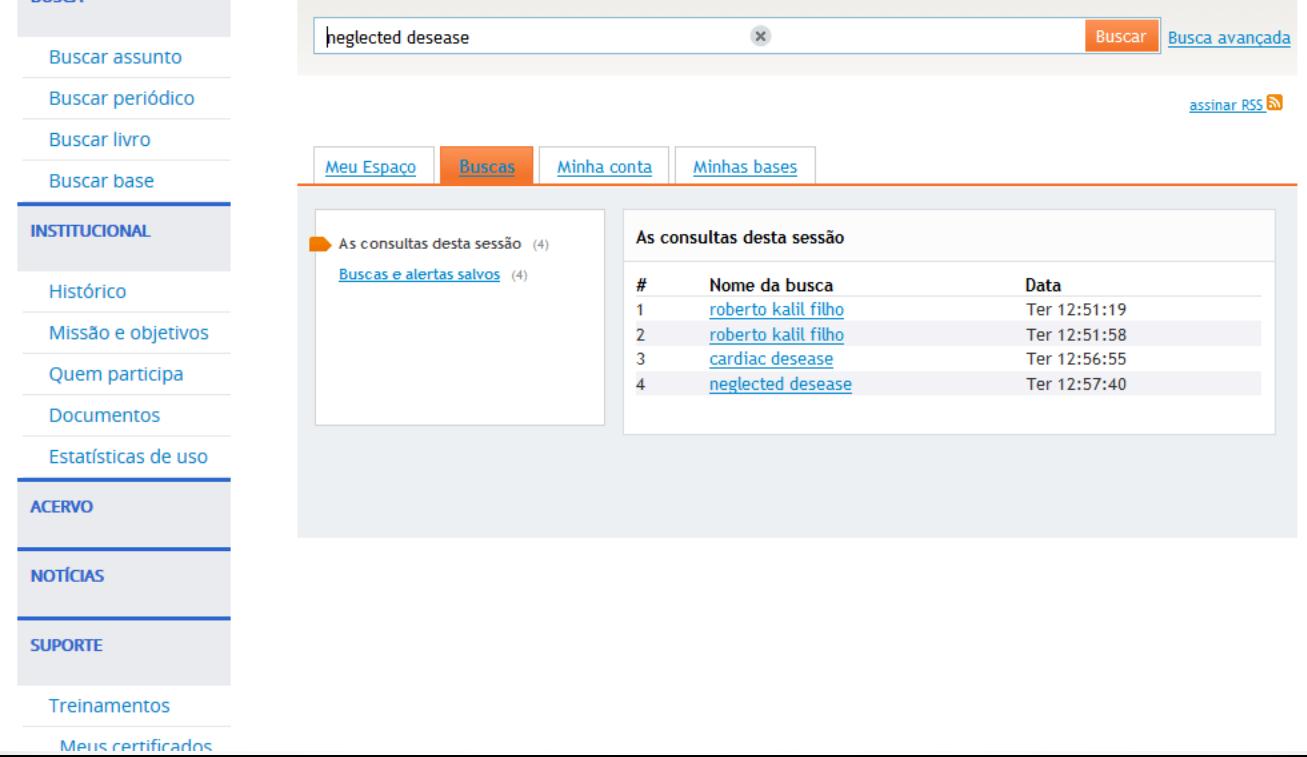

Após o menu de filtros, está a opção para salvar as buscas e criar alertas.

 $(1)$ **Biomechanics and** Modeling in Mechanobiology  $(2)$ Chemosphere (2) **Current Alzheimer** Research (1) **Current Medicinal** Chemistry (1) Mais opções  $\sim$ 

B

Artigo

#### **Novas pesquisas** sugeridas

deste autor: Turnbull, Deborah Maier, A Reeps, C Keränen, Henrik Mathews, Andrew

Neste assunto: Article Mathematical Models Epidemiology Research Article Male

assinar RSS Salvar busca Adicionar ☆ página ao Meu Espaço

--------☆ Prevalence and Spatial Distribution of Entamoeba histolytica/dispar and Giardia lamblia among Schoolchildren in Agboville Area (Côte d'Ivoire) (Prevalence of E. histolytica and G. lamblia) Ouattara, Mamadou ; N'Guéssan, Nicaise A ; Yapi, Ahoua ; N'Goran, Eliézer K Eichinger, Daniel (Editor) PLoS Neglected Tropical Diseases, 2010, Vol. 4(1), p.e574 [Periódico revisado por pares] New efforts are being made to improve understanding of the epidemiology of the helminths and intensifying the control efforts against these parasites. In contrast, relatively few studies are being carried out in this direction for the intestinal protozoa. To contribute to a better comprehension of the epidemiology of the intestinal protozoa, prevalence, and spatial distribution of Entamoeba histolytica/dispar and Giardia lamblia, and their association with drinking water supplies, were determined in the Agboville department in southeast Côte d'Ivoire. ; Stool samples were taken from more than 1,300 schoolchildren in the third year of primary education (CE1) from 30 primary schools and preserved in SAF (sodium acetate-acetic acid-formalin). The samples were analyzed by formalin-ether concentration. Then, a survey questionnaire addressed to schoolchildren and school directors was used to collect data on water supplies. Prevalence of / and were, respectively, 18.8% and 13.9%. No particular focus zone was observed in the spatial distribution of the two species. Significant negative association was observed between use of tap water and high prevalence of / infection OR=0.83, =0.01). High prevalence of infection was positively associated with use of ponds as the source of drinking water (OR=1.28, =0.009). ; These two species of pathogenic protozoa are present with substantial prevalence in this area of Côte d'Ivoire. Although their spatial distribution is not focused in any one place, determination of the population segments with the highest levels of infection will help to target the chemotherapeutic fight. To reinforce treatment with chemotherapeutic agents, tap water should be made available in all the localities of this area. ; According to WHO, intestinal amoebiasis caused by is the third principal parasitic disease responsible for mortality in the world. This protozoal parasite infects approximately 180 million individuals throughout the world, among whom 40 to 110 thousand die from it each year. Giardiasis, caused by another protozoan parasite, , infects approximately 200 million individuals throughout the world, is a frequent cause of diarrhea in children, and can have negative impact on growth and development. Unfortunately, these intestinal protozoa are taken into account in few epidemiologic studies. The investigation we carried out to determine prevalence and spatial distribution of these infections shows the importance of these parasites in the Agboville department in southeast Cote d'Ivoire. Determination of spatial distribution of these parasites will help to focus delivery of chemotherapy in this area. In addition, our description of the relation of sources of drinking water with these parasitic infections will contribute

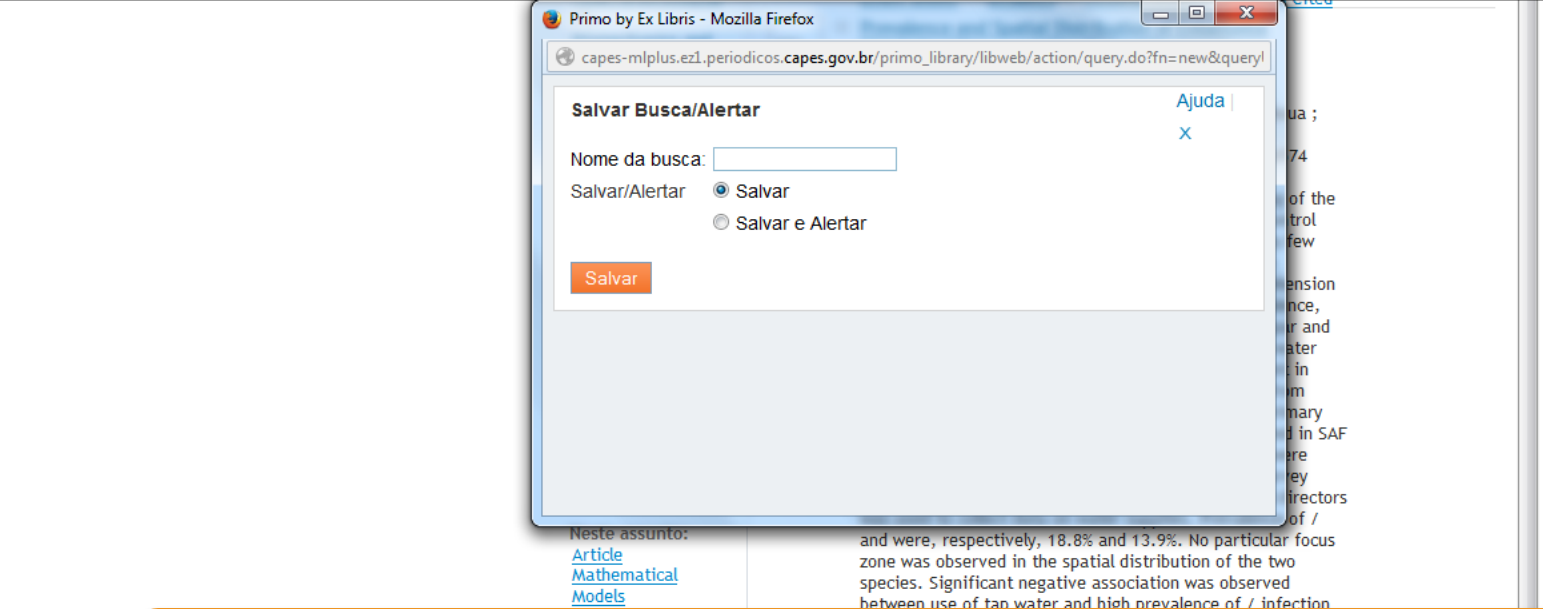

Neste momento, é possível salvar a estratégia de busca para refazê-la posteriormente, OU 

Salvar a estratégia da busca e criar um serviço de Alerta. 

protozoal parasite infects approximately 180 million individuals throughout the world, among whom 40 to 110 thousand die from it each year. Giardiasis, caused by another protozoan parasite,, infects approximately 200 million individuals throughout the world, is a frequent cause of diarrhea in children, and can have negative impact on growth and development. Unfortunately, these intestinal protozoa are taken into account in few epidemiologic studies. The investigation we carried out to determine prevalence and spatial distribution of these infections shows the importance of these parasites in the Agboville department in southeast Cote d'Ivoire. Determination of spatial distribution of these parasites will help to focus delivery of chemotherapy in this area. In addition, our description of the relation of sources of drinking water with these parasitic infections will contribute

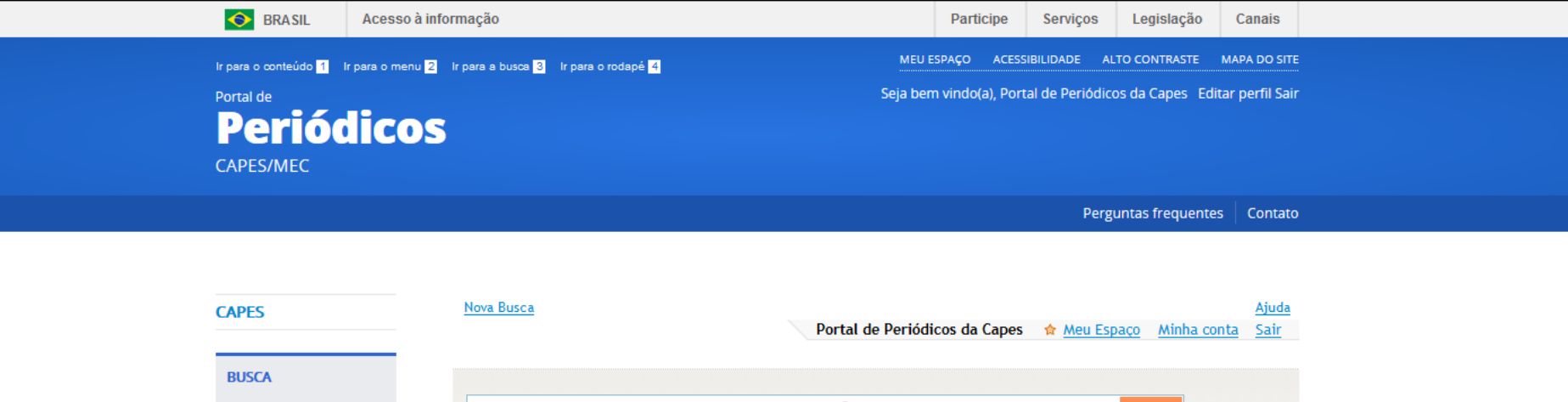

Quando a busca e o alerta estiverem salvos, a indicação **E-mail** será apresentada. Quando só a busca estiver salva é apresentada a indicação **0**, ou seja, nenhum alerta criado. 

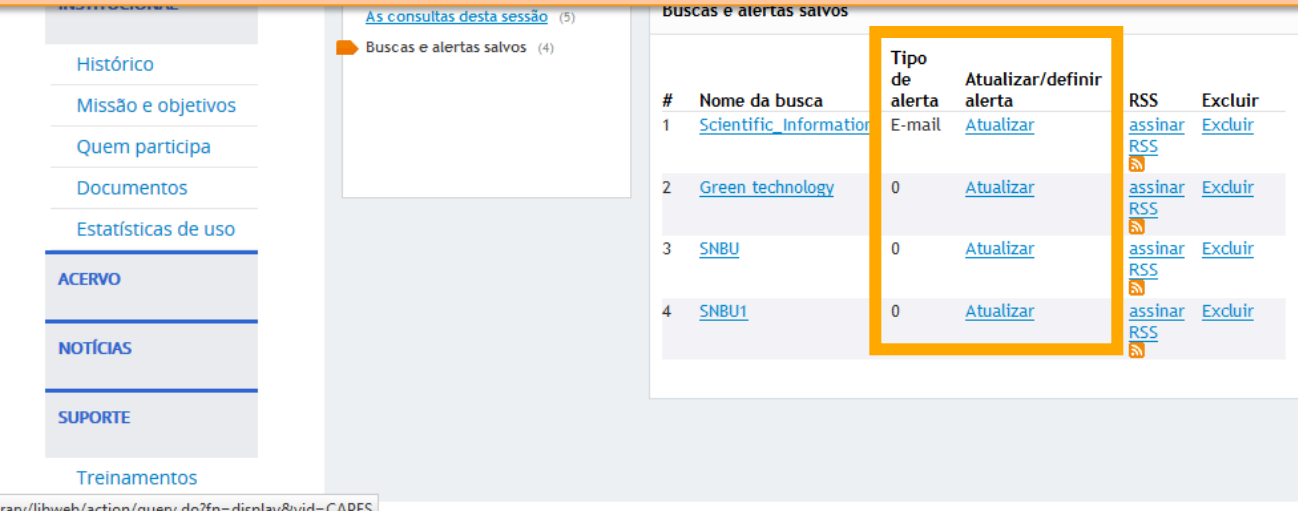

ez1.periodicos.capes.gov.br/primo\_library/libweb/action/query.do?fn=display&vid=

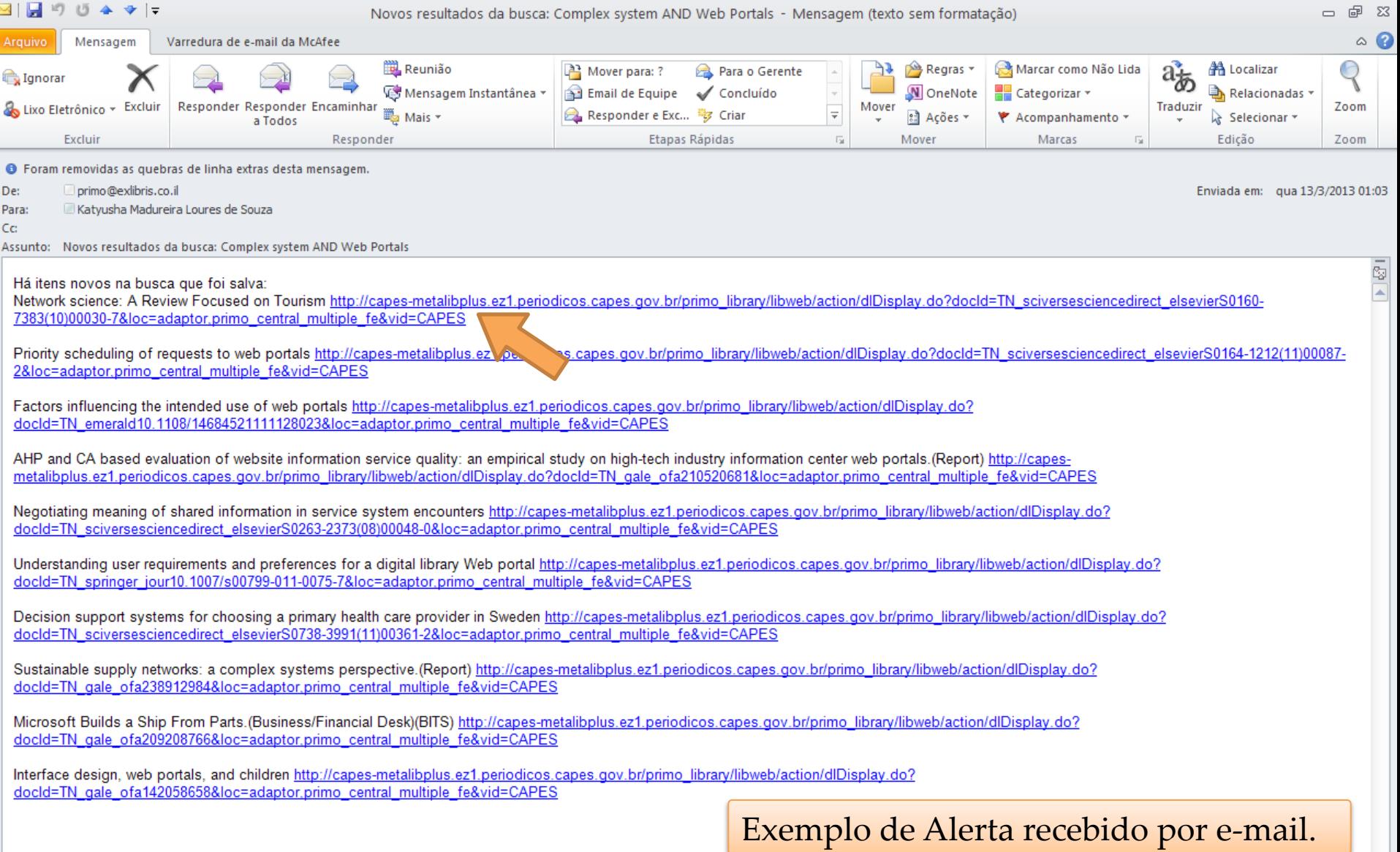

Ir para o conteúdo 1 Ir para o menu 2 Ir para a busca 3 Ir para o rodapé 4 Portal de **Periódicos CAPES/MEC** 

ALTO CONTRASTE MAPA DO SITE **MEU ESPACO ACESSIBILIDADE** 

Seja bem vindo(a), Portal de Periódicos da Capes Editar perfil Sair

Perguntas frequentes | Contato

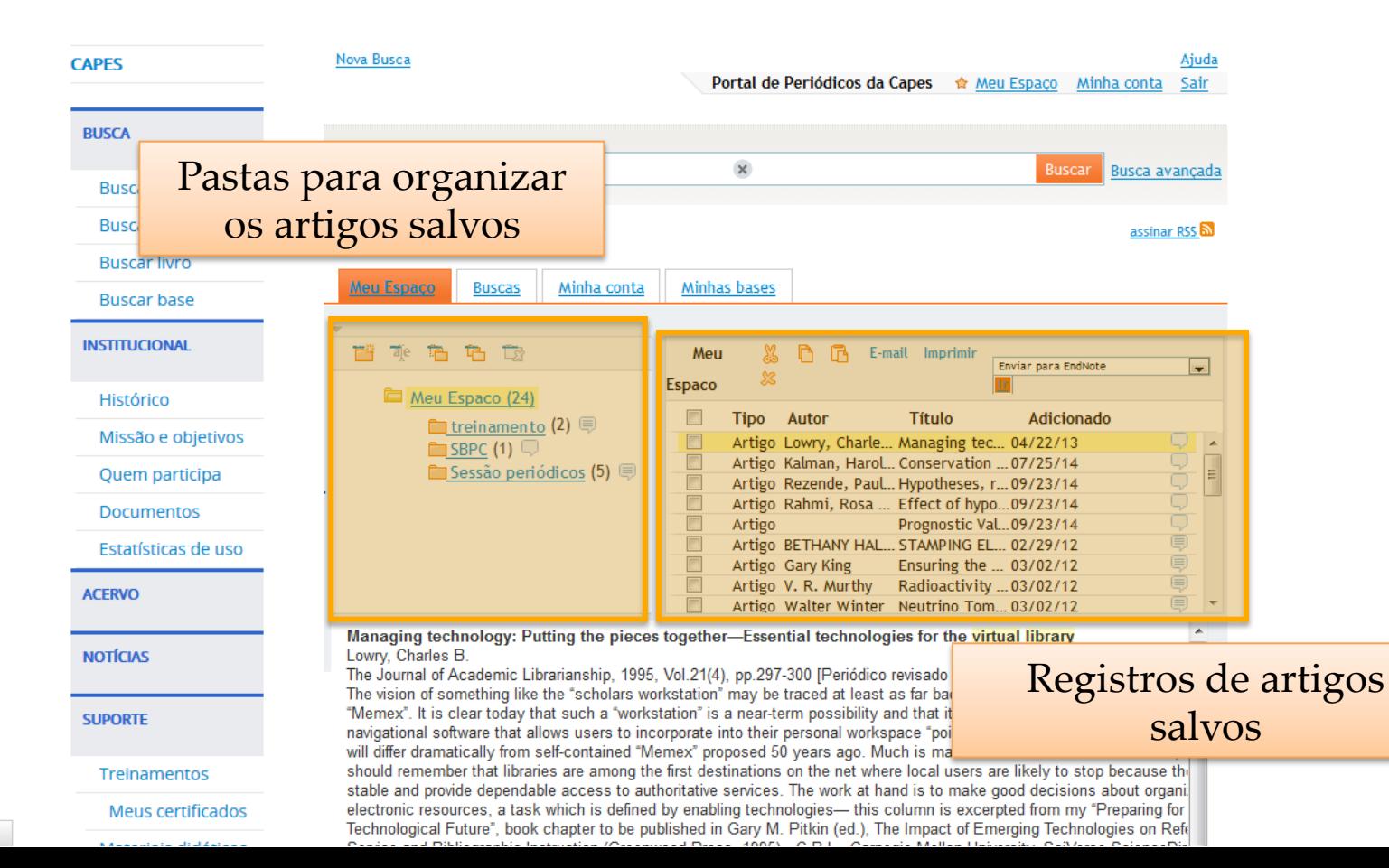

sposta de books.google.com...

Em **Minhas bases**, o usuário identificado pode criar conjuntos de bases para buscar assunto. Essa seleção também pode ser feita durante uma busca avançada. Para criar o conjunto no Meu Espaço: 

1.Selecione a base desejada para busca e 2. Crie um novo conjunto de bases ou adicione a um conjunto existente. 

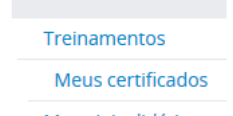

ACESSIBILIDADE ALTO CONTRASTE MAPA DO SITE MELI ESPACO

Seja bem vindo(a), Portal de Periódicos da Capes Editar perfil Sair

Perguntas frequentes Contato

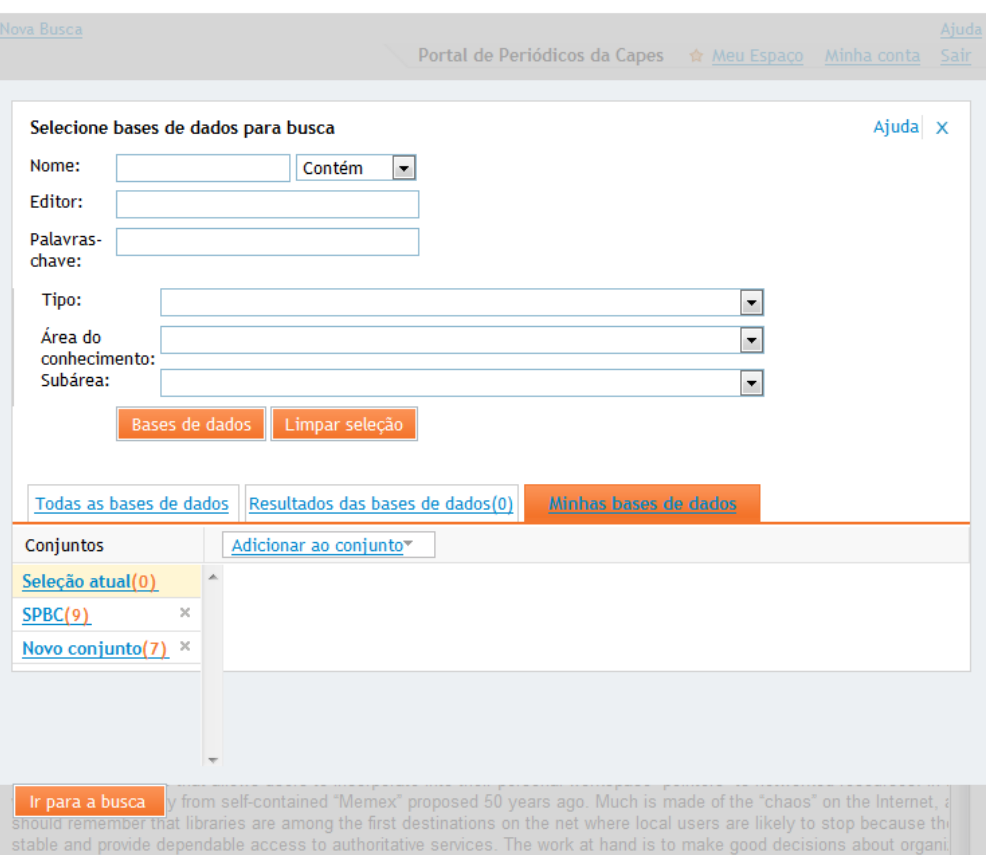

electronic resources, a task which is defined by enabling technologies— this column is excerpted from my "Preparing for Technological Future", book chapter to be published in Gary M. Pitkin (ed.), The Impact of Emerging Technologies on Refe 72
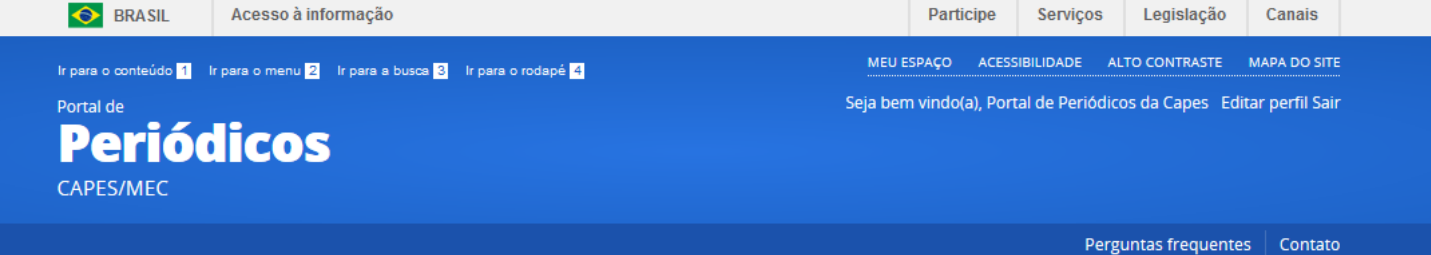

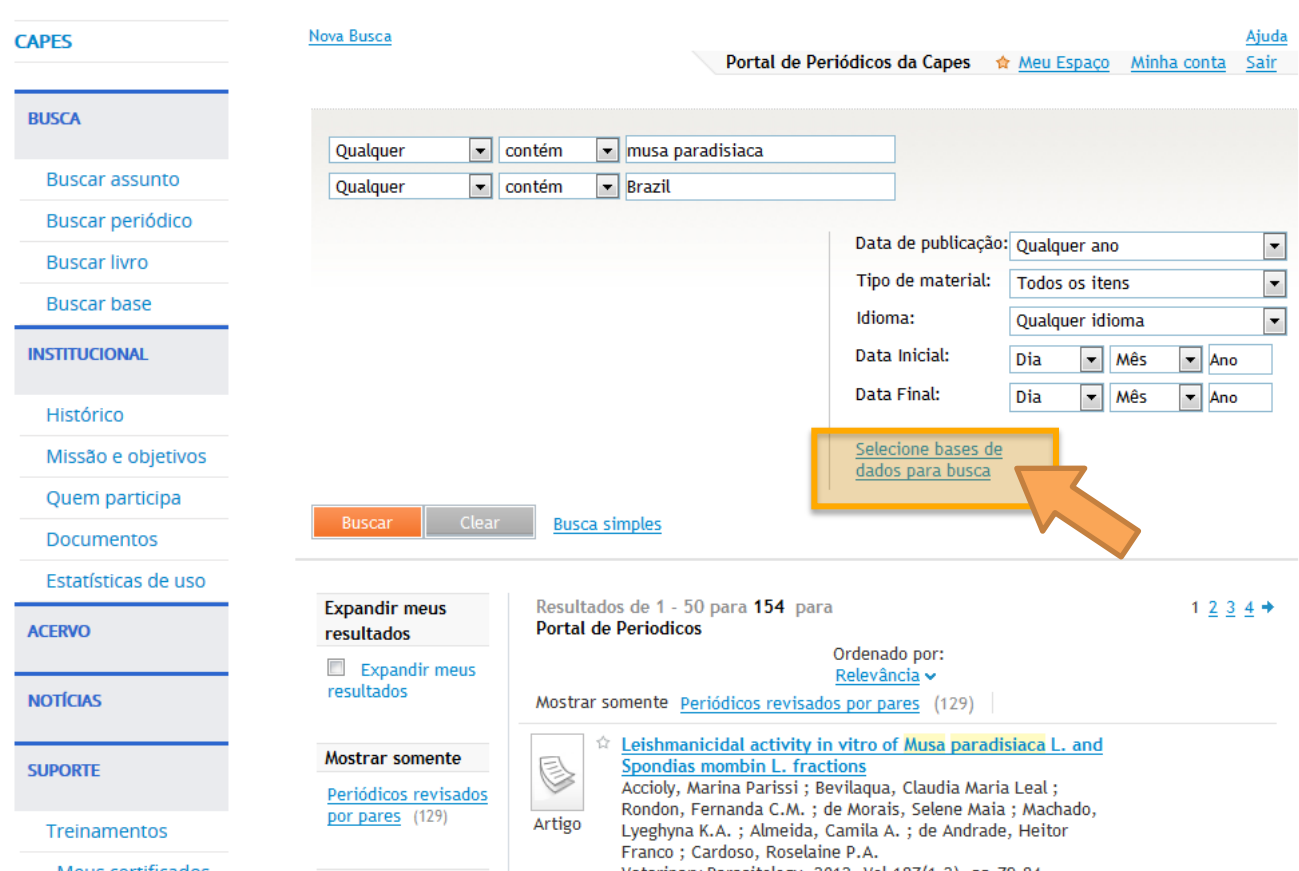

#### PÁGINA INICIAL > BUSCA > BUSCAR ASSUNTO

Mous cortificados

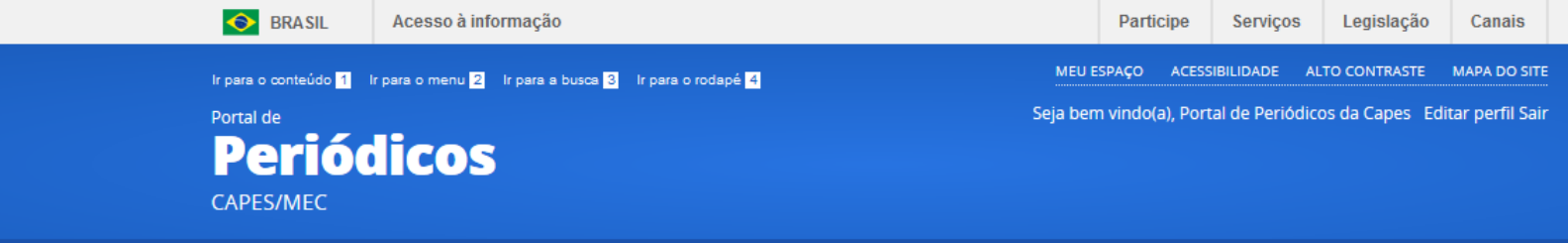

Perguntas frequentes | Contato

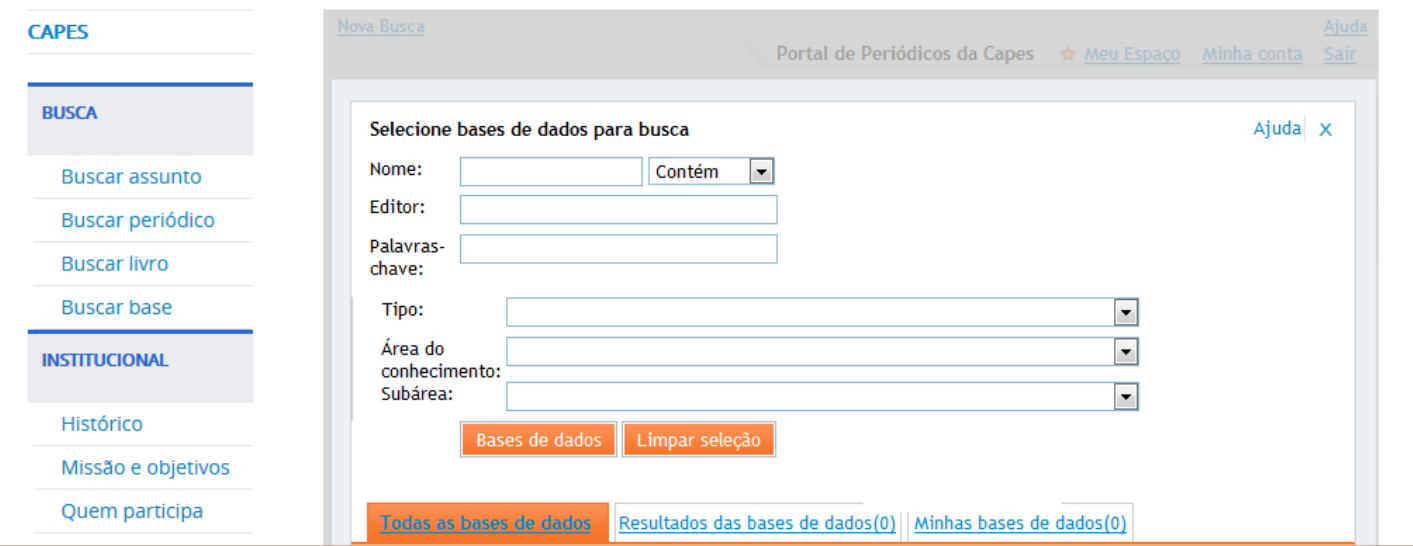

É possível combinar os filtros para seleção das bases de dados desejadas (nome da base, editor responsável, tipo de documento disponível na base). Após preencher ou selecionar os itens desejados clique no botão "Bases de dados" para executar a seleção. 

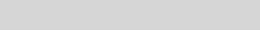

PÁGINA INICIAL > BUSCA > BUSCAR ASSUNTO

Rondon, Fernanda C.M. : de Morais, Selene Maia : Machado

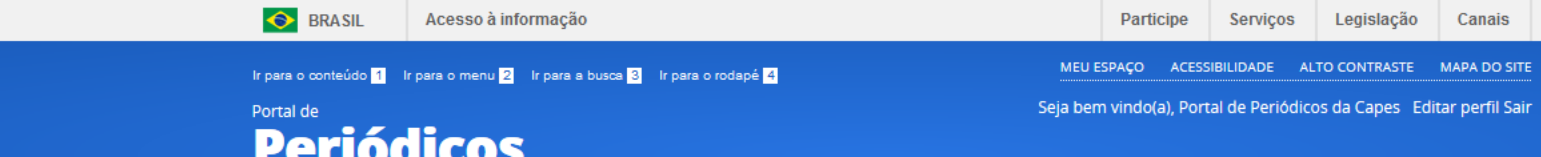

PÁGINA INICIAL > BUSCA > BUSCAR ASSUNTO

CAPES/MEC

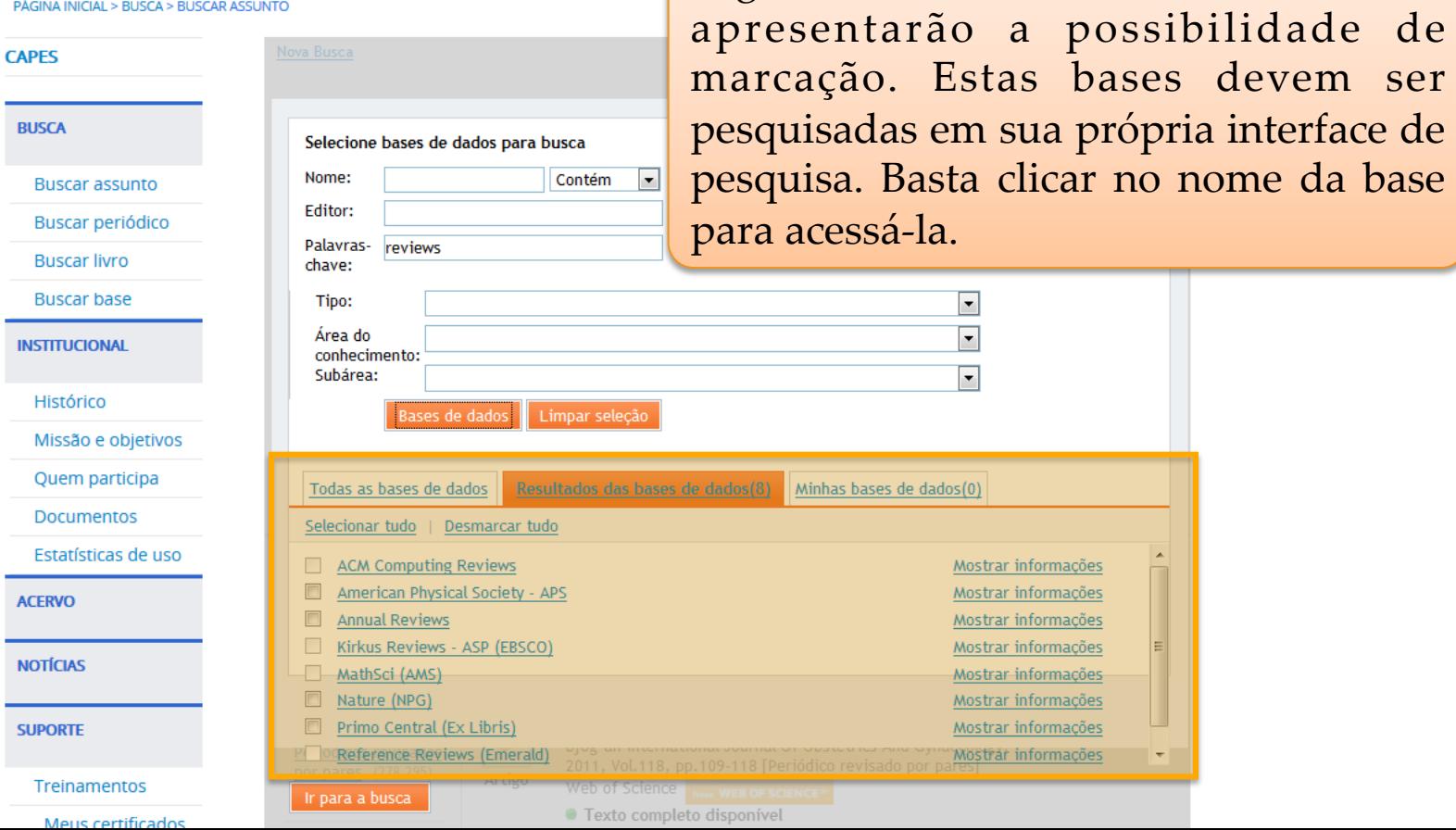

Algumas bases de dados listadas não

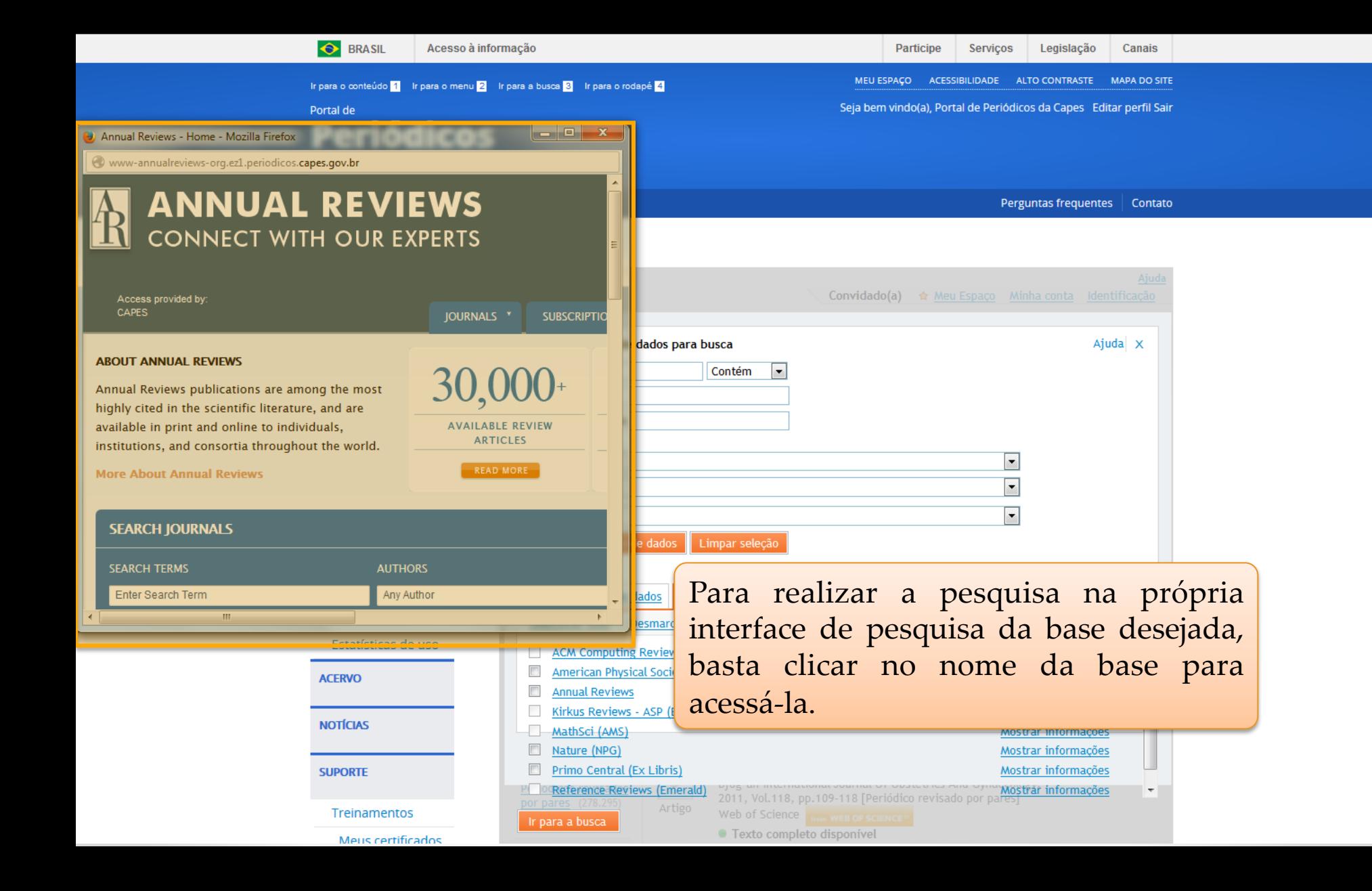

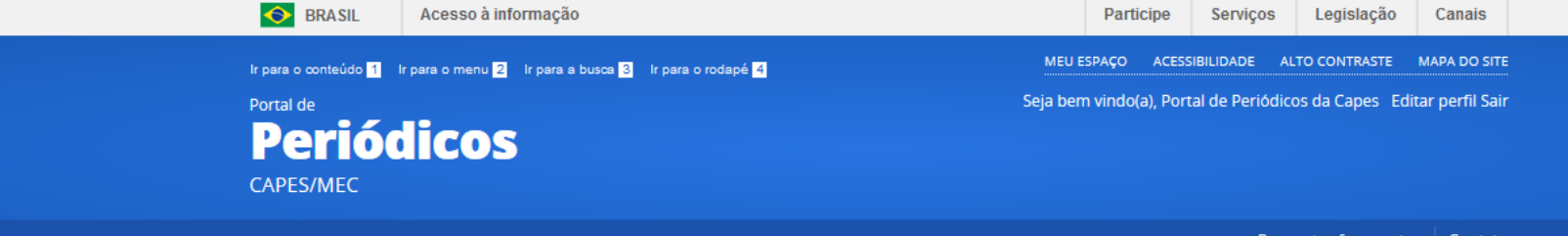

Perguntas frequentes | Contato

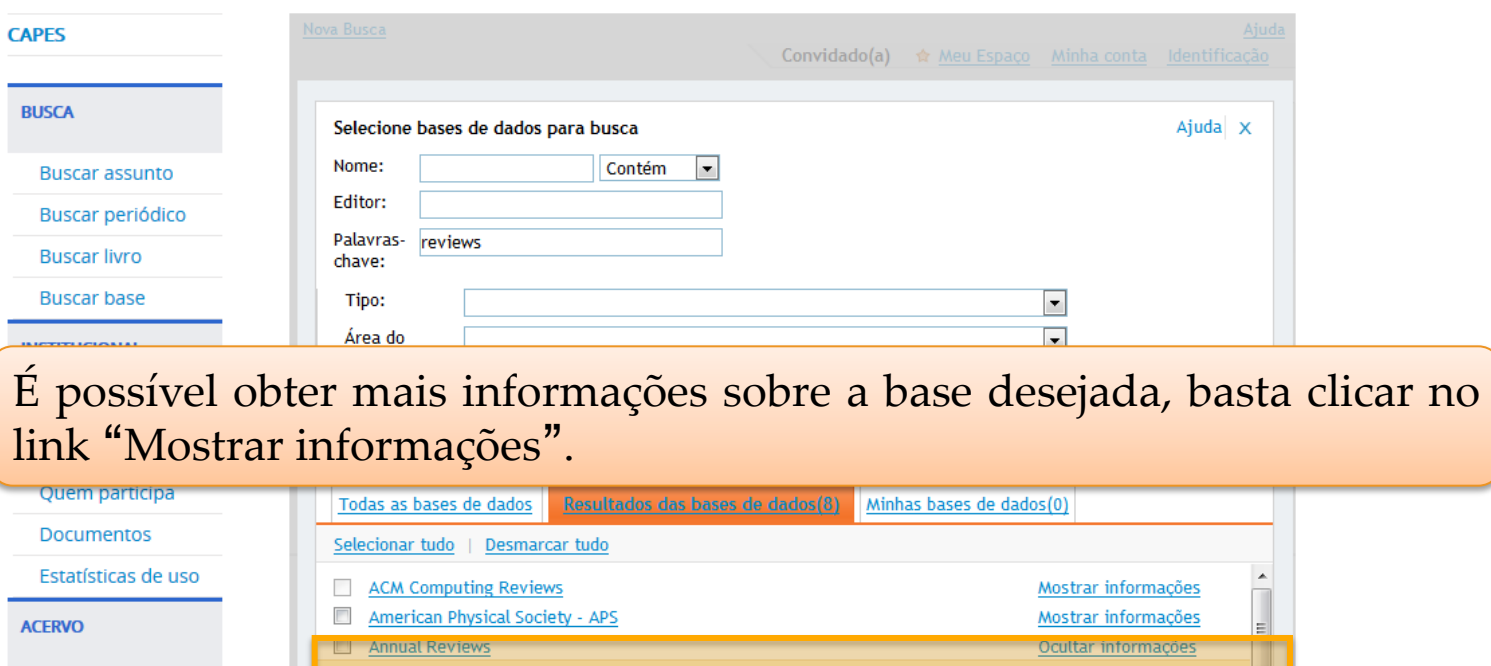

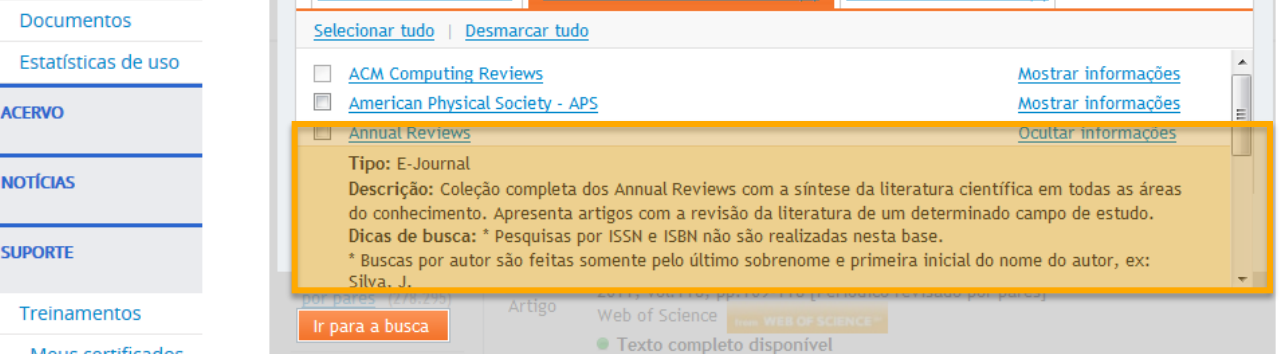

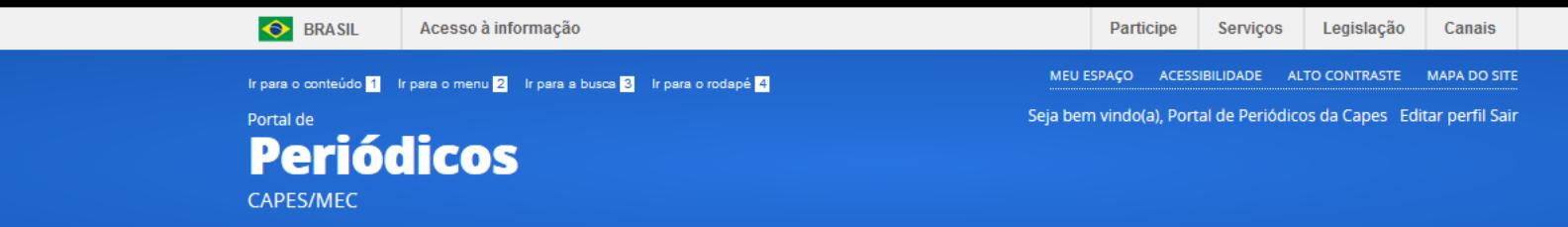

Perguntas frequentes | Contato

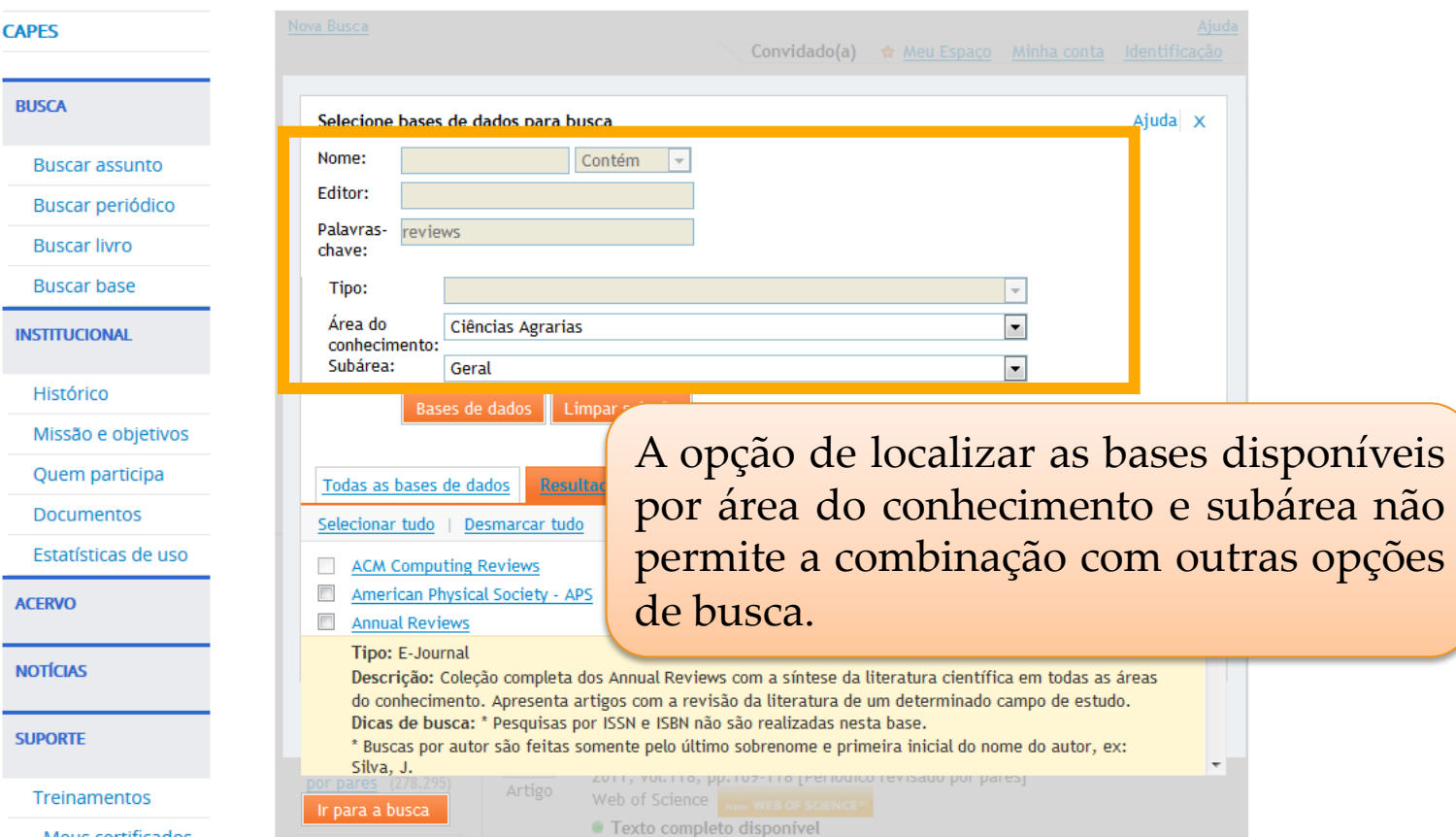

**Ir para o conteúdo** 1 Ir para o menu 2 Ir para a busca 3 Ir para o rodapé 4

MEU ESPACO ACESSIBILIDADE **ALTO CONTRASTE MAPA DO SITE** 

pesquisa, ela será imediatamente adicionada

Canais

As bases selecionadas pelo usuário ficam na

"Ir para a busca".

Ao marcar a base desejada durante a

à seleção atual do conjunto de bases. 

Portal de **Periódicos** 

CAPES/MEC

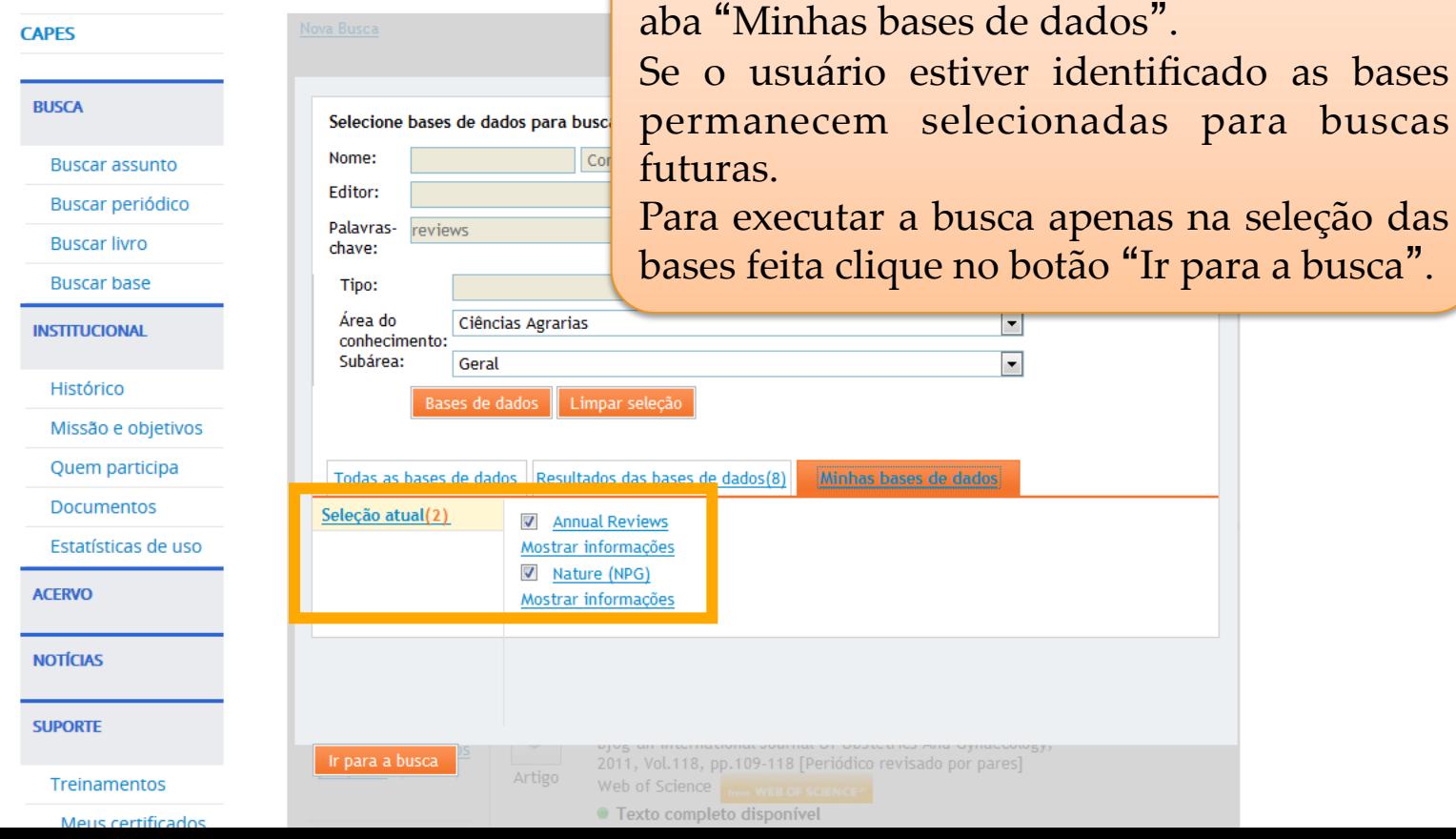

#### **O** BRASIL Acesso à informaci

Portal de Peri CAPES/ME

**COORDERFEIGOAMENT APERFEIGOAMENT DE LA COORD EDUCACIÓN DE LA CAPACIÓN EN 2000 CONJUNTO" foi criado com 3 bases** e fica disponível para uso. Seu nome pode ser editado ou mesmo uma nota pode ser adicionada. 

- 2 As bases podem ser retiradas dos conjuntos desmarcando a seleção.
- PÁGINA INICIA **CAPES**

**BUSCA** 

**Buscar** 

- 3 Os conjuntos podem ser eliminados com um clique no X localizado à direita do nome do conjunto.
- 4 Para realizar a busca nas bases, selecionar o conjunto desejado e dar um clique no botão "Ir para a busca" **Buscar**

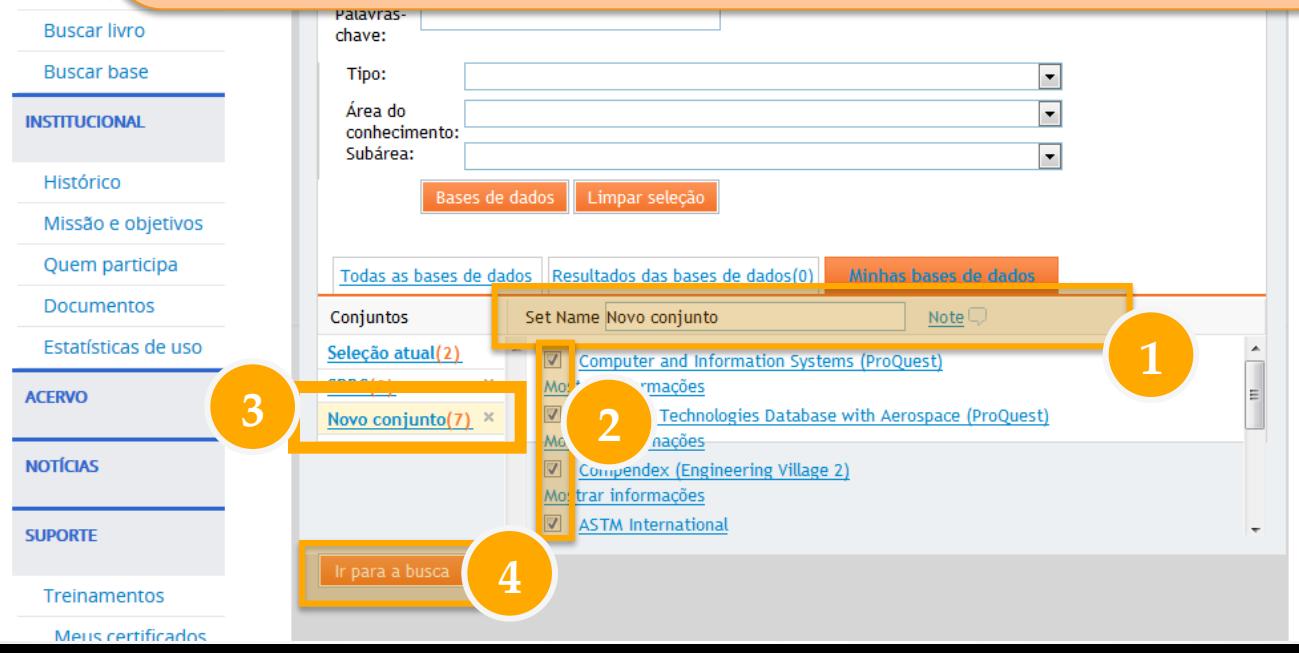

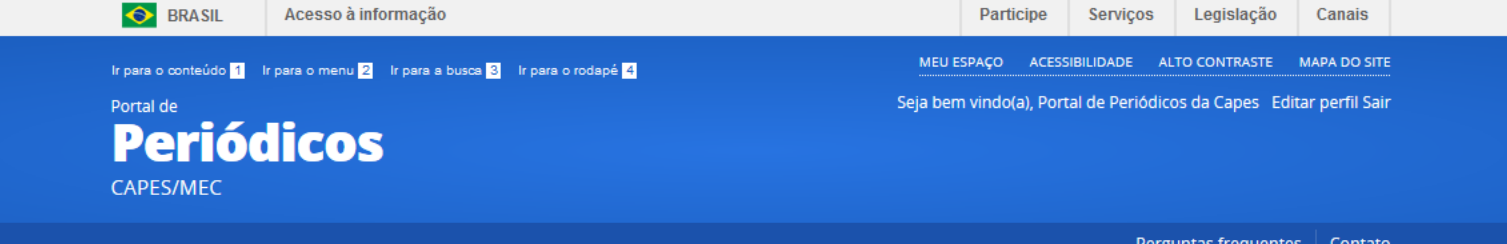

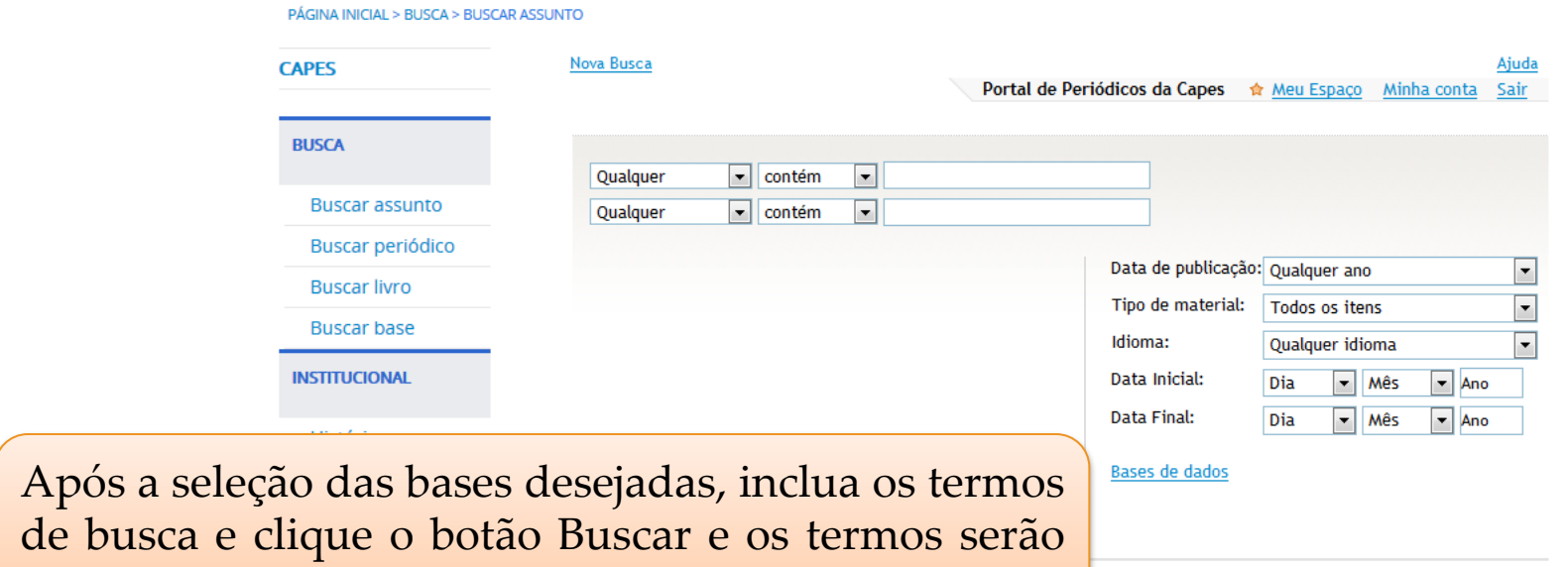

pesquisados nas bases selecionadas.

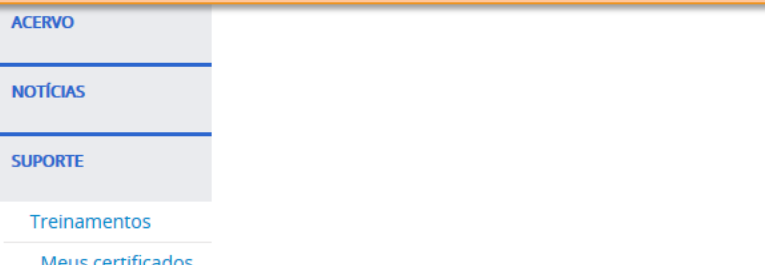

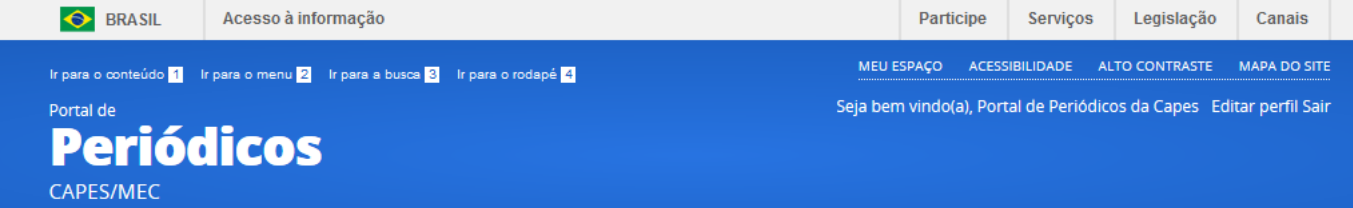

Perguntas frequentes | Contato

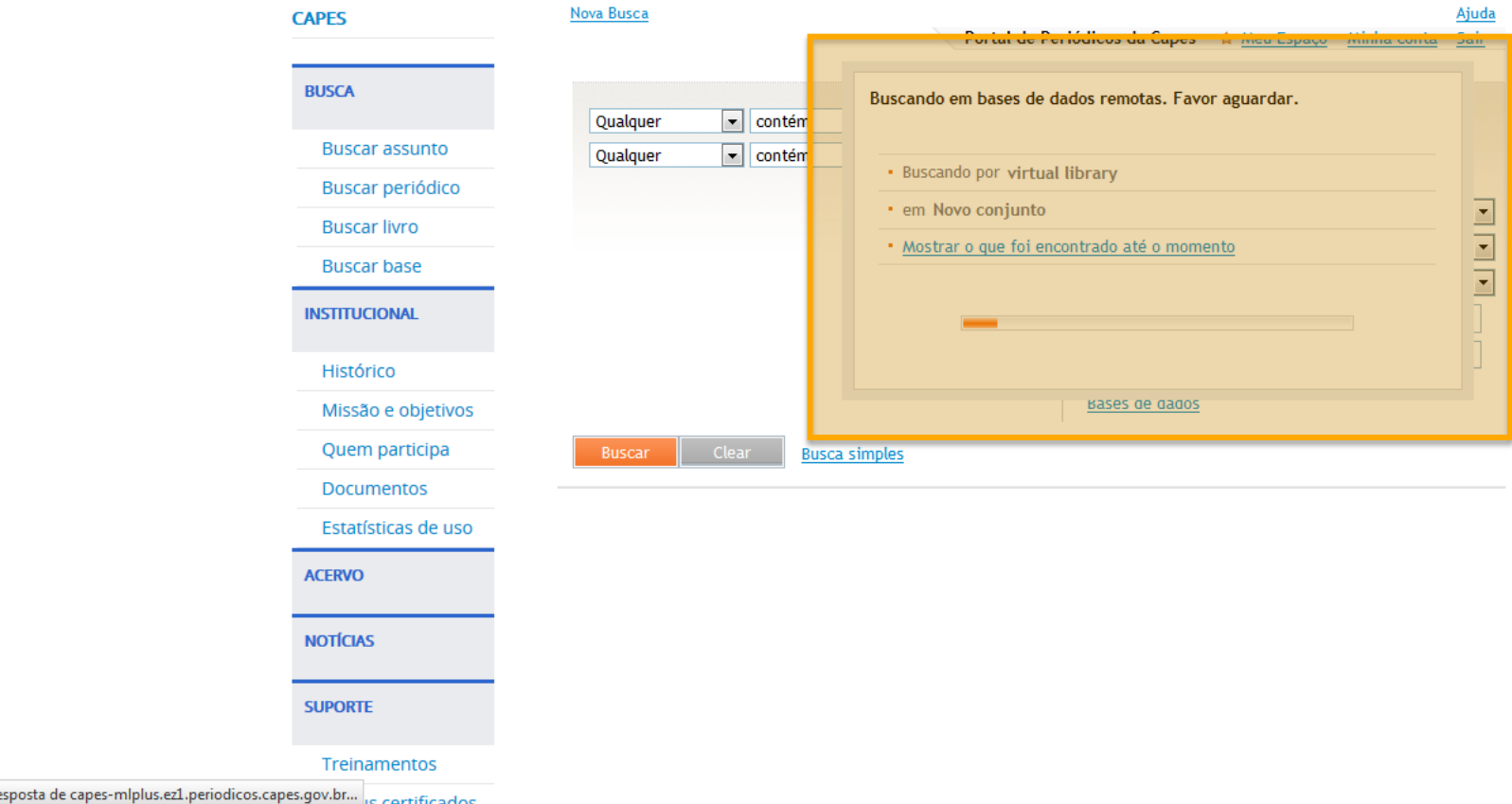

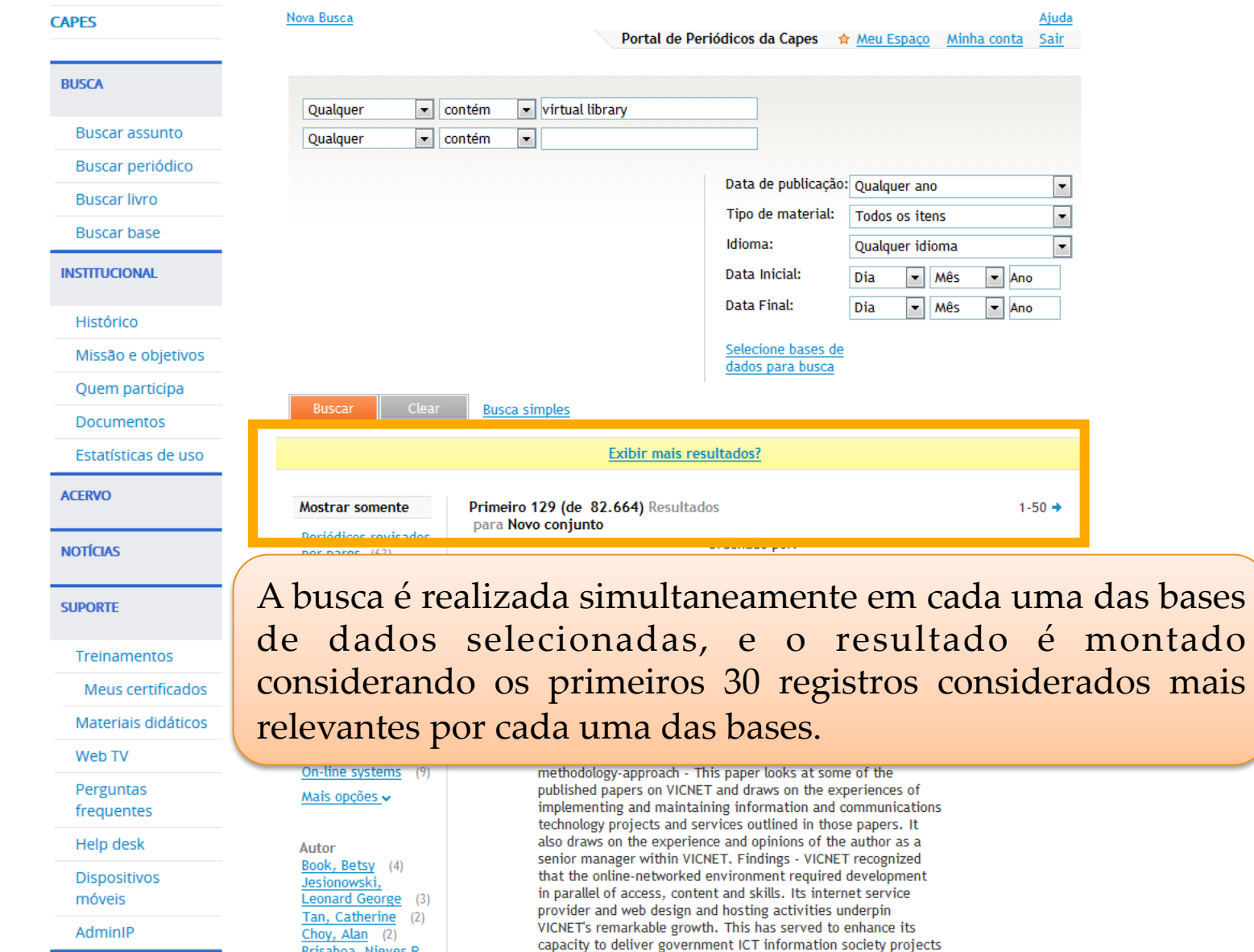

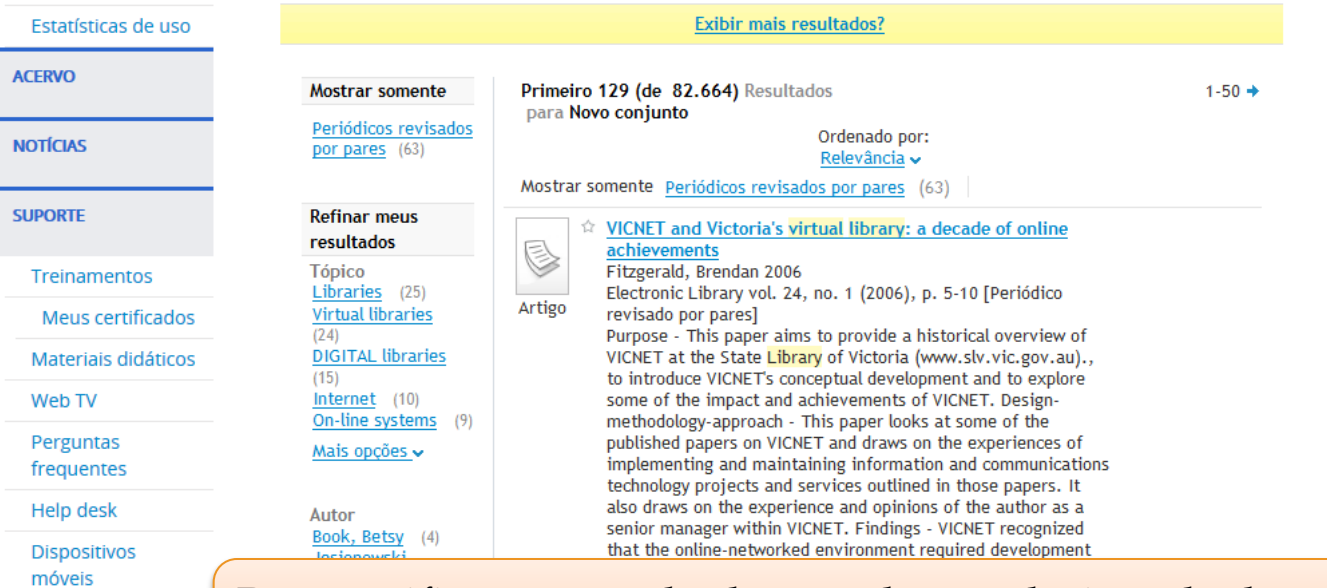

# Para verificar os resultados por base selecionada, basta clicar no link "mais informações" ao lado do filtro "Coleção".

**CENTRAL DE CONTEÚDOS** 

AdminIP

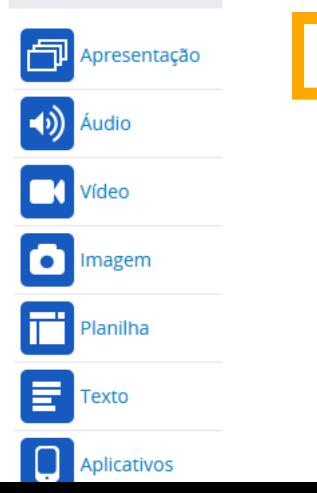

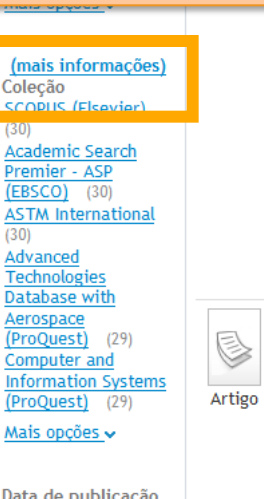

community web publishing and access to online imormation is emphasized in the development of the VICNET web site (www.vicnet.net.au) and other key online content initiatives such as Victoria's Virtual Library (www.libraries.vic.gov.au), the Gulliver consortium, the Open Road project (www.openroad.vic.gov.au) and the MyLanguage Portal (www.mylanguage.gov.au).; Originality-value - The paper gives to the wider global library sector an overview of a unique library-based information technology initiative. Computer and Information Systems (ProQuest) Advanced Technologies Database with Aerospace (ProQuest)

### ● Texto completo disponível

#### **Exibir online** Detalhes Recomendações

#### $\hat{V}$  The virtual library - a market perspective Neal, Stella 1997

Bottom Line: Managing Library Finances vol. 10, no. 3 (0 Jan. 1997), p. 100-106 [Periódico revisado por pares] This paper considers the idea of a virtual library and how this might affect the decisions taken by libraries. Basic marketing concepts are used to explore ways of decision making and thinking about the business of running a library. Although this paper does not explore in detail the concept of the virtual

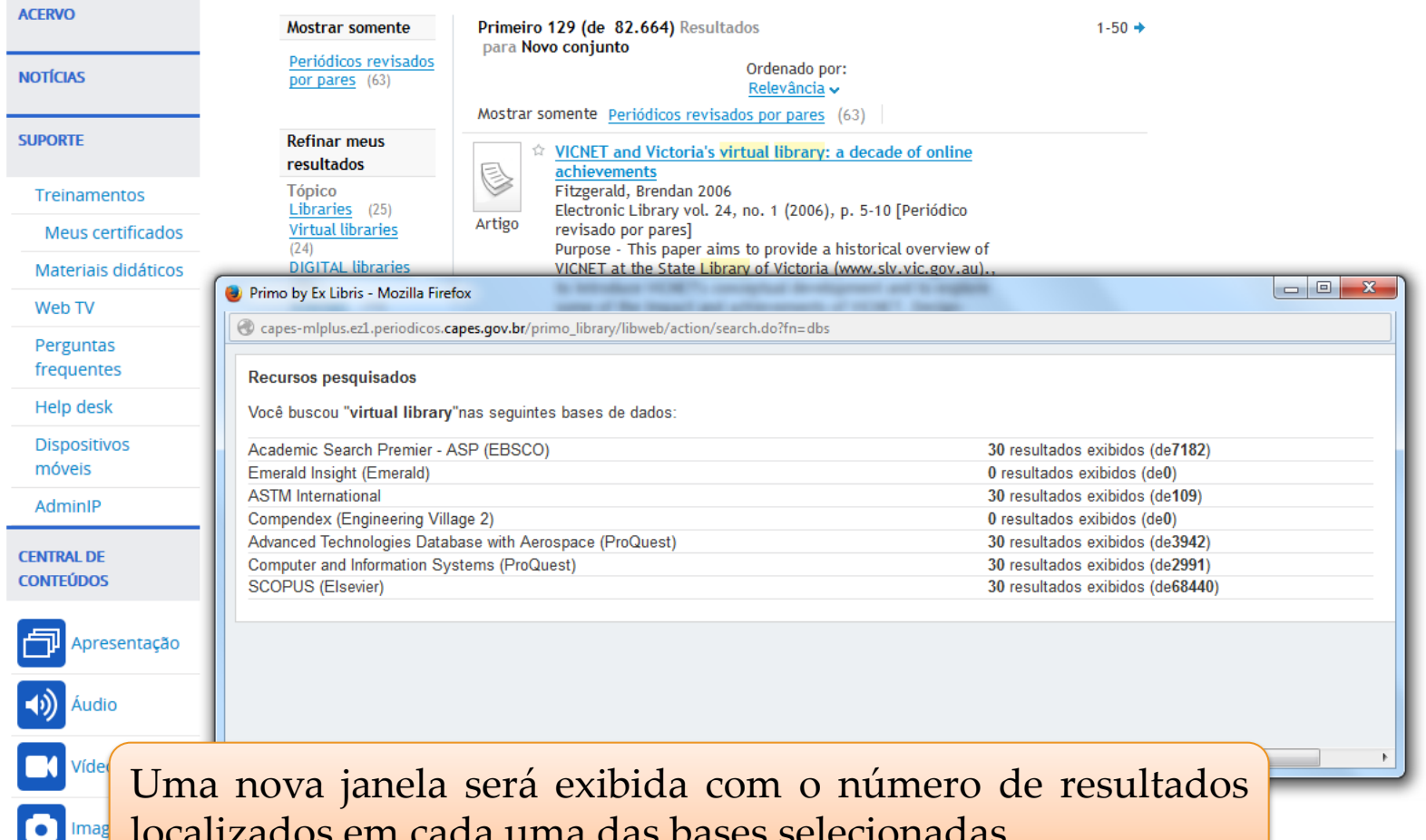

localizados em cada uma das bases selecionadas.

Š

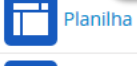

E Texto

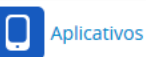

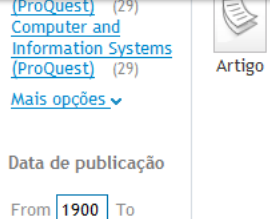

#### Neal, Stella 1997

Bottom Line: Managing Library Finances vol. 10, no. 3 (0 Jan. 1997), p. 100-106 [Periódico revisado por pares] This paper considers the idea of a virtual library and how this might affect the decisions taken by libraries. Basic marketing concepts are used to explore ways of decision making and thinking about the business of running a library. Although this paper does not explore in detail the concept of the virtual library, it is necessary to consider its definition, starting with the library as we know it, then progressing to the virtual library. Advanced Technologies Database with Aerospace

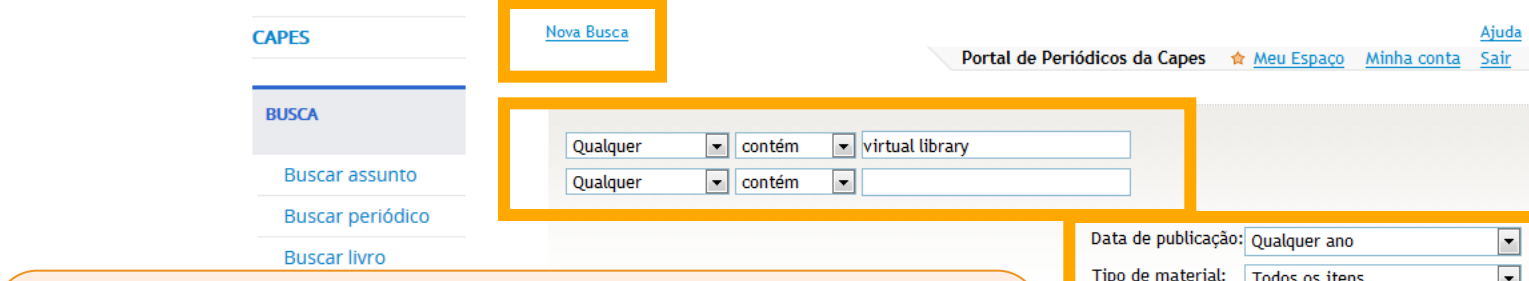

1 - Os filtros podem ser utilizados normalmente. 2 - Se desejar fazer nova busca nesse mesmo conjunto de bases, basta incluir o novo termo no espaço de busca ou mesmo solicitar que mais resultados sejam exibidos. 

3 - Ao usar o link "Nova Busca" a busca volta a ser realizada em todo o conteúdo do Portal. 

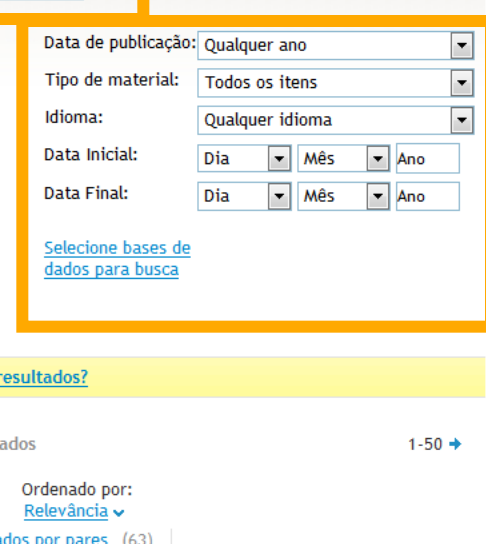

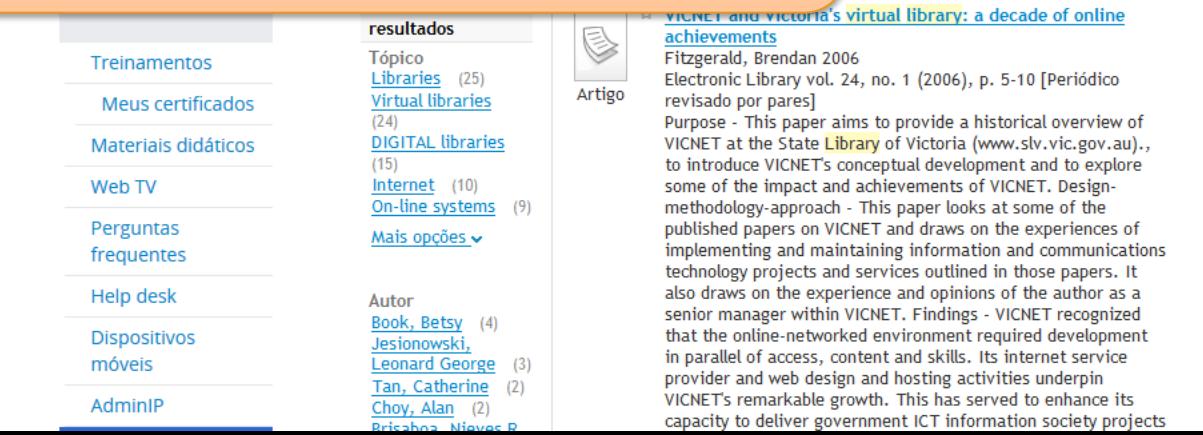

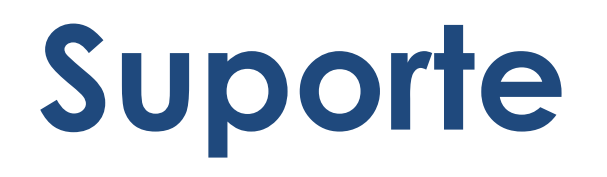

Informações sobre treinamentos, materiais didáticos, help desk, perguntas frequentes e dispositivos móveis.

## **Buscar assunto**

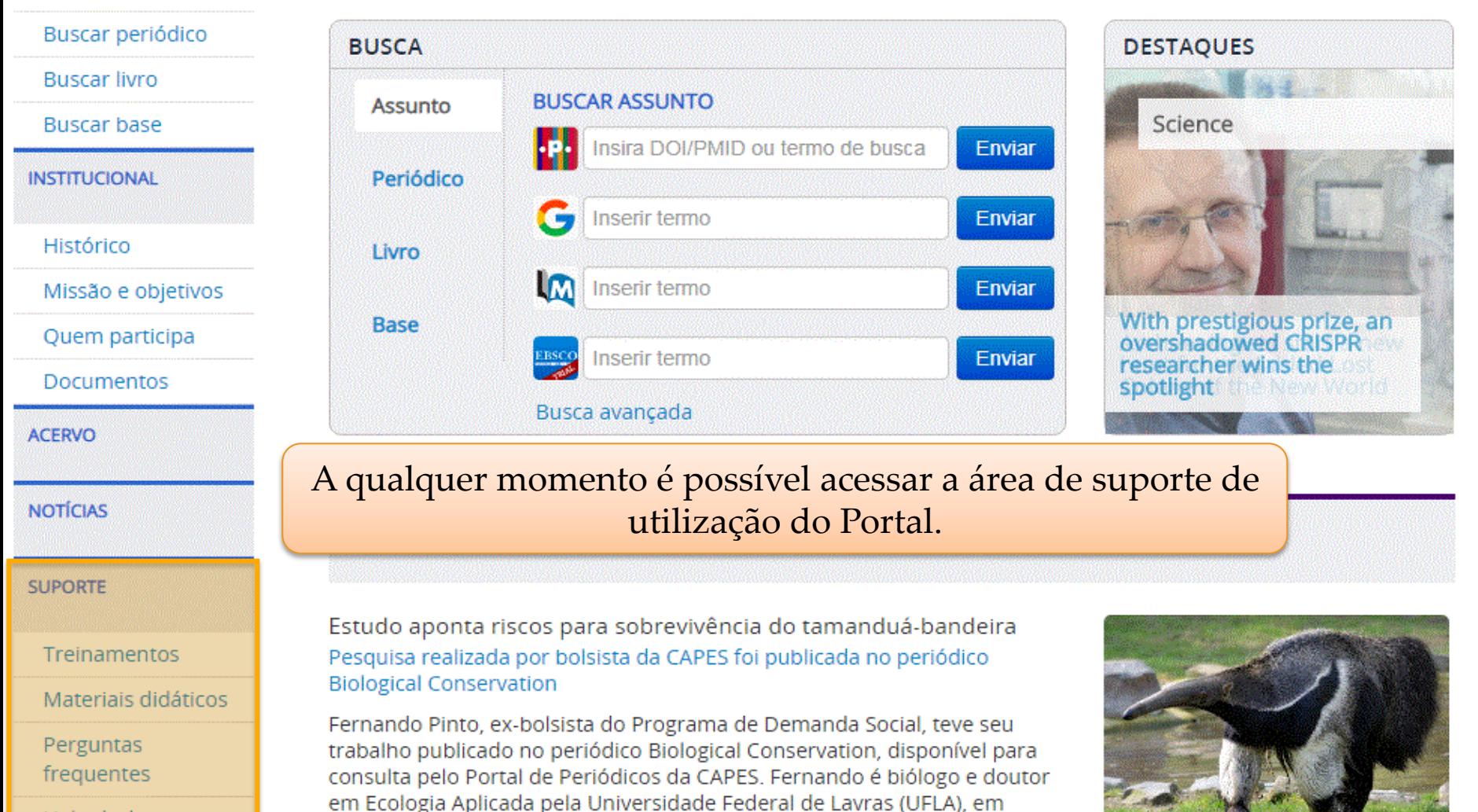

Minas Gerais.Intitulada Giant anteater (Myrmecophaga tridactyla)

conservation in Brazil: Analysing the relative e...

Help desk

Dispositivos móveis

# **Treinamentos**

Informações sobre inscrições e acesso aos treinamentos, materiais didáticos e certificados.

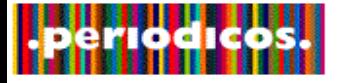

# **OCAPES**

- **BUSCA**
- Buscar assunto
- Buscar periódico
- **Buscar livro**
- **Buscar base**

**INSTITUCIONAL** 

- Histórico
- Missão e obietivos

Quem participa

Documentos

**ACERVO** 

**NOTÍCIAS** 

**SUPORTE** 

Treinamentos

## Materiais didáticos

# **Treinamentos**

A Capes oferece, gratuitamente, treinamentos online no uso do Portal de Periódicos a todos os usuários de graduação e pós-graduação das instituições participantes. Os treinamentos são realizados todos os dias, em turnos diferentes, e oferecidos por área do conhecimento. São várias possibilidades à disposição dos usuários do Portal! Além de aprender sobre os tipos de busca e outros serviços disponíveis, os participantes assistem aos treinamentos ministrados por representantes das editoras e sociedades científicas com as quais a Capes assina os conteúdos.

É necessário fazer login no "MEU ESPAÇO" para verificar os treinamentos com inscrições abertas. Havendo vaga, basta clicar e solicitar a inscrição no treinamento desejado. Caso o usuário não possua cadastro na área indicada, deve fazer um clicando em "Novo usuário". Após a identificação, é essencial retornar à página de "Treinamentos" para fazer a escolha. Outras informações podem ser solicitadas pelo e-mail treinamento periodicos@capes.gov.br.

Próximos treinamentos agendados:

Os treinamentos destinam-se à divulgação e capacitação dos usuários do Portal de Periódicos e das bases assinadas pela CAPES junto à editores/representantes, ou seja, tem por objetivo ensinar o usuário a utilizar os recursos disponíveis, mas também ampliar o conhecimento do mesmo a respeito dos conteúdos adquiridos. Na área de suporte é possível acessar a parte de Treinamentos. Os treinamentos são ofertados em 3 turnos (manhã, tarde e noite). Todos os participantes tem direito a certificado.

# Calendário

## laneiro / 2019

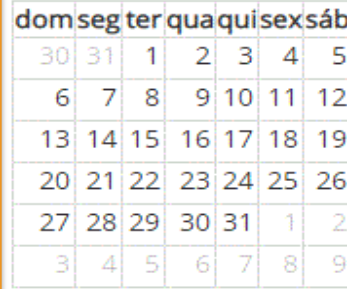

# Fevereiro / 2019

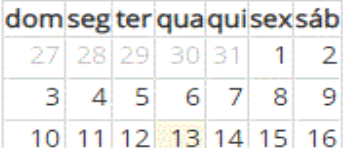

# **Tipos de Treinamentos**

**Treinamentos Temáticos –** são voltados para os acadêmicos e profissionais que desejem conhecer o Portal de Periódicos e as bases específicas do conhecimento, estimulando o interesse em pesquisas específicas, promovendo a divulgação, contato com a interface e o aumento na utilização das mesmas. Os treinamentos são organizados em semanas temáticas de acordo com a classificação de áreas da CAPES, são nove grandes áreas: Ciências Exatas e da Terra; Ciências Biológicas; Engenharias; Ciências da Saúde; Ciências Agrárias; Ciências Sociais Aplicadas; Ciências Humanas; Linguística, Letras e Artes e Multidisciplinar.

Os treinamentos são ofertados em dois horários, das 9h às 12h, de segunda a sexta e, das 14h às 17h, terça e quinta, com previsão de 3 horas por turno.

# **Tipos de Treinamentos**

**Noturno –** abrangem todas as áreas do conhecimento, são voltados para a interface do Portal de Periódicos da Capes e treinamentos especiais, disponíveis de segunda a quinta-feira, das 19h às 20h50, com previsão de 2 horas.

**Sabáticos –** são voltados para a interface do Portal de Periódicos da Capes, abrangendo todas as áreas do conhecimento, disponíveis aos sábados, das 10h às 12h, com previsão de 2 horas.

**Educação Básica –** com o objetivo de capacitar os docentes da Educação Básica, no cronograma de treinamentos de 2019 foi inserido um treinamento específico. O treinamento é ofertado as segundas e quartas, das 14h às 17h, com previsão de 3 horas. Não há exclusividade de inscrição, todos os usuários do Portal de Periódicos podem participar.

Próximos treinamentos agendados:

# ■ 11/03/2019

 $1 - Dia do$ treinamento; 2 – Informações sobre horário e recomendações de navegadores; 3 – Materiais didáticos e cronograma das bases que serão apresentadas no turno;  $4 - Ab$ a de inscrição. É necessário estar logado no "Meu Espaço"

# 2019 MULTIDISCIPLINAR -

# **Treinamento 01**

Local: WebTreinamento

Instituição: COORDENAÇÃO DE APERFEIÇOAMENTO DE PESSOAL DE NÍVEL **SUPERIOR** 

Descrição: MANHÃ (9h as 12h)<sup>-</sup>reinamento digital e gratuito aberto a todo cidadão brasileiro com direito a certificado. Interativo e em tempo real. Para participar do treinamento, realizar a inscrição e aguardar o convite da reunião por e-mail (MConf). Recomenda-se utilizar o navegador "Mozilla Firefox" ou "Google Chrome", Java e Flash atualizados.VERIFIQUE O CRONOGRAMA COM OS HORÁRIOS E **CONTEÚDOS** 

Material Didático Relacionado 3

4

 $\overline{2}$ 

> 2019 Cronograma - Multidisciplinar -Treinamento 01(PDF, 0.186MB)

Para solicitar a inscrição é necessário identificar-se

# Calendário

# Janeiro / 2019

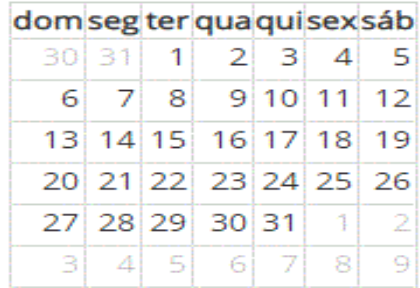

# Fevereiro / 2019

Basta clicar no calendário e escolher um dia, os treinamentos são organizados em semanas temáticas

# Março / 2019

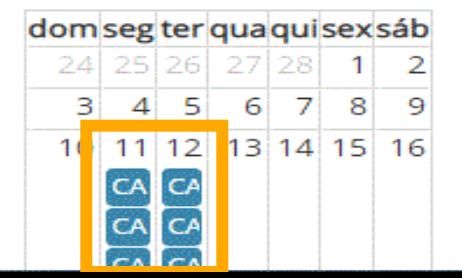

# **Como se inscrever em um treinamento**

Os passos para inscrição no treinamento são os seguintes:

- 1) Entre na página do Portal de Periódicos da Capes;
- 2) Faça a identificação no Portal através da seção MEU ESPAÇO;
- 3) Após se identificar, verifique na página inicial do Portal o treinamento desejado ou acesse o menu SUPORTE, item TREINAMENTOS, para verificar os treinamentos agendados;
- 4) Escolha o treinamento desejado. Para solicitar sua inscrição, basta clicar no botão 'Solicitar inscrição';
- 5) Você receberá dois e-mails, o primeiro e-mail com a confirmação da inscrição; o segundo e-mail com as instruções e o link de acesso à sala virtual. As mensagens são enviadas para seu endereço de e-mail cadastrado no MEU ESPAÇO.

# **Como participar de um treinamento**

O MConf é um serviço de conferência web da RNP – Rede Nacional de Ensino e Pesquisa – que promove encontros virtuais entre dois ou mais participantes. O serviço possibilita que, mesmo distantes geograficamente, os participantes compartilhem áudio, vídeo, texto, imagens, quadro branco e a tela de seus computadores.

1) Os treinamentos ocorrem ao vivo, conforme a data e horário indicados. Com o link recebido por e-mail, você poderá acessar à sala de treinamento. A sala estará disponível a partir do horário previsto. Deve-se aguardar a liberação pelo moderador do treinamento;

2) Por questões técnicas, recomenda-se a utilização dos navegadores Mozilla Firefox ou Google Chrome;

- 3) O treinamento pode ser acessado de qualquer computador. Não recomendamos o uso de dispositivos móveis;
- 4) O acesso à sala é realizado somente como "CONVIDADO";
- 5) Não é necessário fazer login ou inserir senha / instituição / senha CAFe;
- 6) Pode-se entrar livremente sem identificação, basta inserir o seu nome na opção "NÃO TENHO CONTA".

# Seja bem-vindo à sala de reuniões: Portal de **Periódicos da Capes**

Esta é uma conferência pública. O estado atual da reunião é:

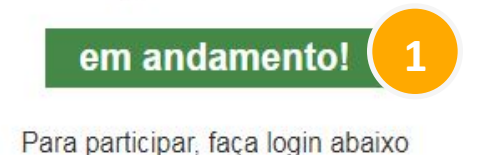

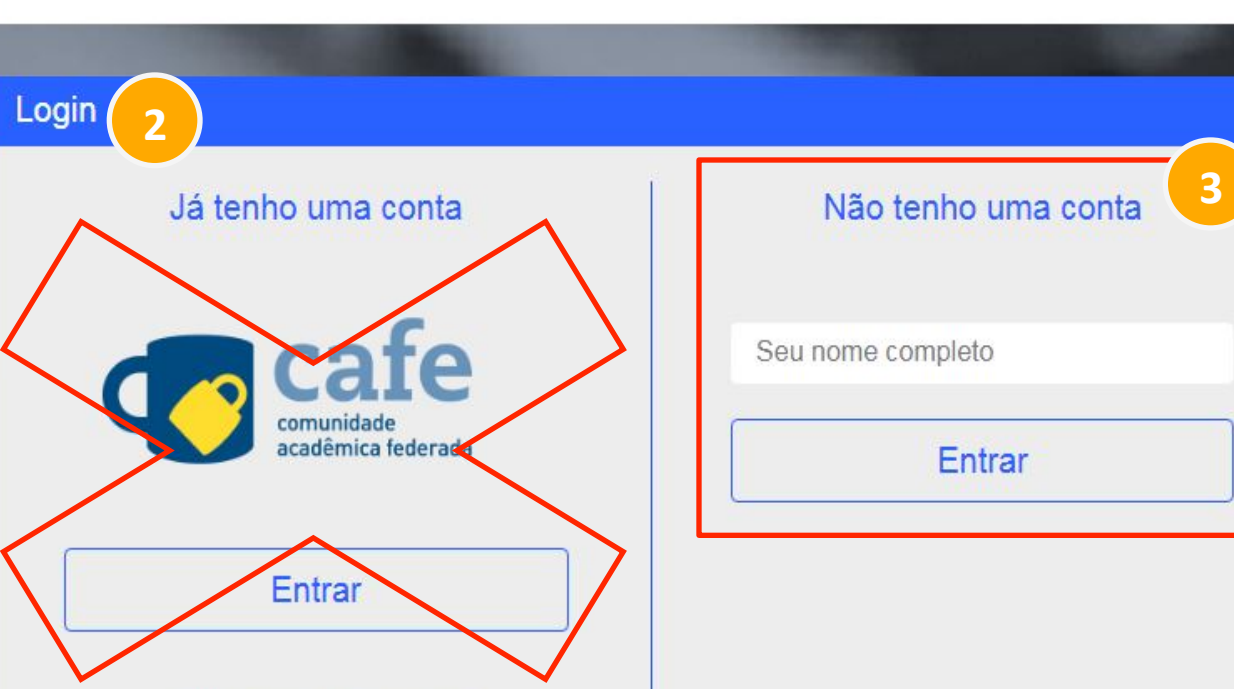

>> Minha conta não é federada

1 – Quando está com a informação: EM ANDAMENTO, o treinamento já iniciou. Com a informação: NÃO INICIADA, aguardar o horário marcado para o início do treinamento; 

2 – Não é necessário fazer login ou inserir senha / instituição / senha CAFe; 

3 – O acesso à sala é realizado somente como "CONVIDADO – NÃO TENHO UMA CONTA" Não é necessário inserir login ou senha, basta informar o seu nome completo e clicar em "ENTRAR" e aguardar o moderador aprovar a sua entrada na sala.

**ACESSO CAFE MEU ESPACO ACESSIBILIDADE ALTO CONTRASTE MAPA DO SITE** 

Seja bem-vindo(a), Mariana Vasconcelos de Castro (mariana.castro@capes.gov.br)

Editar perfil | Sair

Acesso por: COORDENAÇÃO DE APERFEIÇOAMENTO DE PESSOAL DE NÍVEL SUPERIOR

**Perguntas frequentes** Contato

Para ter acesso aos certificados e outras funcionalidade do MENU SUPORTE, você deve estar logado no "Meu Espaço" 'Meus certificados' só aparece após a identificação no Meu Espaço.

## **NOTÍCIAS**

Portal de

**CAPES/MEC** 

**Periódicos** 

## **SUPORTE**

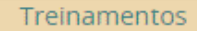

Meus certificados

Materiais didáticos

Perguntas

frequentes

Help desk

Dispositivos móveis

Admin IP

**CENTRAL DE CONTEUDOS** 

# **Notícias**

Estudo aponta riscos para sobrevivência do tamanduá-bandeira Pesquisa realizada por bolsista da CAPES foi publicada no periódico **Biological Conservation** 

Fernando Pinto, ex-bolsista do Programa de Demanda Social, teve seu trabalho publicado no periódico Biological Conservation, disponível para consulta pelo Portal de Periódicos da CAPES. Fernando é biólogo e doutor em Ecologia Aplicada pela Universidade Federal de Lavras (UFLA), em Minas Gerais. Intitulada Giant anteater (Myrmecophaga tridactyla) conservation in Brazil: Analysing the relative e...

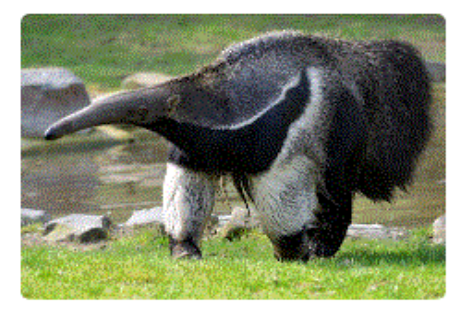

Britannica Escola dá início à agenda de 2019 de capacitação on-line para professores

Geólogos observam movimentações inesperadas no campo magnético da Terra Dislexia é tema de artigo inédito no Brasil

# Lista de Treinamentos Cursados

Para fazer o download dos certificados ou avaliar o curso, clique no link do curso a seguir **Allam Computer o contra avaliar o curso e** seguir

Para certificados anteriores a 2009 clique aqui

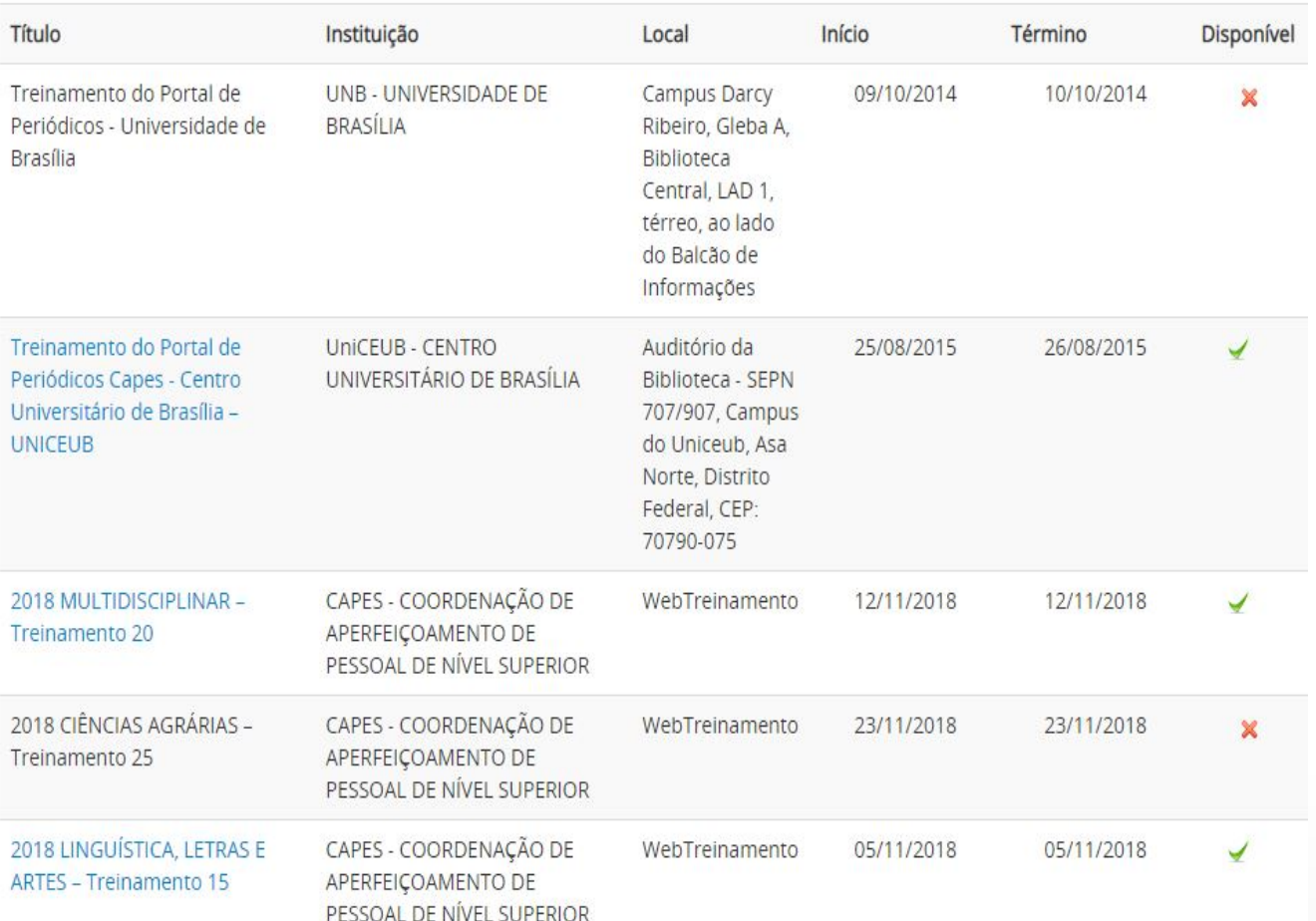

treinamento e realizar o download do certificado, basta clicar no ícone verde. É obrigatório assinar a "Lista de Presença" (disponibilizad a pelo instrutor do Portal, no momento do treinamento). Somente com o registro na "Lista de Presença" pode-se garantir o certificado, liberado em até 7 dias úteis. O certificado não é enviado por e-mail, ele fica disponível para download no MENU SUPORTE – MEUS **CERTIFICADOS** 

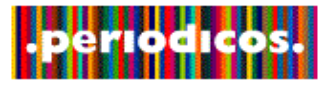

# **Materiais didáticos**

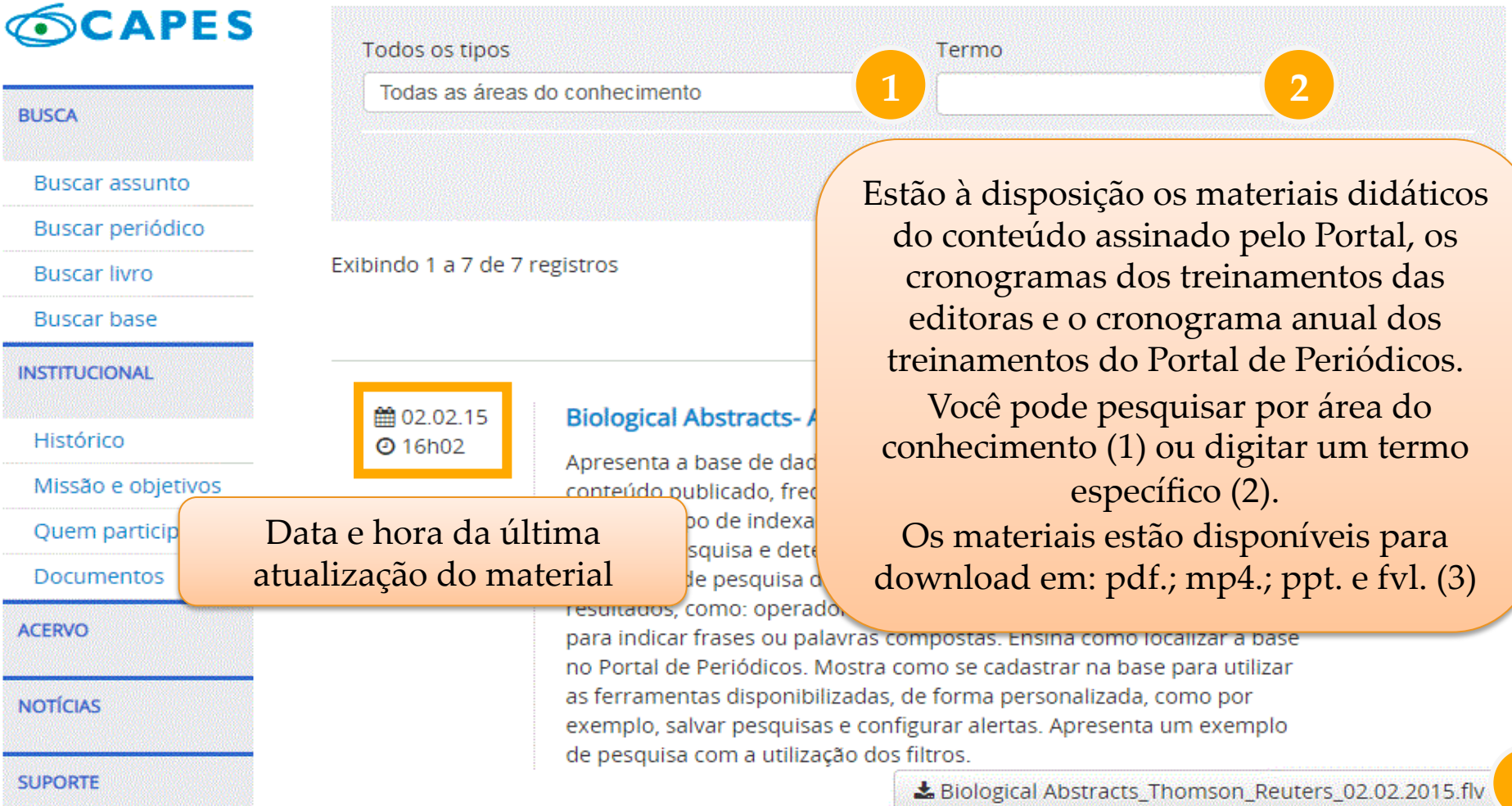

**3** 

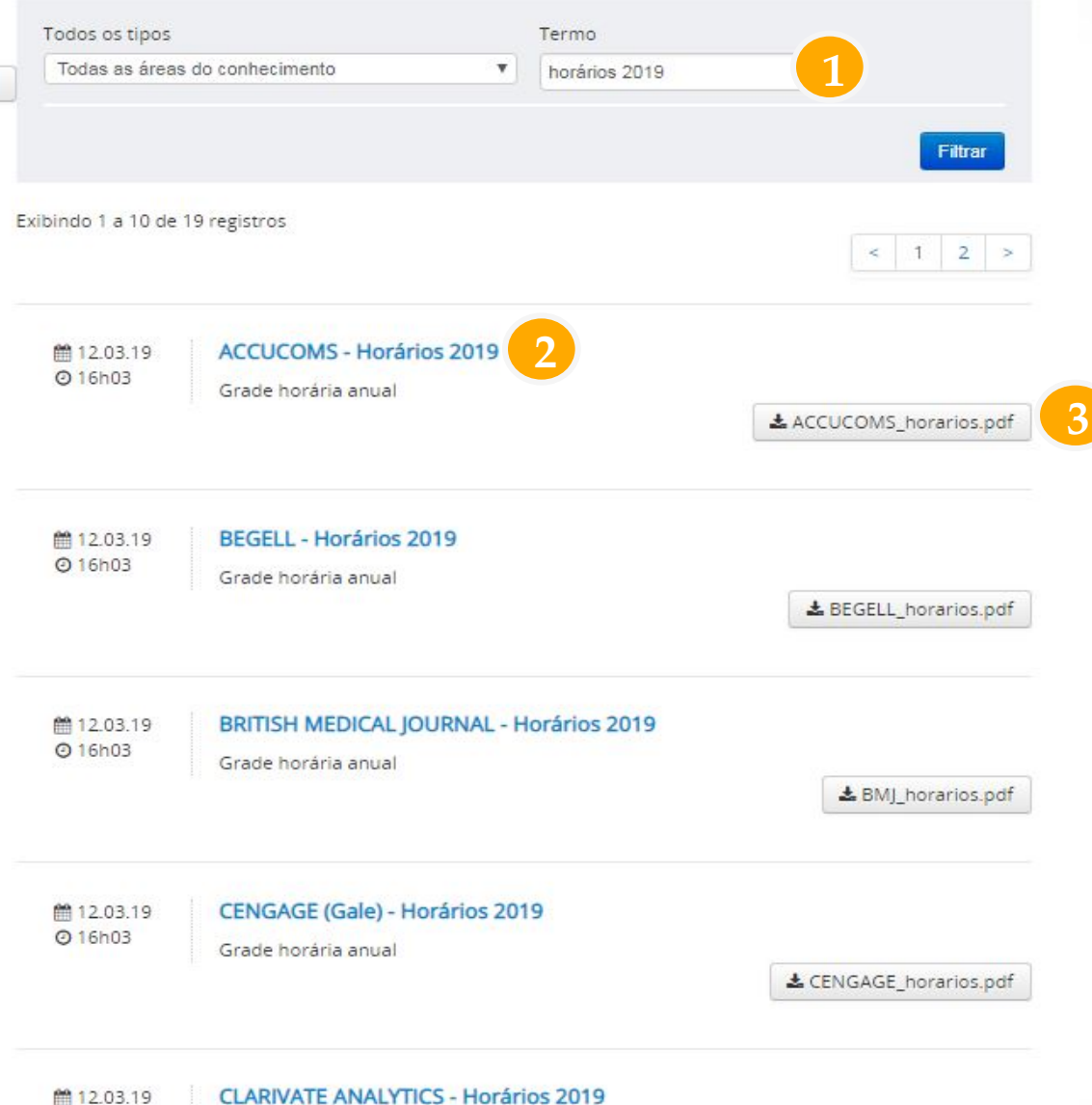

**@16h03** 

Grade horária anual

Em materiais didáticos é possível encontrar os cronogramas dos treinamentos das editoras e o cronograma anual dos treinamentos do Portal de Periódicos. Você pode pesquisar por: "Horários 2019" (1). Nome do editor/representante (2). Os cronogramas estão disponíveis para download em: pdf. (3) 

# **BUSCA Buscar assunto** Buscar periódico **Buscar livro Buscar base INSTITUCIONAL** Histórico Missão e objetivos Quem participa **Documentos** Estatísticas de uso **ACERVO NOTÍCIAS SUPORTE** Treinamentos Materiais didáticos Web TV Perguntas frequentes Help desk **Dispositivos** móveis

**CENTRAL DE** 

**CONTEÚDOS** 

# **CAPES Help desk**

A Capes, em parceria com as bibliotecas universitárias, coloca a sua disposição uma equipe de bibliotecários que atuam como help-desks para prestar informações sobre o uso do Portal de Periódicos e o acesso às bases de dados e aos recursos de pesquisa que ele oferece. Dúvidas sobre cadastro de IPs da instituição, treinamentos e conteúdo em avaliação devem ser encaminhadas diretamente à equipe do Portal de Periódicos da Capes por meio do Fale Conosco.

Para ter acesso ao help-desk responsável por sua instituição, utilize o mapa abaixo.

### Selecione sua região no mapa abaixo

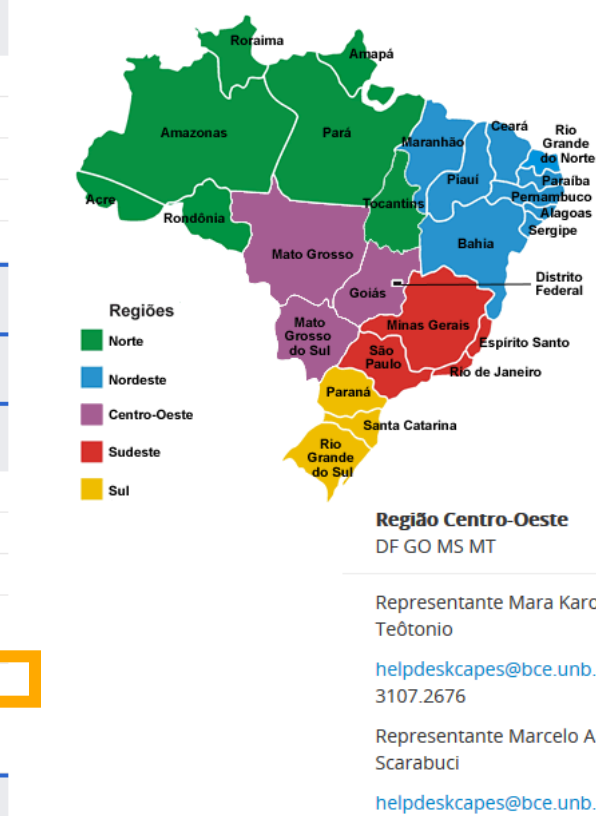

O contato de bibliotecários que auxiliam a equipe do Portal no atendimento aos usuários em todo o Brasil. 

Representante Mara Karoline Lins

helpdeskcapes@bce.unb.br (0xx61)

Representante Marcelo Augusto Dias

helpdeskcapes@bce.unb.br (0xx61) 3107.2676

 $CAPES$ 

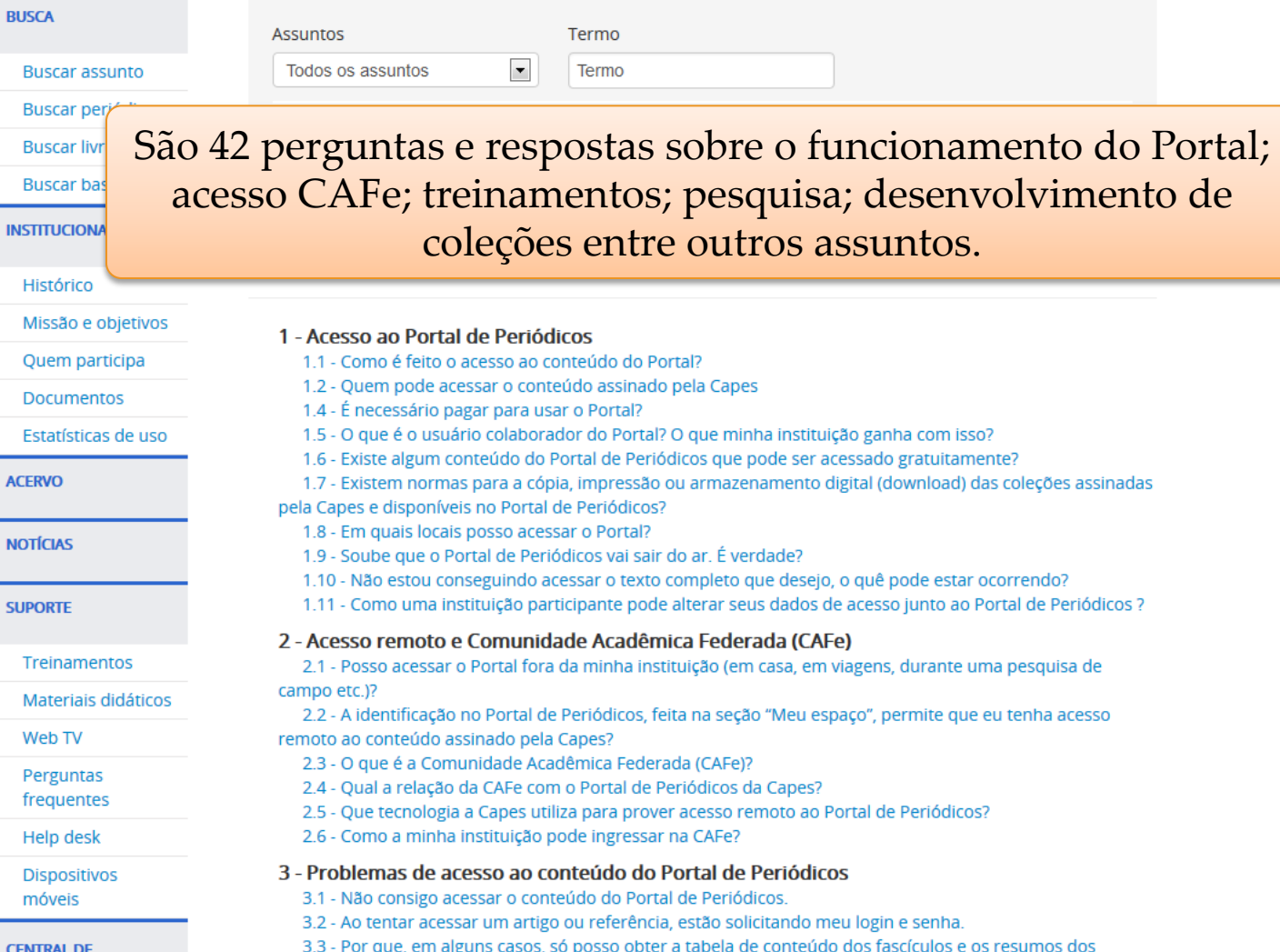

# **Acesso via dispositivos móveis**

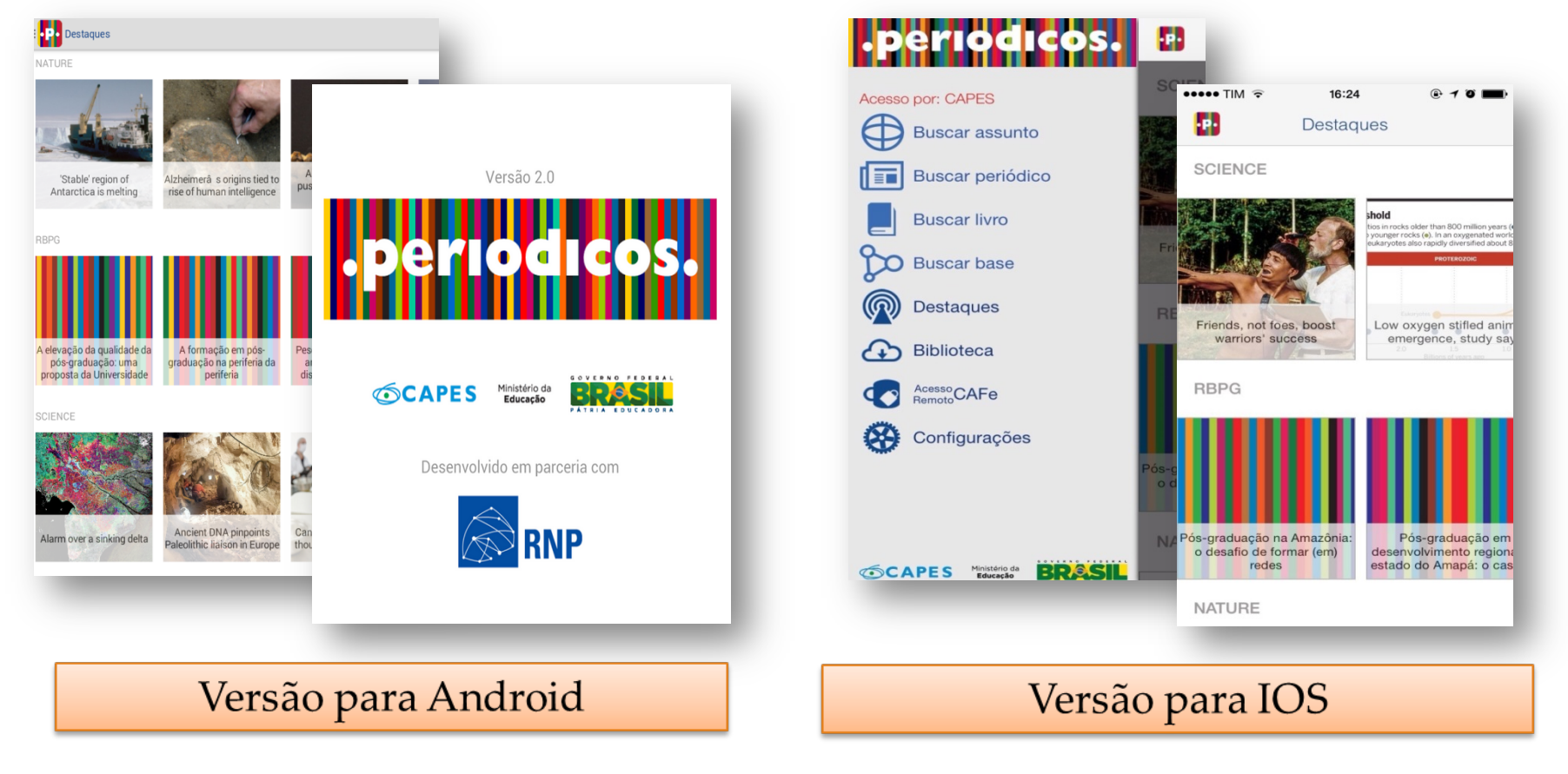

# **Notícias**

Espaço para comunicação, divulgação e publicidade de conteúdos, materiais, avisos e eventos relacionados com o Portal e com a pesquisa científica no Brasil e no mundo.

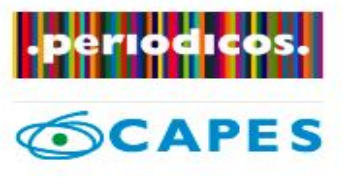

## **BUSCA**

## Buscar assunto

Buscar periódico

**Buscar livro** 

**Buscar base** 

**INSTITUCIONAL** 

Histórico

Missão e objetivos

Quem participa

**Documentos** 

**ACERVO** 

**NOTÍCIAS** 

**SUPORTE** 

**Treinamentos** 

Meus certificados

# Notícias (Selecione uma das opções abaixo para buscar uma notícia)

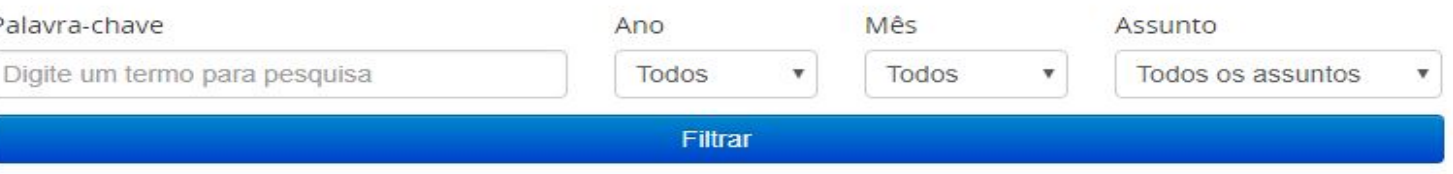

# Divulgação Científica

# Estudo aponta riscos para sobrevivência do tamanduá-bandeira

Pesquisa realizada por bolsista da CAPES foi publicada no periódico Biological Conservation

## **Treinamentos**

■ 01.02.19

# Britannica Escola dá início à agenda de 2019 de capacitação on-line para professores

A base desenvolvida em parceria entre a CAPES e a Encyclopædia Britannica oferece amplo conteúdo voltado à educação básica, com foco nos ensinos infantil e fundamental. Treinamentos de fevereiro serão entre os dias 19 e 22

# Divulgação Científica

## Geólogos observam movimentações inesperadas no campo magnético da Terra

Especialistas estão prestes a publicar a atualização do Modelo Magnético Mundial - que deveria ser alterado somente em 2020. Artigo sobre o tema está disponível no periódico Nature

# Manutenção no Portal de Periódicos será realizada nesse final de semana

A ferramenta de busca integrada passará por atualização neste domingo. 3, das 8h às 12h. O acesso ao Portal poderá apresentar lentidão durante

# **Institucional**

Estão disponíveis informações sobre a criação do Portal de Periódicos, sua história, evolução, missão e objetivos, informações sobre critérios de participação além de documentos normativos, formulários e estatísticas de uso.

# riodico:

# **SCAPES**

# **BUSCA**

Buscar assunto

Buscar periódico

**Buscar livro** 

**Buscar base** 

**INSTITUCIONAL** 

Histórico

Missão e objetivos

Quem participa

**Documentos** 

**ACERVO** 

**NOTÍCIAS** 

**SUPORTE** 

Institucional

# Missão e Objetivos

O Portal de Periódicos da Capes é uma biblioteca virtual que reúne e disponibiliza a instituições de ensino e pesquisa no Brasil o melhor da produção científica internacional. Ele conta atualmente com um acervo de mais de 45 mil periódicos com texto completo, 130 bases referenciais, 12 bases dedicadas exclusivamente a patentes, além de livros, enciclopédias e obras de referência, normas técnicas, estatísticas e conteúdo audiovisual.

## Quem participa

Possuem acesso livre e gratuito ao conteúdo do Portal de Periódicos professores, pesquisadores, alunos e funcionários vinculados às instituições participantes. O Portal é acessado por meio de terminais ligados a internet e localizados nessas instituições ou por elas autorizados.

# Histórico

Conheça mais sobre os acontecimentos que marcaram a história do Portal de Periódicos da Coordenação de Aperfeiçoamento de Pessoal de Nível Superior (Capes). O histórico está dividido por períodos de tempo.

# **Estamos à disposição para mais informações!**

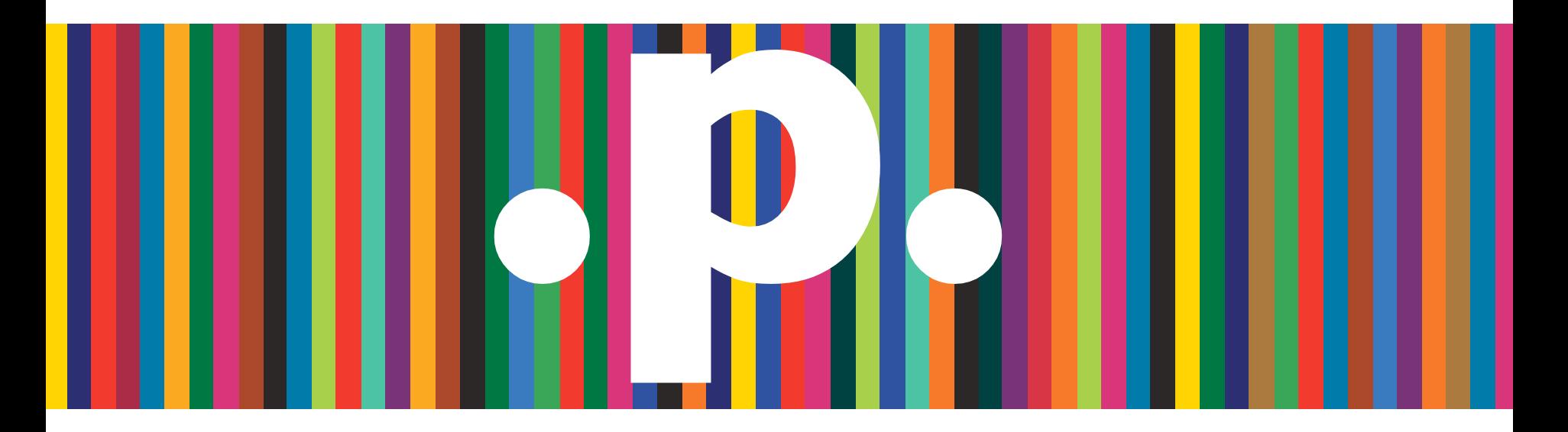

**. Obrigado!**

periodicos@capes.gov.br treinamento.periodicos@capes,gov.br